IBM<sup>®</sup> DB2 Universal Database™

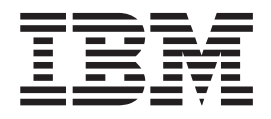

# Quick Beginnings for DB2 Data Links Manager

*Version 8.2*

IBM<sup>®</sup> DB2 Universal Database™

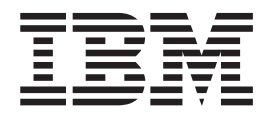

# Quick Beginnings for DB2 Data Links Manager

*Version 8.2*

Before using this information and the product it supports, be sure to read the general information under *Notices*.

This document contains proprietary information of IBM. It is provided under a license agreement and is protected by copyright law. The information contained in this publication does not include any product warranties, and any statements provided in this manual should not be interpreted as such.

You can order IBM publications online or through your local IBM representative.

- v To order publications online, go to the IBM Publications Center at [www.ibm.com/shop/publications/order](http://www.ibm.com/shop/publications/order)
- v To find your local IBM representative, go to the IBM Directory of Worldwide Contacts at [www.ibm.com/planetwide](http://www.ibm.com/planetwide)

To order DB2 publications from DB2 Marketing and Sales in the United States or Canada, call 1-800-IBM-4YOU (426-4968).

When you send information to IBM, you grant IBM a nonexclusive right to use or distribute the information in any way it believes appropriate without incurring any obligation to you.

**© Copyright International Business Machines Corporation 1998-2004. All rights reserved.** US Government Users Restricted Rights – Use, duplication or disclosure restricted by GSA ADP Schedule Contract with IBM Corp.

# **Contents**

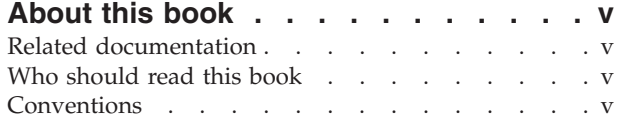

| |

## **Chapter 1. [Introduction](#page-8-0) to DB2 Data**

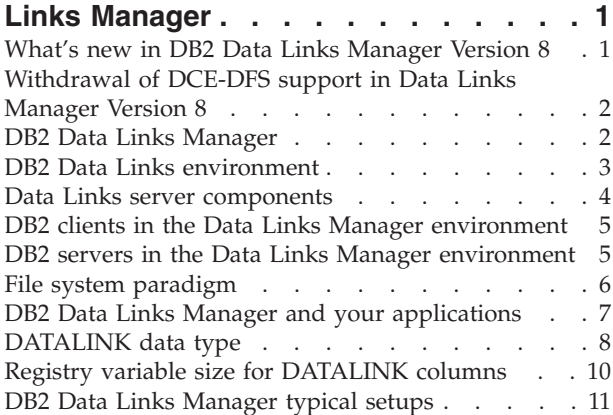

## **Chapter 2. [Installing](#page-20-0) Data Links**

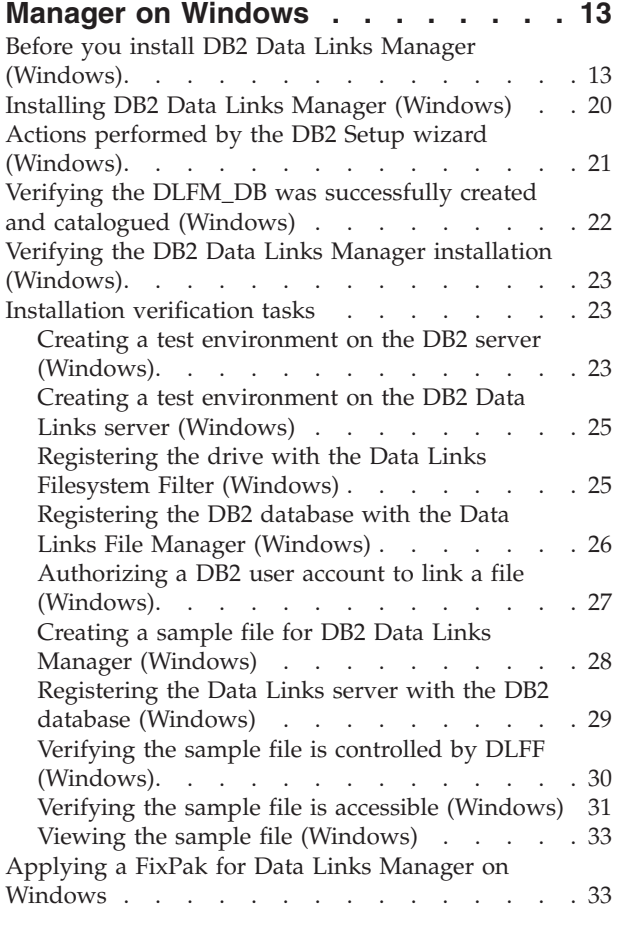

#### **Chapter 3. [Installing](#page-42-0) Data Links [Manager](#page-42-0) on AIX . . . . . . . . . . . [35](#page-42-0)** Before you install DB2 Data Links [Manager](#page-42-0) (AIX) [35](#page-42-0) [Converting](#page-46-0) an existing DLFM database to the DB2 [Version](#page-46-0) 8.1 format . . . . . . . . . . . . . [39](#page-46-0) Installation [considerations](#page-48-0) in JFS environments (AIX) . . . . . . . . . . . . . . . . [41](#page-48-0) Tivoli Space Manager [Hierarchical](#page-49-0) Storage Manager [\(AIX\)](#page-49-0) . . . . . . . . . . . . . . . . [42](#page-49-0) Installing DB2 Data Links [manually](#page-50-0) using the db2 install command  $(AIX)$  . . . . . . . . [43](#page-50-0) [Installing](#page-51-0) DB2 Data Links Manager using the DB2 Setup [wizard](#page-51-0)  $(AIX)$ . . . . . . . . . . . [44](#page-51-0) Actions [performed](#page-52-0) by the DB2 Setup wizard (AIX) [45](#page-52-0) Verifying the DLFM\_DB was [successfully](#page-54-0) created and [catalogued](#page-54-0)  $(AIX)$  . . . . . . . . . . [47](#page-54-0) Manual [post-installation](#page-55-0) tasks (AIX) . . . . . [48](#page-55-0) Workarounds in NFS [environments](#page-56-0) (AIX) . . . . [49](#page-56-0) [Creating](#page-57-0) a keytab file (AIX) . . . . . . . . . [50](#page-57-0) Verifying the [installation](#page-57-0) of DB2 Data Links [Manager](#page-57-0) (AIX) . . . . . . . . . . . . . [50](#page-57-0) Installation [verification](#page-58-0) tasks . . . . . . . . [51](#page-58-0) Creating a test [environment](#page-58-0) on the DB2 server [\(AIX\)](#page-58-0) . . . . . . . . . . . . . . . [51](#page-58-0) Creating a test [environment](#page-59-0) on the DB2 Data Links [server](#page-59-0) (AIX) . . . . . . . . . . . [52](#page-59-0) [Preparing](#page-60-0) your file system for DB2 Data Links [Manager](#page-60-0) (AIX) . . . . . . . . . . . . [53](#page-60-0) [Registering](#page-61-0) the file system with the Data Links [Filesystem](#page-61-0) Filter  $(AIX)$ . . . . . . . . . [54](#page-61-0) [Registering](#page-62-0) the DB2 database with the Data Links File [Manager](#page-62-0)  $(AIX)$ . . . . . . . . [55](#page-62-0) [Authorizing](#page-63-0) a DB2 user ID to link a file  $(AIX)$ . . [56](#page-63-0) [Creating](#page-64-0) a sample file for DB2 Data Links [Manager](#page-64-0) (AIX) . . . . . . . . . . . . [57](#page-64-0) [Registering](#page-64-0) the Data Links Server with the DB2 [database](#page-64-0) (AIX) . . . . . . . . . . . . [57](#page-64-0) Verifying the sample file is [controlled](#page-66-0) by DLFF [\(AIX\)](#page-66-0) . . . . . . . . . . . . . . . [59](#page-66-0) Verifying the sample file is [accessible](#page-66-0) (AIX). . . [59](#page-66-0) [Viewing](#page-68-0) the sample file  $(AIX)$  . . . . . . . [61](#page-68-0) [Applying](#page-68-0) a FixPak for Data Links Manager on AIX [61](#page-68-0)

#### **Chapter 4. [Installing](#page-70-0) Data Links Manager on the Solaris [Operating](#page-70-0)**

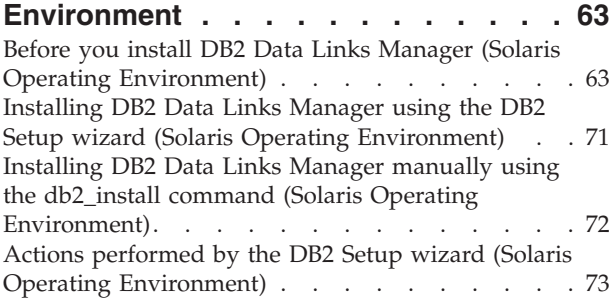

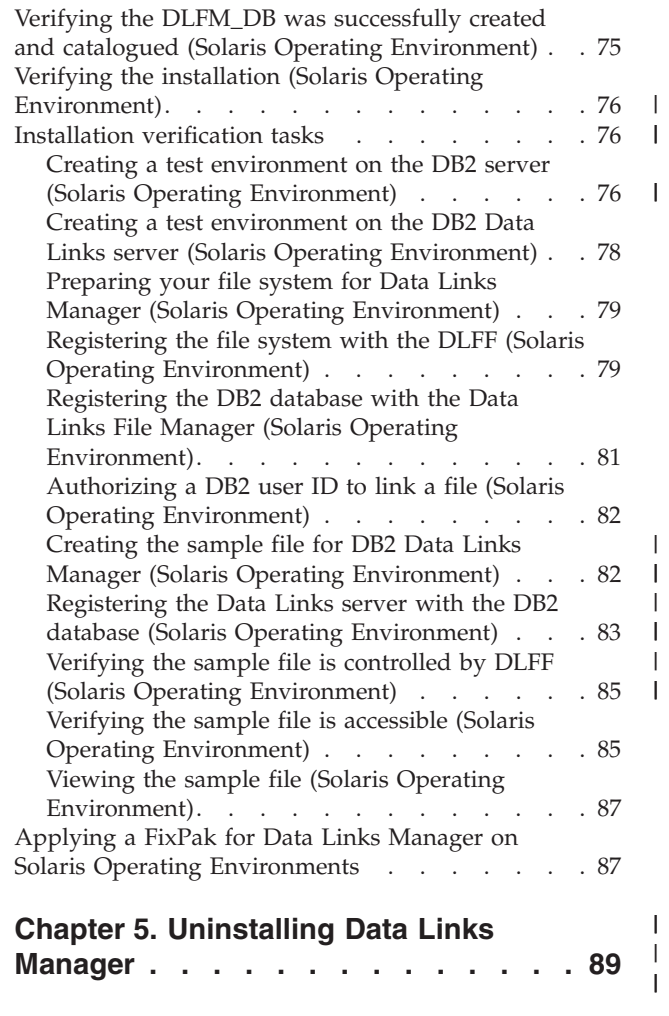

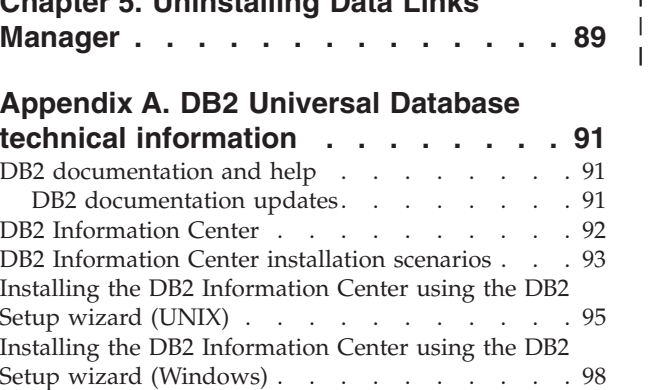

 $\|$ 

 $\mathbf I$ 

|||

 $\overline{1}$ 

| | |  $\mathbf{I}$ 

 $\mathbf I$ 

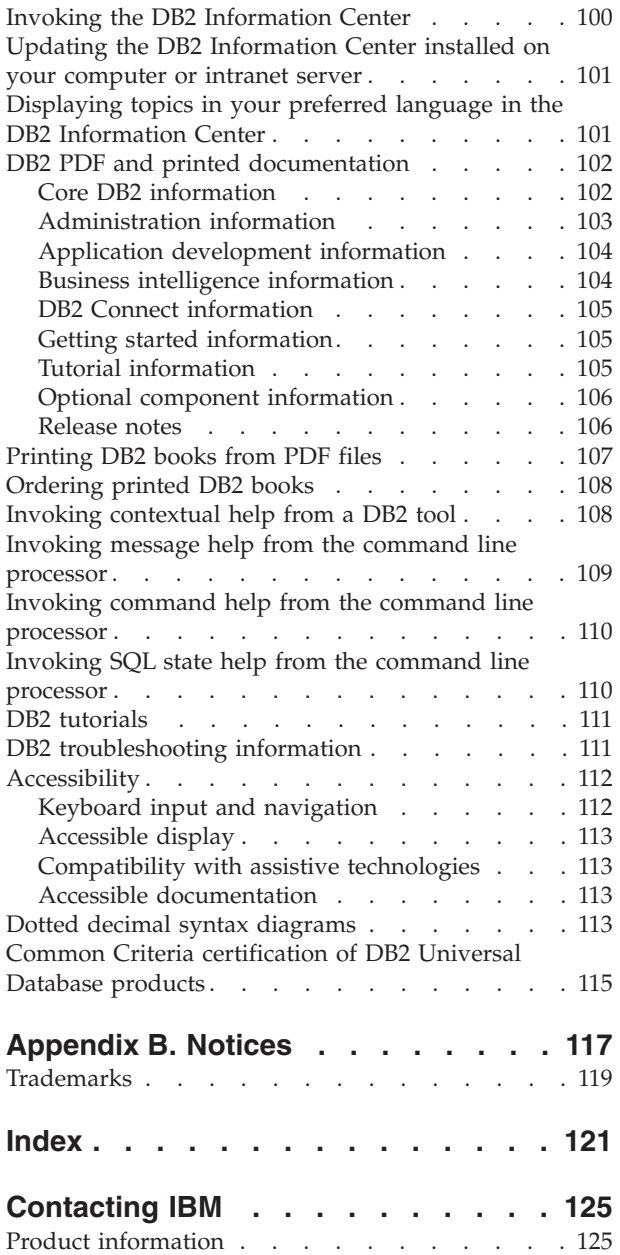

## <span id="page-6-0"></span>**About this book**

This book will guide you through the planning, installation, and configuration of DB2 Data Links Manager on Windows NT, Windows 2000, AIX, and the Solaris Operating Environment.

## **Related documentation**

Once your DB2 Data Links Manager is installed and configured, you will validate the installation through a test scenario.

After you have installed, validated, and tested your Data Links Manager setup, you should refer to the *DB2 Data Links Manager Administration Guide and Reference*.

For more information on how to define a DATALINK type column using the CREATE TABLE command, see the *DB2 SQL Reference*.

For information on DB2 Data Links replication, see the *DB2 Data Links Manager Administration Guide and Reference* and the *DB2 Replication Guide and Reference*.

For more Data Links Manager information, including redbooks and whitepapers, see the http://www.ibm.com/software/data/db2/datalinks/ website.

## **Who should read this book**

This book is intended for anyone who needs to install and configure DB2 Data Links Manager for Windows NT, Windows 2000, AIX, or Solaris Operating Environment. You do not need any previous experience with DB2 Data Links Manager to complete the procedures described in this book.

## **Conventions**

This book uses these highlighting conventions:

- v **Boldface** indicates commands or graphical user interface (GUI) controls such as names of fields, folders, icons, or menu choices.
- v *Italics* indicate variables that you should replace with your own value. They are also used to indicate book titles and to emphasize words.
- v Monospace indicates file names, directory paths, commands, and examples of text you enter exactly as shown.

The term Windows refers to Windows NT or Windows 2000.

# <span id="page-8-0"></span>**Chapter 1. Introduction to DB2 Data Links Manager**

# **What's new in DB2 Data Links Manager Version 8**

 $\vert$ | | | | | |  $\vert$ 

 $\|$ 

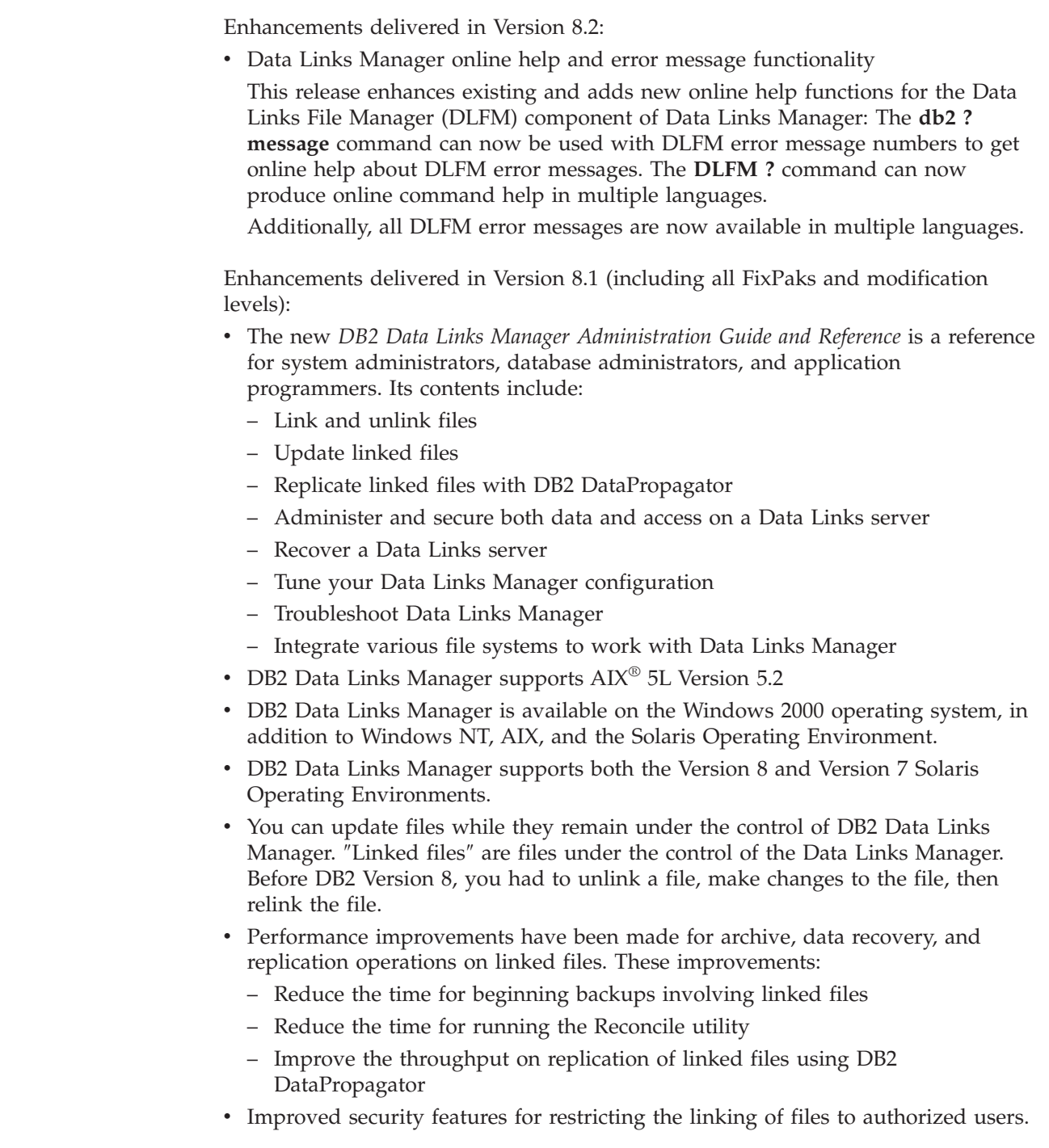

## <span id="page-9-0"></span>**Withdrawal of DCE-DFS support in Data Links Manager Version 8**

Data Links Manager functionality will *not* be provided for the DCE-DFS environment in Version 8. Data Links Manager continues to provide support for  $DFS^{\text{TM}}$  in Version 7. Although you might find references to the DFS environment for Data Links Manager in the V8 product, install package, messages, and documentation, these should be ignored, as they are no longer applicable.

If you are a Data Links Version 7 user who is dependent upon the DCE-DFS support, you must either use a different storage environment with Data Links Manager Version 8, or you should not move to Data Links Manager Version 8 until you resolved your dependency on DFS.

#### **Related concepts:**

• "DB2 Data Links Manager" on page 2

#### **Related reference:**

v "What's new in DB2 Data Links [Manager](#page-8-0) Version 8" on page 1

## **DB2 Data Links Manager**

Working with DB2®, Data Links Manager provides four key elements of external data control:

- Referential integrity
- Access control
- Recovery capabilities
- Transaction consistency

Data Links Manager allows you to take advantage of the data storage features of both a Relational Database Management System (RDBMS) and a file system. You can continue to store unstructured data, such as images, engineering drawings, and x-rays, in a file system and also use an RDBMS to manage data stored within a database.

Data Links Manager offers a unique opportunity for e-commerce and internet applications, which are based on a file system paradigm, to be managed along with RDBMS data from a single point of administration. Other benefits of Data Links Manager include:

- Minimal or no changes to existing applications
- Maximize application performance and reduced network traffic by strategically putting external files close to applications
- v Direct access to linked files through native filesystem APIs
- Works with  $UNIX^{\circledast}$  and Windows $^{\circledast}$  file systems and takes advantage of the inherent benefits of the file system

Data Links Manager product extends the relational DBMS capabilities of referential integrity, value-based security, transactional consistency and coordinated backup and recovery to files that exist outside of your database. Data Links Manager manages these files as though they are logically within the database by extending database functionality to external file systems.

<span id="page-10-0"></span>Data Links Manager simplifies and reduces system administration costs and complexities by providing a single administration point for file and database data. Data Links Manager guarantees:

- Referential integrity to external files
- v RDBMS data value based access control to external files as an option
- v Automatic and coordinated backup-and-restore capability within transactional environments

#### **Related concepts:**

• "DB2 Data Links environment" on page 3

#### **Related tasks:**

- v "Installing DB2 Data Links manually using the [db2\\_install](#page-50-0) command (AIX)" on [page](#page-50-0) 43
- v ["Installing](#page-51-0) DB2 Data Links Manager using the DB2 Setup wizard (AIX)" on page [44](#page-51-0)
- v ["Installing](#page-78-0) DB2 Data Links Manager using the DB2 Setup wizard (Solaris Operating [Environment\)"](#page-78-0) on page 71
- v "Installing DB2 Data Links Manager [\(Windows\)"](#page-27-0) on page 20
- v "Installing DB2 Data Links Manager manually using the [db2\\_install](#page-79-0) command (Solaris Operating [Environment\)"](#page-79-0) on page 72

## **DB2 Data Links environment**

A DB2® Data Links environment is composed of:

- A Data Links server, running DB2 Data Links Manager
- A DB2 Universal Database<sup>™</sup> server
- A DB2 client
- (Optional) File archive server Tivoli<sup>®</sup> Storage Manager or any product supporting the XBSA standard interface.

You can install DB2 Data Links Manager on:

- $\Delta I X^{\circledcirc}$  systems to manage files stored in a Journaled File System (JFS).
- Solaris<sup>™</sup> Operating Environments to manage files stored in a UNIX<sup>®</sup> File System (UFS).
- Windows® NT or Windows 2000 systems with an NTFS-formatted drive.
- Tivoli Space Manager managed file system on AIX.

#### **Related concepts:**

- v "DB2 Data Links [Manager](#page-18-0) typical setups" on page 11
- "Data Links server [components"](#page-11-0) on page 4
- v "DB2 clients in the Data Links Manager [environment"](#page-12-0) on page 5
- "DB2 servers in the Data Links Manager [environment"](#page-12-0) on page 5

## <span id="page-11-0"></span>**Data Links server components**

A Data Links server has the following components:

- Data Links File Manager (DLFM)
- v Data Links Filesystem Filter (DLFF) controlling a Data Links File System (DLFS)
- $DB2^{\circledR}$  (Logging Manager)

#### **Data Links File Manager (DLFM)**

The DLFM tracks all the files on a Data Links server that are linked to one or more DB2 databases. The DLFM receives and processes *link-file* and *unlink-file* messages arising from SQL INSERT, UPDATE, and DELETE statements that reference a DATALINK column. For each linked file, the DLFM logically tracks the database instance, the fully qualified table name, and the column name referred to in the SQL statement in which the file is referenced.

The DLFM also tracks previously linked files, if they were linked to a DATALINK column for which the *RECOVERY YES* option was specified. This option allows DB2 to provide point-in-time roll-forward recovery for any file that is specified by a DATALINK column.

#### **Data Links Filesystem Filter (DLFF)**

The DLFF filters operations to ensure that linked files are not deleted or renamed, and that the file's attributes are not changed. Optionally, it also filters commands to ensure that proper access authority exists for READ PERMISSION DB and WRITE PERMISSION ADMIN files. AIX® and Solaris<sup>™</sup> operating environment file systems under the control of a DLFF can be NFS exported. Windows® NT and Windows 2000 file systems under DLFF control can be net shared.

A file system under the control of DLFF is called a DLFS file system.

#### **Data Links File System (DLFS)**

DLFS file systems include FSM (File System Migrator; the filter file system component of Tivoli® Space Manager), JFS, NTFS, or UFS environments.

#### **DB2 (Logging Manager)**

A DB2 database, called DLFM\_DB, acts as a logging manager for the Data Links server. This database contains registration information about databases that can connect to a Data Links server. It also contains information about the mount points of the file systems on AIX or Solaris operating environment, or the share name of the drives on Windows  $NT^{\circledR}$ or Windows 2000, that are managed by a DLFF.

**Note:** It is recommended that you **do not** interact directly with the DLFM\_DB database (for example, connecting to it directly, and either querying or *especially* updating any information) except to take backups and perform restore and rollforward operations as necessary for recovery purposes, or to set certain database configuration parameters to ensure adequate space for logging, and so on.

The contents of this database are not documented, and this product is not supported if the user has performed undocumented actions against the DLFM\_DB, since the contents of this database are considered a product internal.

<span id="page-12-0"></span>The DLFM\_DB database also contains information about files that have been linked, unlinked, or backed up on a Data Links server. The DB2 Data Links Manager installation program creates this database during the installation.

DB2 can provide point-in-time rollforward recovery on the Data Links server for any linked file that is specified by a DATALINK column with *RECOVERY YES*. You can backup these files on disk, using Tivoli Storage Manager, or using an XBSA-conformant backup and archive utility.

The database backup makes sure that all the files on the file server that are linked to this database using a DATALINK column are also backed up. File backup is asynchronous.

To minimize tuning for log file capacity issues in the future, it is recommended that you ensure that there is sufficient disk space available for the following database configuration variables for DLFM\_DB: LOGFILSIZ, LOGPRIMARY, and LOGSECOND.

#### **Related concepts:**

- "DB2 Data Links [environment"](#page-10-0) on page 3
- "DB2 Data Links [Manager](#page-18-0) typical setups" on page 11
- v "DB2 clients in the Data Links Manager environment" on page 5
- v "DB2 servers in the Data Links Manager environment" on page 5

#### **Related reference:**

v "Configuration parameters for database logging" in the *Data Recovery and High Availability Guide and Reference*

## **DB2 clients in the Data Links Manager environment**

A DB2® client will connect as usual to a remote DB2 server and access the database.

The remote client can NFS mount a file system on  $\text{AIX}^®$  or Solaris™ operating environment, or share a drive on Windows®, under the control of a Data Links Filesystem Filter that is installed on a Data Links server. This way, the client can access the files on the Data Links server directly.

#### **Related concepts:**

| | |

- "DB2 Data Links [environment"](#page-10-0) on page 3
- "DB2 Data Links [Manager](#page-18-0) typical setups" on page 11
- "Data Links server [components"](#page-11-0) on page 4
- v "DB2 servers in the Data Links Manager environment" on page 5

## **DB2 servers in the Data Links Manager environment**

The Data Links Manager can be registered on a DB2® database running on a DB2 UDB server. You can register more than one Data Links Manager with a given DB2 database.

Data Links Manager does not support a partitioned DB2 Enterprise Server Edition database.

<span id="page-13-0"></span>The  $\text{AIX}^{\text{\textcircled{c}}}$  and Solaris<sup>™</sup> operating environments do not require DLFS to be mounted on the DB2 server, and the Windows® environment does not require DLFS to be net shared on the DB2 server. In each of these environments, the DB2 server communicates with the Data Links File Manager using a reserved TCP/IP port on the file server.

#### **Related concepts:**

- v "DB2 Data Links [environment"](#page-10-0) on page 3
- "DB2 Data Links [Manager](#page-18-0) typical setups" on page 11
- "Data Links server [components"](#page-11-0) on page 4
- v "DB2 clients in the Data Links Manager [environment"](#page-12-0) on page 5

## **File system paradigm**

Current® e-business trends, such as e-commerce, supply chain management, and customer relationship management require applications that can integrate structured data from various DBMS and unstructured data that reside on file systems. Examples of such unstructured data are audio, video, and images traditionally stored in an assortment of file formats.

DB2® Data Links Manager allows you to use your existing and emerging file system based applications by leaving them untouched. DB2 Data Links Manager enables these same files to be integrated with database systems to meet the rigorous integrity, security, and transactional demands of e-business.

This advantage allows you the freedom to decide what setup best fits your organization. You do not have to disrupt your business or your customers' access to critical data in order to move it all over to an RDBMS. Moving this data away from the file system paradigm would also require an extensive rewrite of the application you use to access this data.

With Data Links Manager, you can continue using a file paradigm to store, access, and modify files instead of moving these files into a traditional database repository. Continuing to use a file system as a data storage option can provide many benefits.

#### **Performance**

The *store and forward* model of data is unacceptable for performance reasons. For example, it might be unacceptable for the database manager to materialize a Binary Large Object (BLOB) into a file, and the converse, each time the data needs to be accessed as a file. Also, data could be captured in high volumes, and you might not want to store this data in the database.

Data Links Manager does not add any overhead to the file READ and WRITE operations. Data Links ensures referential integrity of file references from the database by intercepting file operations such as OPEN, DELETE and RENAME that could compromise the integrity of the file reference. File READ and WRITE operations do not compromise referential integrity and are not part of the Data Links' scope of operations. Also, given that the number of file READ and WRITE operations generally outnumber the occurrences of OPEN, DELETE or RENAME on a file, the performance degradation, if any, is marginal.

#### **Network considerations**

You could be accessing data directly from a file server that is physically close to a workstation. For example, you can configure the file server so that the network distance is much shorter to the user, compared to the database where all the BLOBs are stored. The number of bytes that flow for a large object are much larger than the number of bytes for an answer from a typical SQL query. Network distance between resources is therefore a significant consideration.

#### <span id="page-14-0"></span>**Isochronous delivery**

You could be using an application that uses a stream server because it has real-time requirements for delivery and capture. This is known as isochronous delivery. An example of isochronous delivery might be a video server that delivers high-quality (or ″jitter-free″) video to a client workstation in real time. In these kinds of applications, it is likely that such data will not be moved into or out of the database as a BLOB, but rather stay on the file server for immediate access.

**Cost** If you are considering using a database as a repository, you should consider first the expense of rewriting applications that currently use standard file I/O semantics. Your applications could use existing tools that work with the file paradigm. Replacing these tools can also be expensive. Using Data Links Manager requires little if any modification of existing file system applications.

The cost of administration of a database is reduced as the large objects are outside the database and the size of the database is more manageable. As the database contains only pointers to files (as DATALINK column values) it takes less time to backup the database. During the backup, DB2 checks with DLFM to ensure that the files linked to this database are backed up. The DLFM starts asynchronous backup of the files after they are linked to the database.

#### **Related concepts:**

- "DB2 Data Links [Manager"](#page-9-0) on page 2
- "DB2 Data Links Manager and your applications" on page 7

## **DB2 Data Links Manager and your applications**

DB2® Data Links Manager is a candidate for any application that involves processing information from multiple heterogeneous sources that include databases and file systems, where it is required that this information be consistent between the different sources, secure, accurate, and timely.

In addition to e-commerce, customer relationship management, and supply chain management e-business, Data Links Manager can be used effectively in:

- v Medical applications, in which a file server stores X-rays and a database stores their attributes.
- v Entertainment industry applications that perform asset management of video clips. A file server stores video clips, but a database stores the clips' attributes. Access control is required for accessing the video clips based on database privileges for accessing the meta-information.
- World Wide Web applications that manage millions of files, and allow access control that is based on database privileges.
- v Financial applications, which require distributed capture of check images and a central location for those images.
- v CAD applications, where engineering drawings are kept as files and a database stores their attributes. Queries can be run against the drawing attributes.

<span id="page-15-0"></span>Many of these applications need search capabilities to find the data in the files. These search capabilities, however, do not require physically bringing the data into the database system because their raw content is not needed for the query. Typically, you would extract features of an image or a video and store them in the database for performing a search on the extracted features. The ability to store a *reference* to such files and parametric data that describes their contents is the approach these applications use to combine the search capabilities of SQL with direct manipulation of raw data.

The DB2 relational extenders for text, voice, image and so on provide this functionality. The extenders allow you to create special indexes on the data and to search this data. This data can be stored either in DB2 or through DB2 Data Links in a file system.

Data Links Manager can provide all these capabilities even if the data is not in a database, and it can be used in conjunction with the DB2 relational extenders' search features to search on this data as well as perform parametric searches. Additionally, the data and the indexes created by the DB2 extenders can be kept synchronized.

#### **Central administration point:**

Data Links Manager simplifies many of the tasks associated with managing external files that are logically integrated with database information. For instance, Data Links Manager ensures that a backup of a database is coordinated with a backup of all the files referenced in that database, such as a point-in-time image which can be captured for the combination of database and file data.

Also, restoring the database from a backup results in Data Links Manager automatically restoring the corresponding content of the files, thereby guaranteeing consistency. Contrast this with other systems where the onus of keeping the database and file systems synchronized is left to the database administrator and can be error prone. That setup has a potential of jeopardizing the integrity of the information and the application.

#### **Related concepts:**

- v "DB2 Data Links [Manager"](#page-9-0) on page 2
- "File system [paradigm"](#page-13-0) on page 6

## **DATALINK data type**

Data Links technology uses the DATALINK data type, implemented as an SQL data type in DB2® Universal Database, which references an object stored external to a database. You can use the DATALINK data type just like any other SQL data type to define columns in tables. The DATALINK type is part of the SQL standard and is applicable across standard-conformant database products.

In File System Migrator (FSM), NT File System (NTFS), Journaled File System (JFS) and  $UNIX^{\circledast}$  File System (UFS) environments the DATALINK values encode the name of a Data Links Manager server containing the file and the filename in terms of a Uniform Resource Locator (URL).

A URL is a text string of the general format: http://www.ibm.com/datalinks/datalinks.txt

DB2 validates the DATALINK value (file reference), just as it does for any SQL data value stored in the database. You register a set of known Data Links Manager servers. The only Data Links Manager server names that you can specify in a DATALINK value are those that have been registered to a DB2 database. Although Data Links uses a URL syntax to reference a file, it does not mean that the Data Links Manager server also functions automatically as a web server.

Even though the DATALINK value represents an object that is stored outside the database system, you can use SQL queries to search parametric data to obtain the file name that corresponds to the query result. You can store attributes in tables, such as indexes on files containing video, image, text, or other media formats, along with the DATALINK value. With a central repository of files on a file server and DATALINK data types in a database, you can obtain an inventory of its contents and devise strategies to get at the information you need.

An application designer can use Data Links to maintain a reference to an existing operating system file in a column of a DB2 table. This reference is stored through a the DATALINK data type using a URL syntax. Other columns of this table would generally maintain meta data about the linked files.

Typically, the application programmer would insert rows in this table with meta data about the file, and its file reference (URL syntax) in the DATALINK column. The application would then typically use an SQL query against this table on the meta data columns to locate the files of interest, retrieve the file reference in the DATALINK column, and then use that URL to directly access the file using the native APIs of the file system or through a browser.

For the application to update or delete a linked file, it must first unlink the file from the DB2 UDB table in which it is referenced, but only if you are not using the update-in-place methodology to perform the file update. You can choose a variety of methodologies for updating linked files: the unlink/update/relink, the update in place, or the replacement method.

For the application to update or delete a linked file, it must first unlink, assuming you have used the method to link a file that requires you to unlink it, the file from the DB2 UDB table before the operation is allowed to proceed. Multiple DATALINK columns can be defined for a single DB2 UDB table.

Data Links Manager treats information residing in file systems as though it was logically within the database, so you are not required to make any changes to existing applications. DB2 UDB's object-relational capabilities allow an application designer to write UDFs that process files that are either stored within BLOBs, stored as a reference in a DATALINK column, or stored as a reference in a UDT which is a Distinct Type mapping to the DATALINK type.

If files are stored within BLOBs and are currently used in existing applications, then the potential exists for synchronization problems between the BLOB and native file information if the BLOB is simultaneously updated by different users *outside* of the database when the BLOB is materialized as an external file, and updated through some application which only operates on files. When objects are updated outside of the database *not* part of a single database unit of work, there is always the potential for one update overlaying another. With some of the serialization techniques built into Data Links (for example, using the update in place feature), this problem is avoided.

<span id="page-17-0"></span>Therefore, while both the BLOB and DATALINK types support file processing through the database, they address different application requirements, and are complementary in nature. DB2 UDB is unique in the industry in offering the customer these two choices to best serve the custom demands of their application.

Data Links Manager has been designed to support a distributed computing environment, with capabilities that include the following:

- v A DATALINK column in a DB2 UDB table can reference one or more file systems spread over one or more file system servers associated with different operating systems such as AIX® and Windows® 2000.
- v A single Data Links Manager can be associated with DATALINK columns in one or more DB2 UDB databases.
- v Uni-directional and bi-directional replication of linked files is supported in an atomic, automatic, and consistent way in conjunction with DB2 UDB's database replication capabilities through DB2 DataPropagator™.

#### **Related concepts:**

- "DB2 Data Links [Manager"](#page-9-0) on page 2
- "File system [paradigm"](#page-13-0) on page 6
- v "DB2 Data Links Manager and your [applications"](#page-14-0) on page 7
- v "Updating approaches overview" in the *DB2 Data Links Manager Administration Guide and Reference*

#### **Related reference:**

v "Updating approaches summary" in the *DB2 Data Links Manager Administration Guide and Reference*

## **Registry variable size for DATALINK columns**

Any DB2® Database using at least one DATALINK column in V8.1 will require an increase in the APP\_CTL\_HEAP\_SZ registry variable in order to avoid failures in such utilities as Reconcile and Load.

The default for APP\_CTL\_HEAP\_SZ is 128 (4KB pages). It is recommended that you increase this to 256 in a DB2 database using DATALINK column(s). The following command can be used to increase this value as described: db2 update db cfg for <dbname> using APP\_CTL\_HEAP\_SZ 256

If you have already increased this value for other reasons, it is recommended that you further increase this value by 128. (So, if you already are using 256, the addition of one or more DATALINK columns would mean further increasing this setting to 256+128=384).

#### **Related concepts:**

- ["DATALINK](#page-15-0) data type" on page 8
- v "DB2 Data Links [Manager](#page-18-0) typical setups" on page 11

## <span id="page-18-0"></span>**DB2 Data Links Manager typical setups**

Figure 1 shows an overview of the interaction between a DB2® server, the DB2 Data Links Manager components, the backup media, and a remote client application in FSM on  $\widehat{AIX}^{\oplus}$ , NTFS, JFS, and UFS environments.

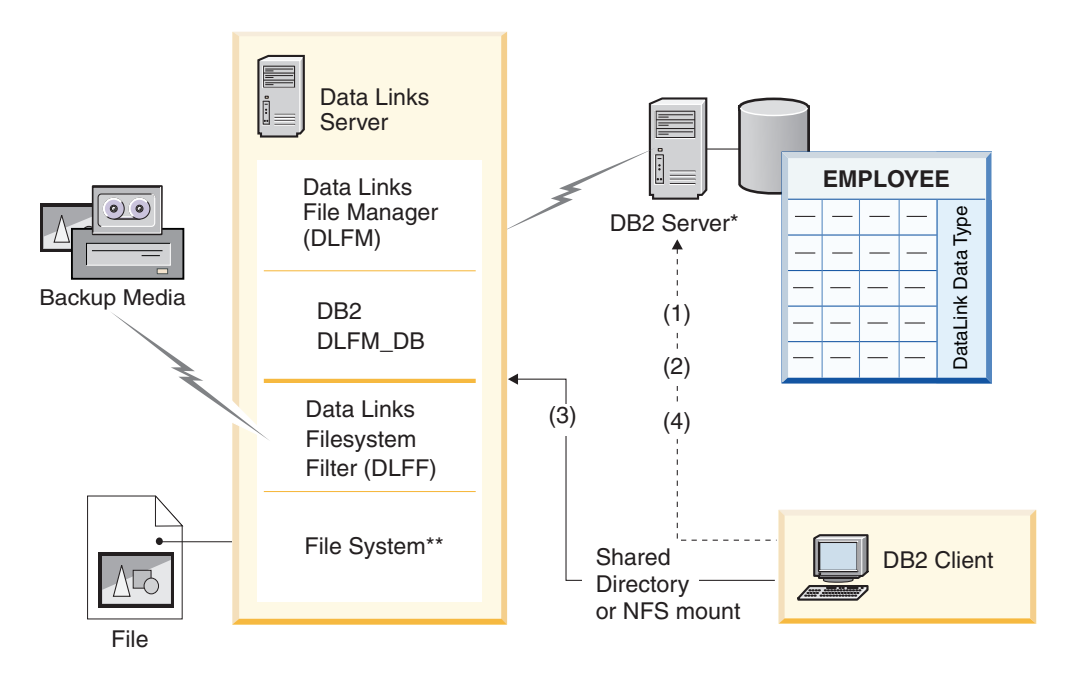

\*Single-partitioned database system

\*\*NTFS on Windows, JFS on AIX or UFS on Solaris

*Figure 1. Overview of Data Links Manager Processing (FSM on AIX, NTFS, JFS, or UFS environments)*

In this example, a client application connects to a database with a DATALINK data type, selects a DATALINK value from this database, and updates the data file as follows:

- 1. The client application issues a **CONNECT** statement to connect to a database on a DB2 server.
- 2. The application then issues a **SELECT** statement that contains a DATALINK column. For example:

select dlurlpath(dl1) into :var dl1 from EMPLOYEE

- 3. The application then copies the :var\_dl1 file to the new\_version file over a shared drive on Windows<sup>®</sup> or an NFS mount on AIX or Solaris™ operating environment.
- 4. Then the application edits the new\_version file. To save the changes in the database, the application would issue an **UPDATE** statement. For example: update EMPLOYEE set dl1=dlvalue(:new version) commit

#### **Related concepts:**

- "DB2 Data Links [Manager"](#page-9-0) on page 2
- "DB2 Data Links [environment"](#page-10-0) on page 3

## <span id="page-20-0"></span>**Chapter 2. Installing Data Links Manager on Windows**

## **Before you install DB2 Data Links Manager (Windows)**

Read this information before installing DB2® Data Links Manager.

**System requirements**

- v **Windows® NT.** You must be running Windows NT® Version 4.0 with Service Pack 6 or later.
- v **Windows 2000.** You must be running Windows 2000 (5.00.2195) with Service Pack 1 or later, RC 1.1.

To check the level of the operating system, click on **My Computer** and select **Help —> About Windows** from the menu bar.

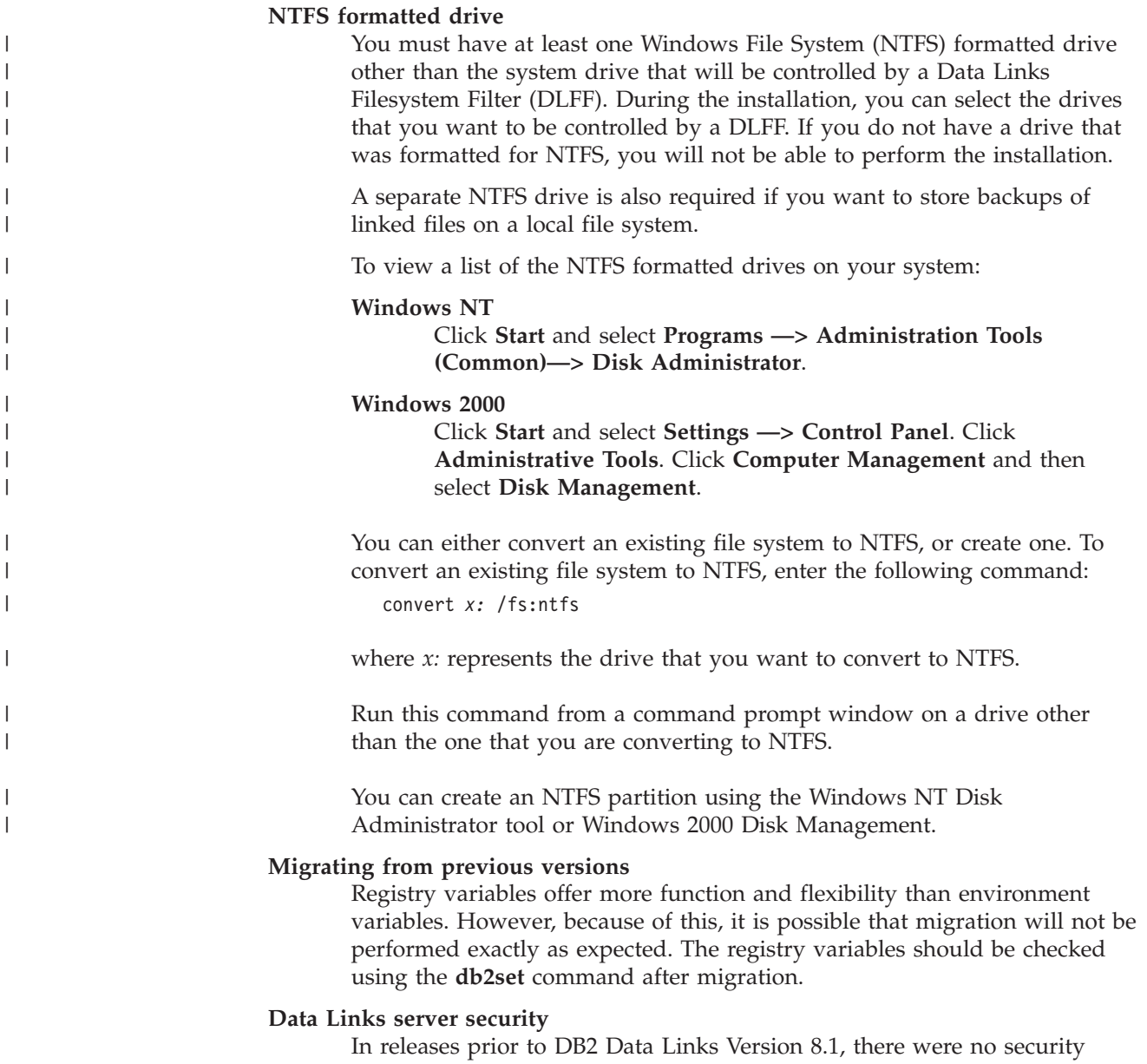

controls on linking a file. If you migrated from a previous release, you will be given the option at DLFM migration time to enable these security controls on your existing DLFM server(s).

#### **Migrating from DB2 Data Links Version 6.1, 7.1, 7.2, or 8.1 to DB2 Data Links Manager Version 8.2**

To migrate from a previous version of DB2 Data Links to DB2 Data Links Manager Version 8.2:

- 1. Prepare your DB2 and DLFM databases for migration. For example, you can backup your existing databases.
- 2. Install DB2 Version 8 on your DB2 server and Data Links Manager server machines.
- 3. As the Data Links Manager Administrator, run the **db2dlmmg** command to migrate the existing dlfm\_db database schema to the new version.

When you migrate to DB2 Data Links Manager Version 8, the following environment variables will be converted to DB2 registry variables:

```
DLFM_INSTALL_PATH
DLFM_PORT
   DLFM_BACKUP_DIR_NAME (1)
DLFM_BACKUP_TARGET<sup>-(2)</sup>
DLFM_BACKUP_TARGET_LIBRARY<sup>(3)</sup>
```
#### **Notes:**

| |

| | | | | | | |

| | | |

 $\mathbf{I}$ 

- 1. This variable is used only if a local file system is the backup target.
- 2. Used to indicate the type of backup target used. Possible values for this variable are LOCAL, TSM, or XBSA.
- 3. Used to indicate the XBSA support code library only if the DLFM\_BACKUP\_TARGET is set to XBSA. The support code library must be fully qualified and must include the shared object name. The name of the shared object is available from the vendor suppling the XBSA compliant shared library.

#### **Registry variable size for DATALINK columns**

Any DB2 database using at least one DATALINK column in Version 8 will require an increase in the APP\_CTL\_HEAP\_SZ registry variable to avoid failures in such utilities as Reconcile and Load. The default for APP\_CTL\_HEAP\_SZ is 128 (4KB pages). It is recommended that you increase this to 256 in a DB2 database using DATALINK column(s). The following command can be used to increase this value as described:

db2 update db cfg for <dbname> using APP\_CTL\_HEAP\_SZ 256

If you have already increased this value for other reasons, it is recommended that you further increase this value by 128. If you already use 256, the addition of one or more DATALINK columns would mean further increasing this setting to 256+128=384).

#### **DLFM database migration utility**

The DLFM database migration utility, **db2dlmmg**, converts an existing DLFM database from its DB2 Version 6.1, Version 7.1, or Version 7.2 format to the DB2 Version 8 format. The only DB2 database with which this utility should be run is the one that resides on a DLFM server. This database is called DLFM\_DB, and by default belongs to the DB2 instance called DLFM, owned by the Data Links Manager Administrator. Each occurrence of this database, one per DLFM server, must be migrated independently using the **db2dlmmg** utility.

The **db2dlmmg** utility is installed in the  $x:\sqrt{9}$ llib $\binom{1}{1}$  directory, where  $x$ : represents the drive where the Data Links Manager is installed.

Before running the **db2dlmmg** utility, you must have installed the DB2 Version 8.2 Data Links Manager. You should not attempt to run the **db2dlmmg** utility from prior releases against a DLFM\_DB database. You must also already have run the DB2 Instance Migration (**db2imigr**) utility against the DLFM database instance.

The DLFM database migration utility performs the following basic steps:

1. Stops the DLFM if it is running.

| |

|

- 2. Requests how you would like your Version 8.2 Data Links Manager linked file security controls set up.
- 3. Verifies that the current DLFM\_DB contents are in a valid pre-Version 8 format.
- 4. Automatically backs up the current DLFM\_DB database.
- 5. Increases the amount of log space reserved for this database.
- 6. Creates new buffer pools and tablespaces.
- 7. Creates and alters tables and indexes.
- 8. Modifies permissions of linked files and updates file security descriptor information in the DLFM\_DB, as required.
- 9. Moves the largest DLFM\_DB table into one of the new tablespaces.
- 10. Sets up the linked file security controls as specified in step 2.
- 11. Rebinds the DLFM executables to the modified database.

If the migration utility detects an error during its processing, it will provide an error message with instructions on how to proceed. In some cases, you will be able to correct the problem and simply re-run **db2dlmmg**. In many cases, however, you will be instructed to *first* restore the original DLFM\_DB (backed up in step 4 above), and then re-run **db2dlmmg**. The backup in step 4 is stored in the location specified by the DLFM configuration variables DLFM\_BACKUP\_TARGET and DLFM\_BACKUP\_DIR\_NAME. To restore the original database, you run the DB2 restore utility as follows:

- db2start
- db2 restore database dlfm db from <backup-directory>[taken at <date-time>] without rolling forward

<backup-directory> represents the fully qualified path specified in DLFM\_BACKUP\_DIR\_NAME, and taken at <date-time> must be specified if there are multiple backup images under <br/>backup-directory>.

To view the values of the configuration variables DLFM\_BACKUP\_TARGET and DLFM\_BACKUP\_DIR\_NAME, enter the commands:

- db2set DLFM BACKUP TARGET
- db2set DLFM BACKUP DIR NAME

If the value of the DLFM\_BACKUP\_TARGET variable is either ″TSM″ or ″XBSA″, the required restore command above will be different. Refer to the description of the RESTORE utility for accessing backups in TSM or an XBSA archive server.

To run the DLFM database migration utility, perform the following steps on each DLFM server:

- 1. Log in to the DLFM server using the Data Links Manager Administrator id.
- 2. Ensure sufficient free space is available in the filesystem pointed to by the DLFM\_BACKUP\_DIR\_NAME configuration variable. There must be at least enough space for a full backup of the DLFM\_DB database. (Allow enough space for at least two DLFM\_DB backups. See step 7 below for details.)
- 3. Ensure sufficient free space for the increased transaction log files in the DLFM instance filesystem. The LOGPRIMARY configuration variable will be increased to 6 (if previously less than 6). The LOGFILSIZ configuration variable will be increased to 2000 (if previously less than 2000). You can view the current settings for these variables by entering the **db2 get db cfg for dlfm\_db** command.
- 4. Ensure sufficient additional free space for work files (used by **db2dlmmg**) in the DLFM instance filesystem. You can use the amount of space currently used by the DLFM\_DB as an estimate of this additional amount of space required.
- 5. Run the migration utility by entering the **db2dlmmg** command.
- 6. Allow the migration utility to run *uninterrupted* to completion. Depending upon the size of the DLFM\_DB, it can run for several minutes or possibly as long as an hour. Progress of the migration will be reported to the screen with various status messages. In the event of an error, follow the instructions documented for the given error messages, and then re-run the **db2dlmmg** command.
- 7. Once the migration utility completes successfully, you should manually take a full backup of the DLFM\_DB for full recoverability of the DLFM server under Version 8.2 (The migration utility does not do this automatically.)

Some important points to note:

- Once you have completed the above procedure, you will be able to perform all Version 8.2 DLFM operations. You should issue the *dlfm start* command to verify that the Version 8.2 Data Links File Manager starts successfully with the new DLFM\_DB. To verify that the DLFM is running, you can check for the DLFM processes in the Task Manager.
- v You should also then either follow the installation validation instructions described in the Data Links Manager installation documentation or use your existing Data Links application to verify correct operation of the Data Links Manager.
- v Do *not* attempt to restore *any* backups of the DLFM\_DB from prior to the migration. The pre-Version 8 backups are no longer usable with the Version 8.2 Data Links Manager.
- If you have problems with the migration, you should contact  $IBM^{\circledR}$ Service. *Never* attempt to manually update the contents of the DLFM\_DB except with the assistance of IBM Service.

#### **Enable drive sharing**

Each drive that you plan to be controlled by a Data Links Filesystem Filter (DLFF) must be enabled for sharing.

To enable a drive for sharing:

1. Click **Start** and select **Programs —> Windows Explorer**.

|

| |

|

- 2. Right-click on the drive that you want to share and select **Sharing**. If you are already sharing the drive that you want to be controlled by a DLFF, skip to step 5.
- 3. Select **Shared As**.
- 4. Click **New Share**.
- 5. Enter a share name for this drive in the **Share Name** field and click **OK**.
- 6. Click **Permissions**.
- 7. Select the **Everyone** option.
- 8. Click **Type of Access** and select the **Full Control Option**.
- 9. Click **OK** to register the new share name.

#### **Memory requirements**

There must be at least 64 MB of RAM available to your system. To check the amount of memory available to your system, select **My Computer**, click the right mouse button, and select the **Properties** option.

#### **Synchronize system clocks**

The system clocks on the Data Links server and the DB2 server must be, and remain, synchronized for linked files in the DATALINKS columns with the READ PERMISSION DB option. Synchronization of clocks is essential for the Data Links token expiry interval to work correctly. The token expiry interval is a database configuration parameter that controls how long a selected DATALINK value (consisting of a URL with an embedded file authorization token) can be used.

To set the time for a machine's system clock:

- 1. Click **Start** and select **Settings —> Control Panel**.
- 2. Double-click the **Date/Time** icon.
- 3. Set the local system time using the spin buttons in the **Time** box. Remember to set this time equal to the local system time on the DB2 server.
- 4. Click the **Time Zone** tab and select the appropriate time zone from the drop down box. Remember to use the same time zone setting on all servers.
- 5. Click **OK**.

#### **Version levels of DB2 Data Links and DB2 UDB**

Version levels of DB2 Data Links and DB2 Universal Database™ can be any combination of Version 6.1, 7.1, 7.2, 8.1 and 8.2 . For example, DB2 can be at Version 6.1 and Data Links Manager can be at Version 8.2 .

To check the version of DB2 that resides on a workstation, enter the **db2level** command.

If DB2 is at the higher version, such as Version 8.2 , the Data Links Manager features introduced in the new version will not be available when you connect to a Data Links Manager at Version 6 or 7. You will receive an SQL error if you attempt to use the Version 8 features.

#### **User account rights**

| |

|

To perform the installation of Data Links File Manager, you need to login as a user with following privileges:

- 1. Defined on the local machine
- 2. Belongs to the *Local Administrators* group
- 3. Has the following advanced user rights:
- Act as part of the operating system
- Increase quotas
- Replace a process level token
- Create a token object
- Log on as a service

For more information on Windows user rights, refer to the Windows online help.

#### **dlmadmin username**

| | | | | | |

|

| | |

| | | | | | | | | | | During the installation, you will be asked to provide a user account that will be used as the DB2 Data Links Manager Administrator superuser.

By default, the setup program will set up a user account with the username *dlmadmin* and prompt you for a password. You can accept this default value, specify an existing account, or create a different user account by changing the default value. This user account is also used to run the DLFM as a Windows service.

If the *dlmadmin* user account already exists on your system, you must use the password that was previously set for this user account.

If you want to specify an existing user account, the account you specify must:

- Be defined on the local machine.
- v Belong to the *Local Administrators* group.
- v Have the ″*Back up files and directories*″ and the ″*Restore files and directories*″ user rights.
- Have the following advanced user rights:
	- Act as part of the operating system.
	- Increase quotas.
	- Replace a process level token.
	- Create a token object.
	- Log on as a service.
- v Have a username that is 20 characters or less.

If you want to create a new user account using the setup program, you must ensure that the username you specify is 20 characters or less.

On Windows, the dlmadmin user account has the same privileges with regard to files linked using Data Links as a root user does on  $UNIX^{\omega}$  for most functions.

#### **DLFM user account**

The DLFM user account is the DB2 Data Links Manager Administrator ID. In addition to the DB2 Data Links Manager Administrator superuser account (dlmadmin), the DLFM user account is also created during installation for use by the Data Links Manager Administrator as well as by the Data Links File Manager. The DLFM user account is the owner of all READ PERMISSION DB files.

The DLFMXGRP group is created for use with the update in place functionality for any file linked to a DATALINK column defined with WRITE PERMISSION ADMIN. You should not add any other users to this group; the DLFM user should be the only user account in this group. The DLFM user account should never be used to create a file in a DLFF

| | controlled file system, as this can be misinterpreted as a linked file for a READ PERMISSION DB column reference.

#### **TCP/IP port number**

Data Links File Manager needs a TCP/IP port to communicate with DB2 servers. By default, the setup program will generate a value for you. You can use this value or provide your own. You will need to know this port number to verify the installation.

To review the TCP/IP ports that are in use on a machine, open the services file. The services file is located in the

*x:*\winnt\system32\drivers\etc directory (where *x:* represents the drive where you installed Windows).

#### **Determine hostname**

You must determine the names of each of your DB2 servers and Data Links servers. You will need to know these hostnames to verify the installation. When connecting to a Data Links File Manager (DLFM), the DB2 UDB server internally sends the following information to the DLFM:

- Database name
- Instance name
- Hostname

The DLFM then compares this information with its internal tables to determine whether the connection should be allowed. It will allow the connection only if this combination of database name, instance name, and hostname has been registered with it, using the **dlfm add\_db** command. The hostname that is used in the **dlfm add\_db** command must exactly match the hostname that is internally sent by the DB2 UDB server.

To obtain these hostnames, enter the **hostname** command on your DB2 Data Links and DB2 UDB servers. For example, this command might return *dlmserver* on your Data Links server.

Now enter the **nslookup** *dlmserver* command, where *dlmserver* represents your hostname. This command should return output similar to the following:

Server: dnsserv.ibm.com Address: 9.21.14.135 Name: dlmserver.ibm.com Address: 9.21.51.178

The Name: dlmserver.ibm.com entry is your hostname name.

Repeat these steps on each Data Links Manager and DB2 UDB server.

#### **Data Links replication**

Data Links Manager Version 8.1 introduced two new registry variables, DLFM\_START\_ASNCOPYD and DLFM\_ASNCOPYD\_PORT. During installation, you will be prompted to enable the Data Links Manager Replication daemon. If you plan to use Data Links Replication, you should enable the Replication daemon during the installation. You can also enable it after installation by setting the registry variables (DLFM\_START\_ASNCOPYD and DLFM\_ASNCOPYD\_PORT) and restarting the DLFM.

#### **Related concepts:**

- "DB2 Data Links [Manager"](#page-9-0) on page 2
- v "Actions performed by the DB2 Setup wizard [\(Windows\)"](#page-28-0) on page 21

<span id="page-27-0"></span>v "Introduction to Data Links Manager security" in the *DB2 Data Links Manager Administration Guide and Reference*

#### **Related tasks:**

- v "Installing DB2 Data Links Manager (Windows)" on page 20
- v "Migrating DB2 UDB (Windows)" in the *Quick Beginnings for DB2 Servers*
- v "Enabling the Data Links Manager Replication daemon" in the *DB2 Data Links Manager Administration Guide and Reference*

## **Installing DB2 Data Links Manager (Windows)**

You can install DB2 Data Links Manager on Windows.

#### **Prerequisites:**

Before you install DB2 Data Links Manager, you must

- v Read ″Before you install DB2 Data Links Manager for Windows″.
- v Log on to the system with a user account that belongs to the *Local Administrators* group.
- Shut down any other programs that are currently running.

#### **Procedure:**

To install DB2 Data Links Manager:

- 1. Insert the CD-ROM into the drive. The auto-run feature will automatically start the setup program. If not, run **setup.exe** from the root directory of the CD-ROM.
- 2. The Launchpad window opens.
- 3. Click **Install** and respond to the setup program's prompts. Online help is available to guide you through the remaining steps. You can invoke the online help by clicking **Help** or pressing **F1** at any time.

You can click **Cancel** at any time to stop the setup program.

If you want your DB2 product to have access to DB2 documentation either on your local computer or on another computer on your network, then you must install the DB2 Information Center. The DB2 Information Center contains documentation for DB2 Universal Database and DB2 related products.

#### **Related concepts:**

- "DB2 Data Links [Manager"](#page-9-0) on page 2
- v "Before you install DB2 Data Links Manager [\(Windows\)"](#page-20-0) on page 13
- v "Actions performed by the DB2 Setup wizard [\(Windows\)"](#page-28-0) on page 21
- "DB2 [Information](#page-99-0) Center" on page 92
- v "DB2 [Information](#page-100-0) Center installation scenarios" on page 93

#### **Related tasks:**

- v "Verifying the DB2 Data Links Manager installation [\(Windows\)"](#page-30-0) on page 23
- v "Installing the DB2 Information Center using the DB2 Setup wizard [\(Windows\)"](#page-105-0) on [page](#page-105-0) 98

## <span id="page-28-0"></span>**Actions performed by the DB2 Setup wizard (Windows)**

The setup program performs the following actions:

- 1. Creates DB2® Data Links Manager program groups and items (or shortcuts).
- 2. Updates the DB2 registry variables with the following entries (only the most significant variables set during install are listed here):
	- DLFM\_START\_ASNCOPYD=NO // or YES if you enable the Data Links Manager Replication Daemon
	- v DLFM\_ASNCOPYD\_PORT=*port\_number*, where *port\_number* represents the port number specified during the install process.
	- DLFM\_BACKUP\_TARGET=LOCAL // Can also be TSM or XBSA
	- DLFM\_PORT=*port\_number*, where *port\_number* represents the port number reserved for the Data Links File Manager.
	- DB2 HASH JOIN=ON
	- DLFM\_INSTALL\_PATH=x:\sqllib\bin, where *x:* represents the Data Links Manager installation drive.
	- DB2INSTANCE=DLFM
	- DLFM\_BACKUP\_DIR\_NAME=x:\dlfmbackup, where *x:* represents the Data Links Manager backup installation drive.

You can use the **db2set –all** command to view all of the variables.

- 3. Creates and registers various services.
- 4. Sets up the Data Links Filesystem Filter driver.
- 5. Creates a DB2 (or database) instance called DLFM.
- 6. Creates a user account for the DB2 Data Links Manager Administrator, if specified account does not exist already. If the specified account already exists, then the setup program checks if it has the appropriate privileges.
- 7. Creates a user account for use by the Data Links File Manager. By default, this user account is created with the username DLFM and you will be prompted for a password. It is recommended that you change this default password after installing DB2 Data Links Manager.
- 8. Updates the registry with the DLFM user account password that you were prompted for during the installation. However, if you change the password for the default DLFM user account or change the default user account name DLFM, you must update the registry with the new password:

dlff set dlfmaccount DLFM

Once you perform actions with the DLFM user account or whatever you changed the user account to, you should not change the username that has to do with this account. You can use this command to periodically change the password for this user account.

9. Creates the special write group, dlfmxgrp and updates the registry with this group information. Once any file is linked to this group, you cannot change the group name. You can manually create this new group (and update the registry):

dlff set dlfm\_write\_group *newgroup*

10. Reserves the port number you specified for use by the Data Links File Manager and added an entry to the services file that is similar to the following:

db2cDLFM 50100/tcp

- <span id="page-29-0"></span>11. Creates a DB2 database, called DLFM\_DB. This database is used by the Data Links File Manager, which keeps track of all the files linked from the host DB2 database(s). This database was automatically backed up after it was created.
- 12. By default, sets link security controls to ENABLED. Use the **dlfm set link security off** command to disable this feature and the **dlfm set link security on** command to re-enable it.

#### **Related tasks:**

- v "Installing DB2 Data Links Manager [\(Windows\)"](#page-27-0) on page 20
- v "Verifying the DLFM\_DB was successfully created and catalogued (Windows)" on page 22

## **Verifying the DLFM\_DB was successfully created and catalogued (Windows)**

Once the setup program has finished installing DB2 Data Links Manager, you must restart your system. After restarting, you should ensure that it successfully created and catalogued the DLFM\_DB database.

#### **Prerequisites:**

Log on to the system as the DB2 Data Links Manager Administrator

#### **Procedure:**

To verify that the DLFM\_DB database was successfully created and catalogued:

1. Retrieve the entry for the DLFM\_DB database in the System Database Directory by entering the following command:

db2 list database directory

This command should return output similar to the following:

System Database Directory

Number of entries in the directory = 1

Database 1 entry:

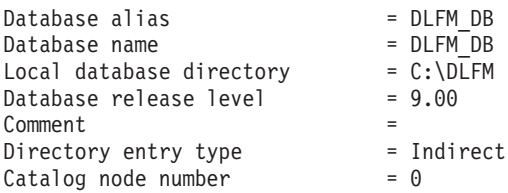

#### **Related concepts:**

v "Before you install DB2 Data Links Manager [\(Windows\)"](#page-20-0) on page 13

#### **Related tasks:**

- v "Verifying the DB2 Data Links Manager installation [\(Windows\)"](#page-30-0) on page 23
- v "Installing DB2 Data Links Manager [\(Windows\)"](#page-27-0) on page 20

## <span id="page-30-0"></span>**Verifying the DB2 Data Links Manager installation (Windows)**

You will configure a DB2 Data Links Manager environment to control files that are linked to DATALINK columns in a table of a database on a DB2 Universal Database server.

#### **Procedure:**

To verify the installation of Data Links Manager on Windows:

- 1. Create a test environment on the DB2 server.
- 2. Create a test environment on the DB2 Data Links server.
- 3. Register the Data Links Server with the DB2 database.
- 4. Verify the sample file is controlled by DLFF.
- 5. Verify the sample file is accessible.
- 6. View the sample file.

#### **Related tasks:**

- v "Creating a test environment on the DB2 server (Windows)" on page 23
- v "Creating a test [environment](#page-32-0) on the DB2 Data Links server (Windows)" on page  $25$
- v ["Registering](#page-36-0) the Data Links server with the DB2 database (Windows)" on page [29](#page-36-0)
- v "Verifying the sample file is controlled by DLFF [\(Windows\)"](#page-37-0) on page 30
- v "Verifying the sample file is accessible [\(Windows\)"](#page-38-0) on page 31
- v "Viewing the sample file [\(Windows\)"](#page-40-0) on page 33
- v "Installing DB2 Data Links Manager [\(Windows\)"](#page-27-0) on page 20

## **Installation verification tasks**

## **Creating a test environment on the DB2 server (Windows)**

*Creating a test environment on the DB2 server* is part of the larger task of *Verifying the DB2 Data Links Manager installation*.

#### **Prerequisites:**

v A valid DB2 user account that has System Administrative (SYSADM) authority on the VALIDATE instance that you will create. By default, any user account that belongs to the *Local Administrators* group has SYSADM authority on an instance.

#### **Procedure:**

To create a test environment on the DB2 UDB server:

- 1. Log on to the system with a user account that belongs to the *Local Administrators* group.
- 2. Create an instance on the DB2 server using the **db2icrt** command. This instance will contain a database, which you will create, where tables containing columns of the DATALINK data type will reside.

In the example, an instance called VALIDATE is created by entering the following command:

db2icrt validate

3. Ensure that the VALIDATE instance is the current instance by entering the following command:

db2 get instance

This command should return the following output:

The current database manager instance is: VALIDATE

If you do not receive this output, enter the following commands:

set DB2INSTANCE=VALIDATE db2 get instance

4. Set the DATALINKS database manager configuration parameter to *YES* in the VALIDATE instance's configuration file by entering the following command:

db2 update dbm cfg using datalinks yes

In the event that you want to disable the DB2 Data Links Manager functionality on your DB2 server, you set the DATALINKS database manager configuration parameter to *no*.

- 5. Start the VALIDATE instance by entering the **db2start** command.
	- **Note:** If you change a setting in an instance's database manager configuration file, you must ensure that you stop and restart the instance (using the **db2stop** and **db2start** commands) for the changes to take effect. In the example, the VALIDATE instance was not started, so the **db2start** command was issued.
- 6. Create a database using the **db2 create database** command. This database will contain a table using the DATALINK data type.

For the example, create a database called STAFF by entering the following command:

db2 create database staff

7. Connect to the STAFF database by entering the following command:

db2 connect to staff

8. Create a table called EMPLOYEE, in the STAFF database that you just created, that has a column defined with a DATALINK data type by entering the following command:

```
db2 "create table employee (id int, fname varchar(30),
 lname varchar(30), picture datalink linktype url file
 link control integrity all read permission db write
permission blocked recovery yes on unlink restore)"
```
- 9. Terminate all connections to this database by entering the following command: db2 connect reset
- 10. Log out.

Now you can create a test environment on the DB2 Data Links server.

#### **Related tasks:**

v "Creating a test [environment](#page-32-0) on the DB2 Data Links server (Windows)" on page [25](#page-32-0)

#### **Related reference:**

- v "CREATE DATABASE Command" in the *Command Reference*
- v "db2icrt Create Instance Command" in the *Command Reference*

## <span id="page-32-0"></span>**Creating a test environment on the DB2 Data Links server (Windows)**

*Creating a test environment on the DB2 Data Links server* is part of the larger task of *Verifying the DB2 Data Links Manager installation*. After creating a test environment on the DB2 server, you must create a test environment on the DB2 Data Links server.

#### **Procedure:**

To create a test environment on the Data Links server:

- 1. Register the drive with the Data Links File Filter
- 2. Register the DB2 database with the Data Links File Manager.
- 3. Authorize a DB2 user account to link a file.
- 4. Create a sample file for Data Links File Manager.

#### **Related tasks:**

- v "Registering the drive with the Data Links Filesystem Filter (Windows)" on page 25
- v ["Registering](#page-33-0) the DB2 database with the Data Links File Manager (Windows)" on [page](#page-33-0) 26
- v ["Authorizing](#page-34-0) a DB2 user account to link a file (Windows)" on page 27
- v "Creating a sample file for DB2 Data Links Manager [\(Windows\)"](#page-35-0) on page 28
- v "Creating a test [environment](#page-30-0) on the DB2 server (Windows)" on page 23

## **Registering the drive with the Data Links Filesystem Filter (Windows)**

*Registering the drive with the Data Links Filesystem Filter* is part of the larger task of *Creating a test environment on the DB2 Data Links server*.

A Data Links Filesystem Filter (DLFF) is created by the setup program on the NTFS formatted drives that you selected during the installation.

#### **Prerequisites:**

Log on to the system as the DB2 Data Links Manager Administrator.

#### **Procedure:**

To register a drive with the DLFF:

- 1. Ensure that the Data Links File Manager started successfully as follows:
	- a. Click **Start** and select **Settings —> Control Panel**.
	- b. On Windows NT, click **Services**. On Windows 2000, click **Administrative Tools** and then click **Services**. The Services window opens.
	- c. Ensure that the status for the **DB2 Data Links File Manager** service is set to **Started**.
	- d. Open the Windows Task Manager and verify that the following dlfm processes are running:

dlfm\_ar\_ag.exe dlfm\_ar\_ag.exe dlfm\_archived.exe

```
dlfm_cmgrd.exe
dlfm_delgrpd.exe
dlfm_gcd.exe
dlfm_mon_wd.exe
dlfm_upcalld.exe
dlfm_wd.exe
```
<span id="page-33-0"></span>2. Ensure that the drive you reserved for the Data Links server is under the control of a DLFF by entering the **dlff list** command. This command will list all the drives that are under the control of a DLFF.

For the example, this command should return the following output:

```
LogicalDrives = D:
```
If there are no drives listed by the **dlff list** command, the DLFF will take over the control of the drive by entering the following command:

dlff add *drivename*

3. Register the share name of a drive that is under the control of a DLFF by entering the following command:

dlff add d: dlfm add\_prefix \*share name*

where *share name* represents the shared name of the drive that is under the control of a DLFF, and *d:* represents the drive that is under the control of the DLFF.

For example, register the Data Links server to use the DLFF on the *ddrive* (which is the share name of the  $d$ : \ drive) by entering the following command: dlfm add\_prefix \ddrive

4. Log out.

Now you can register the DB2 database with the Data Links File Manager.

#### **Related tasks:**

- v "Verifying the DB2 Data Links Manager installation [\(Windows\)"](#page-30-0) on page 23
- v ["Registering](#page-36-0) the Data Links server with the DB2 database (Windows)" on page [29](#page-36-0)
- v "Registering the DB2 database with the Data Links File Manager (Windows)" on page 26

#### **Related reference:**

- v "dlfm add\_prefix command" in the *DB2 Data Links Manager Administration Guide and Reference*
- v "dlff add command (Windows operating system)" in the *DB2 Data Links Manager Administration Guide and Reference*
- v "dlff list command (Windows operating system)" in the *DB2 Data Links Manager Administration Guide and Reference*

## **Registering the DB2 database with the Data Links File Manager (Windows)**

*Registering the DB2 database with the Data Links File Manager* is part of the larger task of *Creating a test environment on the DB2 Data Links server*.

#### **Prerequisites:**

Log on to the system as the DB2 Data Links Manager Administrator.

#### <span id="page-34-0"></span>**Procedure:**

To register a new database with the Data Links File Manager:

1. Register the remote DB2 UDB database where the DATALINK type column was defined by entering the following command:

dlfm add\_db *database instance hostname*

where:

- v *database* represents the database alias name of the remote database.
- v *instance* represents the instance where *database* resides.
- v *hostname* represents the hostname of the DB2 UDB server where *database* resides.

The following command will register a database called STAFF, which resides in the VALIDATE instance on a DB2 UDB server with a hostname of db2server.services.com:

dlfm add\_db staff validate db2server.services.com

Do not register the DLFM\_DB when you run this command. The DLFM\_DB is a local database that is used to keep track of files that are under the control of the Data Links File Manager.

To list the registered database:

dlfm list registered databases

2. Log out.

Now you can authorize a DB2 user account to link a file .

#### **Related concepts:**

v "Before you install DB2 Data Links Manager [\(Windows\)"](#page-20-0) on page 13

#### **Related tasks:**

- v "Verifying the DB2 Data Links Manager installation [\(Windows\)"](#page-30-0) on page 23
- v "Creating a sample file for DB2 Data Links Manager [\(Windows\)"](#page-35-0) on page 28
- "Authorizing a DB2 user account to link a file (Windows)" on page 27

#### **Related reference:**

- v "dlfm add\_db command" in the *DB2 Data Links Manager Administration Guide and Reference*
- v "dlfm list registered databases command" in the *DB2 Data Links Manager Administration Guide and Reference*

## **Authorizing a DB2 user account to link a file (Windows)**

*Authorizing a DB2 user account to link a file* is part of the larger task of *Creating a test environment on the DB2 Data Links server*.

#### **Prerequisites:**

Log on to the system as the DB2 Data Links Manager Administrator.

#### **Procedure:**

To authorize a DB2 user account to link a file in the example *\ddrive\pictures* directory:

<span id="page-35-0"></span>1. Run

```
dlfm grant link privilege on dir \ddrive\pictures to
  user db2-username for db staff inst validate
  node db2server.services.com
```
where *db2-username* must be the user account with which you log on when you perform the link operation (for example, using the SQL INSERT statement) on DB2.

2. To verify that your **dlfm grant** command was correctly specified:

dlfm list registered users for directory *\ddrive\pictures* on db *staff* inst *validate* node *db2server.services.com*

This command should return the *db2-username* that was specified above.

3. Log out.

By default, link security controls are ENABLED during installation. Use the **dlfm set link security off** command to disable this feature and the **dlfm set link security on** command to re-enable it.

Your next step is to create a sample file.

#### **Related tasks:**

- v ["Registering](#page-33-0) the DB2 database with the Data Links File Manager (Windows)" on [page](#page-33-0) 26
- v "Creating a sample file for DB2 Data Links Manager (Windows)" on page 28

#### **Related reference:**

- v "dlfm grant command" in the *DB2 Data Links Manager Administration Guide and Reference*
- v "dlfm set link security command" in the *DB2 Data Links Manager Administration Guide and Reference*

## **Creating a sample file for DB2 Data Links Manager (Windows)**

*Creating a sample file for DB2 Data Links Manager* is part of the larger task of *Creating a test environment on the DB2 Data Links server*.

#### **Prerequisites:**

Log on to the system with any user account who is neither a DB2 Data Links Manager Administrator nor the DLFM user account created during installation for use by the Data Links File Manager. The DLFM user account is different from the DB2 Data Links Manager Administrator user account.

#### **Procedure:**

To create a sample file:

1. Create a directory on the drive that is under the control of a Data Links Filesystem Filter, to store files to be controlled by a DB2 server, by entering the following command:

md *x:*\*directory\_name*

#### where

- v *x:* represents the shared drive that is under the control of a DLFF.
- *directory name* represents the name of the directory that you want to create.
<span id="page-36-0"></span>The DLFM user account should never be the owner of any files or directories in a shared drive under the control of a DLFF. Linking READ PERMISSION DB files involves changing the ownership of such files to the DLFM user account. As such, the DLFM user account should not be used to manually create files in a shared drive under the control of a DLFF. In the example, create a directory called pictures on the d: drive by entering the following commands:

```
d:
cd \setminusmd pictures
```
The directory you create must have the **Access Type** set to Full Control. This is the default for any new directory that you create on Windows.

If the directory that you have created does not grant all members of the EVERYONE group Full Control, enter the following command:

cacls d:\pictures /p everyone:f

2. Create a sample file called psmith.bmp in the d:\pictures directory, to be managed by the Data Links File Manager, by entering the following command:

echo "This is a picture of Paul Smith" > d:\pictures\psmith.bmp

3. Log out.

The sample file psmith.bmp is a text file, not a bitmap as the .bmp extension implies. For the purpose of verifying your installation, this file represents an employee's picture that will be inserted into a table that was defined with the DATALINKS data type.

Now you can register the Data Links server with the DB2 database.

# **Related tasks:**

- v "Verifying the sample file is accessible [\(Windows\)"](#page-38-0) on page 31
- v ["Registering](#page-33-0) the DB2 database with the Data Links File Manager (Windows)" on [page](#page-33-0) 26
- v ["Registering](#page-32-0) the drive with the Data Links Filesystem Filter (Windows)" on page [25](#page-32-0)

# **Registering the Data Links server with the DB2 database (Windows)**

*Registering the Data Links server with the DB2 database* is part of the larger task of *Verifying the DB2 Data Links Manager installation*.

# **Prerequisites:**

Log on to the DB2 server with a valid DB2 user account that has System Administrative (SYSADM) authority on the VALIDATE instance that you created. By default, any user account that belongs to the *Local Administrators* group has SYSADM authority on an instance.

# **Procedure:**

To register the Data Links server with the remote DB2 UDB database where the DATALINK type column was defined earlier:

1. Enter the following command:

db2 get instance

<span id="page-37-0"></span>This command should return the following output:

The current database manager instance is: VALIDATE

- If you do not receive this output, enter the following commands: set DB2INSTANCE=VALIDATE db2 get instance
- 2. Start the VALIDATE instance by entering the **db2start** command.
- 3. Register a Data Links server that will control the files that are linked by a DATALINK type column:

```
db2 "add datalinks manager for database database_alias
    using node hostname port port_number"
```
where:

- v *database\_alias* represents the database alias name of the database
- *hostname* represents the fully qualified hostname of the Data Links server
- *port\_number* represents the port number that you have reserved for communications between the Data Links server and the DB2 server. You specified this port number during the installation of DB2 Data Links Manager.

You should have already registered the database on the DLFM side as well as having started up the DLFM service. Otherwise, this command will fail.

For the example, enter the following command:

db2 "add datalinks manager for database staff using node dlmserver.services.com port 50100"

4. Connect to the STAFF database by entering the following command:

db2 connect to staff

5. Insert an entry into the EMPLOYEE table that you created by entering the following command:

```
db2 "insert into employee values (001,'Paul','Smith',
   dlvalue('unc:\\unc_name\controlled_file'))"
```
where:

- *unc\_name* represents the fully qualified location of the file that is under the control of a Data Links Filesystem Filter on the Data Links server.
- *controlled file* represents the filename of the file that you want to control on the Data Links server.

For the example, enter the following command

```
db2 "insert into employee values (001,'Paul','Smith',==>
  dlvalue('unc:\\dlmserver.services.com\ddrive\pictures\psmith.bmp'))"
```
6. Log out.

Now you can verify the sample file is controlled by the DLFF.

# **Related tasks:**

- v "Verifying the sample file is controlled by DLFF (Windows)" on page 30
- v ["Registering](#page-32-0) the drive with the Data Links Filesystem Filter (Windows)" on page [25](#page-32-0)

# **Verifying the sample file is controlled by DLFF (Windows)**

*Verifying the sample file is controlled by DLFF* is part of the larger task of *Verifying the DB2 Data Links Manager installation.*

## <span id="page-38-0"></span>**Prerequisites:**

Log on to the system using any user account other than the DB2 Data Links Manager Administrator or the Data Links File Manager (DLFM) user account.

### **Procedure:**

To verify that the psmith.bmp sample file created earlier is under the control of the Data Links Filesystem Filter (DLFF):

1. Enter the following command:

type \\*unc\_name*\*controlled\_file*

where:

- *unc\_name* represents the fully qualified location of the file that is under the control of a DLFF on the Data Links Manager server.
- v *controlled\_file* represents the filename of the file that that is under the control of a DLFF on the Data Links Manager server.

For the example, enter the following command:

type \\*dlmserver\ddrive\pictures*\psmith.bmp

If the file is being controlled by the DLFM, you will see output similar to the following:

\\dlmserver\ddrive\pictures\psmith.bmp Access is denied.

2. Log out.

Now you can verify the sample file is accessible.

## **Related tasks:**

- v ["Registering](#page-36-0) the Data Links server with the DB2 database (Windows)" on page [29](#page-36-0)
- v "Verifying the sample file is accessible (Windows)" on page 31

# **Verifying the sample file is accessible (Windows)**

*Verifying the sample file is accessible* is part of the larger task of *Verifying the DB2 Data Links Manager installation on Windows*. You will now verify that the psmith.bmp sample file can be accessed while it is under the control of the Data Links File Manager.

#### **Prerequisites:**

Log on to the system with a valid DB2 user account that has System Administrative (SYSADM) authority on the VALIDATE instance that you created. By default, any user account that belongs to the *Local Administrators* group has SYSADM authority on an instance.

#### **Procedure:**

To verify the sample file is accessible:

1. Ensure that the VALIDATE instance is the current instance by entering the following command:

db2 get instance

This command should return the following output:

The current database manager instance is: VALIDATE

- If you do not receive this output, enter the following commands: set DB2INSTANCE=VALIDATE db2 get instance
- 2. Start the VALIDATE instance by entering the **db2start** command.
- 3. Connect to the STAFF database by entering the following command: db2 connect to staff
- 4. Select the controlled file by issuing an SQL **SELECT** statement. For the example, enter the following command:

db2 "select dlurlpath(picture) from employee where lname = 'Smith'"

This command will return the full pathname with an access token of the form: *unc\_name*\*access\_token*;*controlled\_filename*

where:

- *unc\_name* represents the fully qualified location of the file that is under the control of a Data Links Filesystem Filter on the Data Links server.
- *access token* represents a message authentication code (MAC) and is required in order to read the file. The access token is generated by the database manager and is valid for a limited amount of time determined by the dl\_expint database configuration parameter.
- *controlled filename* represents the name of the file that is under the control of a Data Links Filesystem Filter.

For the example, the access token that you receive will be similar to the following:

\ddrive\pictures\HVJ5NXGC0WQ.I5KKB6;psmith.bmp

A valid access token is required to read this file on the Data Links server.

**Note:** By default, this access token is only valid for 60 seconds. This means that once you enter this command, you have only 60 seconds to complete the remaining steps in this section. You can increase the access token expiry time by updating the *dl\_expint* database configuration parameter.

To change the default expiration time for an access token to 10 minutes (the value is entered in seconds), enter the following commands:

db2 update db cfg for staff using dl\_expint 600 db2 terminate db2 connect to staff

If you change a setting for any database configuration parameter, you must always reconnect to the database for the changes to take effect.

5. Log out.

Now you can view the sample file.

#### **Related tasks:**

- v "Verifying the sample file is controlled by DLFF [\(Windows\)"](#page-37-0) on page 30
- "Viewing the sample file [\(Windows\)"](#page-40-0) on page 33

### **Related reference:**

v "Configuration parameters summary" in the *Administration Guide: Performance*

# <span id="page-40-0"></span>**Viewing the sample file (Windows)**

*Viewing the sample file* is part of the larger task of *Verifying the DB2 Data Links Manager installation on Windows*.

#### **Prerequisites:**

Log on to the system using any user account other than the DB2 Data Links Manager Administrator or the DLFM user account.

#### **Procedure:**

To view the sample file:

1. Verify that you can access the file that is under the control of the Data Links File Manager.

For the example, enter the following command:

type "\\dlmserver\ddrive\pictures\*access\_token*;psmith.bmp"

where *access\_token* represents the encrypted key.

You should receive the following output from this command: "This is a picture of Paul Smith."

If you did not receive an error, you have access to this file and you have installed and configured DB2 Data Links Manager correctly.

#### **Related tasks:**

- v "Verifying the sample file is accessible [\(Windows\)"](#page-38-0) on page 31
- v "Applying a FixPak for Data Links Manager on Windows" on page 33

# **Applying a FixPak for Data Links Manager on Windows**

To apply the Data Links Manager FixPak on Windows:

- 1. As the DB2 Data Links Manager Administrator (dlmadmin), bring down the DB2 Data Links Manager by stopping the DB2 Data Links Manager service:
	- a. Select **Start** and select **Settings->Control Panel->Services**.
	- b. Right click on the DB2 Data Links Manager service and select **Stop**.

Ensure that there are no other DB2 processes remaining, by issuing a **db2stop** command for each instance.

- 2. Install the FixPak.
- 3. As the DB2 Data Links Manager Administrator, run the following commands to bring up the DB2 Data Links Manager:

dlfm bind dlfm start

Alternatively, the **dlfm start** command can be performed through the Windows Services GUI.

## **Related concepts:**

v "Before you install DB2 Data Links Manager [\(Windows\)"](#page-20-0) on page 13

# **Related reference:**

v "What's new in DB2 Data Links [Manager](#page-8-0) Version 8" on page 1

# <span id="page-42-0"></span>**Chapter 3. Installing Data Links Manager on AIX**

# **Before you install DB2 Data Links Manager (AIX)**

Read this information before installing DB2® Data Links Manager. The information is common to installations in JFS environments, including the Tivoli® Space Manager FSM extension to JFS.

### **Installing DB2 Data Links using the DB2 Setup wizard or SMIT**

It is strongly recommended that you use the DB2 Setup wizard if you are installing DB2 Data Links Manager in JFS environments. The DB2 Setup wizard performs almost all Data Links Manager setup and configuration tasks for you. If you want to install DB2 Data Links Manager using SMIT or db2\_install, you will have to set up and configure your Data Links Manager system manually.

# **AIX® 5L Version 5.2 support**

The Data Links File Manager (DLFM) and Data Links Filesystem Filter (DLFF) components are now fully supported on AIX  $5L^{m}$  Version 5.2. All tools and instructions associated with Data Links Manager and previously supported on prior releases of AIX are fully supported and applicable on AIX 5L Version 5.2.

# **Disk space requirements**

Ensure that there is at least 85 MB of free disk space in the /usr/opt directory. To check available free disk space, enter the **df -k /usr/opt** command.

# **Memory requirements**

Ensure that there is at least 256 MB of memory available to your system. To check available memory, enter the **lsattr -l sys0 -E -a realmem** command.

# **Migrating from previous versions**

Different levels of DB2 Data Links Manager instances cannot exist on the same machine. If you have a pre-Version 8 Data Links instance on your system, you must migrate the instance to the Version 8.2 format using the **db2imigr** command.

Registry variables offer more function and flexibility than environment variables. However, because of this, it is possible that migration will not be performed exactly as expected. The registry variables can be checked using the **db2set** command after migration.

#### **Data Links server security**

In releases prior to DB2 Data Links Version 8, there were no security controls on linking a file. If you migrated from a previous release, you will be given the option at DLFM migration time to enable these security controls on their existing DLFM Server(s).

# **Migrating from DB2 Data Links Version 6.1, 7.1, 7.2, or Version 8.1 to DB2 Data Links Manager Version 8.2**

If you are migrating from DB2 Data Links Manager Version 6.1, 7.1, 7.2, or Version 8.` to DB2 Data Links Manager Version 8.2, you should perform the following steps:

| | | | | |

| |

- 1. Prepare your DB2 and DLFM databases for migration. For example, you can backup your existing databases.
- 2. Install DB2 Version 8.2 on your DB2 server and Data Links Manager server machines.
- 3. As DLFM, run the **db2dlmmg** command.

When you migrate to DB2 Data Links Manager Version 8.2, the following environment variables will be converted to DB2 registry variables:

```
DLFM_INSTALL_PATH
DLFM_PORT
   DLFM_BACKUP_DIR_NAME (1)
DLFM_BACKUP_TARGET<sup>-(2)</sup>
DLFM_BACKUP_TARGET_LIBRARY (3)
```
**Notes:**

- 1. This variable is used only if a local file system is the backup target.
- 2. Used to indicate the type of backup target used. Possible values for this variable are LOCAL, TSM, or XBSA.
- 3. Used to indicate the XBSA support code library only if the DLFM\_BACKUP\_TARGET is set to XBSA. The support code library must be fully qualified and must include the shared object name, for example /usr/lpp/Legato/libxdb2.a(bsashr10.o). The name of the shared object, in this case bsashr10.o, is available from the vendor suppling the XBSA compliant shared library.

## **TCP/IP port number**

You must have a TCP/IP port available for use by the Data Links File Manager. By default, the DB2 Setup wizard will generate a value for you. You can use this value or provide your own. You will need to know this port number to verify the installation.

If you want to specify your own port number, review the TCP/IP ports that are already in use on a machine by opening the /etc/services file. You will need to specify this port during the installation.

Once you have selected a TCP/IP port number for use by the DLFM, the value should not be changed.

#### **Synchronize system clocks**

Ensure that the system clocks on the Data Links server and the remote DB2 server are synchronized and remain synchronized for linked files in the DATALINKS columns with the READ PERMISSION DB option. Synchronization of clocks is essential for the Data Links token expiry interval to work correctly. The token expiry interval is a database configuration parameter that controls how long a selected DATALINK value (consisting of a URL with an embedded file authorization token) can be used.

To check the system time and date, enter the **date -u** command.

For more information on synchronizing system clocks, refer to your *AIX Administration Guide*.

#### **Registry variable size for DATALINK columns**

Any DB2 database using at least one DATALINK column in Version 8 will require an increase in the APP\_CTL\_HEAP\_SZ registry variable to avoid failures in such utilities as Reconcile and Load. The default for APP\_CTL\_HEAP\_SZ is 128 (4KB pages). It is recommended that you

| | | | |

increase this to 256 in a DB2 database using DATALINK column(s). The following command can be used to increase this value as described: db2 update db cfg for <dbname> using APP\_CTL\_HEAP\_SZ 256 If you have already increased this value for other reasons, it is recommended that you further increase this value by 128. If you already use 256, the addition of one or more DATALINK columns would mean further increasing this setting to 256+128=384). **Data Links Manager Administrator user ID** During installation, you are given the option to create the owner of the DB2 Data Links instance in the **Set user information for the Data Links installation** panel. These installation instructions assume that you selected this option and now want to replace it with an existing user ID. If you want to specify your own existing user ID, the account you specify: v Must *not* have its home directory reside on a file system that is using a Data Links Filesystem Filter. • Must have a username that is eight characters or less.

| | |

> | | | |

> > • Must *not* be a user ID with root authority.

To create a user ID for use as the DB2 Data Links Manager Administrator:

- 1. Log in as a user ID with root authority.
- 2. Create the group for the DB2 Data Links Administrator (for example, dlfmgrp):

mkgroup dlfmgrp

3. Create the write group (for example, dlfmxgrp): mkgroup dlfmxgrp

When a file is linked to a DATALINK column defined with WRITE PERMISSION ADMIN, the file will be changed to be owned by this group.

The DLFMXGRP group is created for use with the update in place functionality for any file linked to a DATALINK column defined with WRITE PERMISSION ADMIN. The DLFMGRP group is also created. You should not add any user IDs to these groups; DLFM should be the only user ID to create a file that's owned by the DLFM.

4. Create the username for the DB2 Data Links Administrator (for example, dlfm), using the /home/dlfm directory as the home directory of the Data Links Administrator:

mkuser pgrp='dlfmgrp' groups='dlfmgrp,dlfmxgrp' home='/home/dlfm' dlfm

5. Assign a password to this username by entering the **passwd** *user* command, where **user** is the username that you created.

The DB2 Data Links Manager Administrator user ID is not only for the purpose of administrating the Data Links File Manager, but also to own the DLFM\_DB and files that are in a linked state. The DB2 Data Links Manager Administrator user ID should never own directories on a file system that is under the control of a Data Links Filesystem Filter (DLFF). The DB2 Data Links Manager Administrator user ID should only be used to administer the Data Links File Manager (DLFM). You can have the DB2 Data Links Manager Administrator user ID as the owner of files, but only READ PERMISSION DB linked files. You should not manually create files with the DB2 Data Links Manager Administrator user ID as the owner.

If you create a different username by changing the default values, you must ensure that the username you specify is eight characters or less.

#### **Determine hostname**

You must determine the names of each of your DB2 and Data Links servers. You will need to know these hostnames to verify the installation. When connecting to a Data Links File Manager (DLFM), the DB2 UDB server internally sends the following information to the DLFM:

- Database name
- Instance name
- Hostname

The DLFM then compares this information with its internal tables to determine whether the connection should be allowed. It will allow the connection only if this combination of database name, instance name, and hostname has been registered with it, using the dlfm add\_db command. The hostname that is used in the dlfm add\_db command must exactly match the hostname that is internally sent by the DB2 UDB server.

Use the exact hostname that is obtained as follows:

- 1. Enter the **hostname** command on your DB2 server. For example, this command might return *db2server*.
- 2. Enter the **host** *db2server* command, where *db2server* represents the name obtained in the previous step. This command should return output similar to the following:

db2server.services.com is 9.11.302.341, Aliases: db2server

Use db2server.services.com for the hostname when registering a DB2 UDB database using the dlfm add\_db command. The DB2 server's internal connections to the DLFM will fail if any other aliases are used in the dlfm add\_db command.

A Data Links server is registered to a DB2 database using the DB2 **add datalinks manager for database** *database\_alias* **using node** *hostname* **port** *port\_number* command.

The hostname is the name of the Data Links server. Any valid alias of the Data Links server can be used in this command. DATALINK values that are references to this Data Links server must specify the hostname in the URL value; that is, the exact name that was used in the **add datalinks manager** command must be used when assigning URL values to DATALINK columns. Using a different alias will cause the SQL statement to fail.

# **Tivoli Space Manager integration with Data Links**

DB2 Data Links Manager allows you to take advantage of the functionality of Tivoli Space Manager. The Tivoli Space Manager Hierarchical Storage Manager (HSM) client program automatically migrates eligible files to secondary storage to maintain specific levels of free space on local file systems. It automatically recalls migrated files when they are accessed, and it permits user IDs to migrate and recall specific files.

The prerequisite for this functionality is Tivoli Space Manager Version 5.1.

This feature benefits customers who have file systems with large files that are required to be moved to secondary storage periodically, and in which the space of the file system needs to be managed on a regular basis. For many customers, Tivoli Space Manager provides the means to manage

|

their secondary storage. DB2 Data Links Manager's support of Tivoli Space Manager provides flexibility in managing the space for DATALINK files. Rather than pre-allocating enough storage in the DB2 Data Links Manager file system for all files that can be stored there, Tivoli Space Manager allows allocations of the Data Links-managed file system to be adjusted over a period of time without the risk of inadvertently filling up the file system during normal use.

# **Data Links replication**

Data Links Manager Version 8.1 introduced two new registry variables, DLFM\_START\_ASNCOPYD and DLFM\_ASNCOPYD\_PORT. During installation, you will be prompted to enable the Data Links Manager Replication daemon. If you plan to use Data Links Replication, you should enable the Replication daemon during the installation. You can also enable it after installation by setting the registry variables (DLFM\_START\_ASNCOPYD and DLFM\_ASNCOPYD\_PORT) and restarting the DLFM.

# **Related concepts:**

- "Actions [performed](#page-52-0) by the DB2 Setup wizard (AIX)" on page 45
- v "Installation [considerations](#page-48-0) in JFS environments (AIX)" on page 41
- v "Introduction to Data Links Manager security" in the *DB2 Data Links Manager Administration Guide and Reference*

## **Related tasks:**

| | | | | | |

| | |

| | | |

| |

- v "Installing DB2 Data Links manually using the [db2\\_install](#page-50-0) command (AIX)" on [page](#page-50-0) 43
- v ["Installing](#page-51-0) DB2 Data Links Manager using the DB2 Setup wizard (AIX)" on page [44](#page-51-0)
- v "Enabling the Data Links Manager Replication daemon" in the *DB2 Data Links Manager Administration Guide and Reference*

#### **Converting an existing DLFM database to the DB2 Version 8.1 format** |

The DLFM database migration utility, **db2dlmmg**, converts an existing DLFM database from its DB2 Version 6.1, Version 7.1, or Version 7.2 format to the new DB2 Version 8.1 format. The only DB2 database with which this utility should be run is the one that resides on a DLFM server. This database is called DLFM\_DB, and by default belongs to the DB2 instance called DLFM, owned by the Data Links Manager Administrator. Each occurrence of this database, one per DLFM server, must be migrated independently using the **db2dlmmg** utility.

The **db2dlmmg** utility is installed in the INSTHOME/sqllib/adm directory, where INSTHOME represents the home directory of the Data Links Manager Administrator.

Before running the **db2dlmmg** utility, you must have installed the DB2 Version 8.1 Data Links Manager. You should not attempt to run the **db2dlmmg** utility from prior releases against a DLFM\_DB database. You must also already have run the DB2 Instance Migration (**db2imigr**) utility against the DLFM database instance.

The DLFM database migration utility performs the following basic steps:

1. Stops the DLFM if it is running.

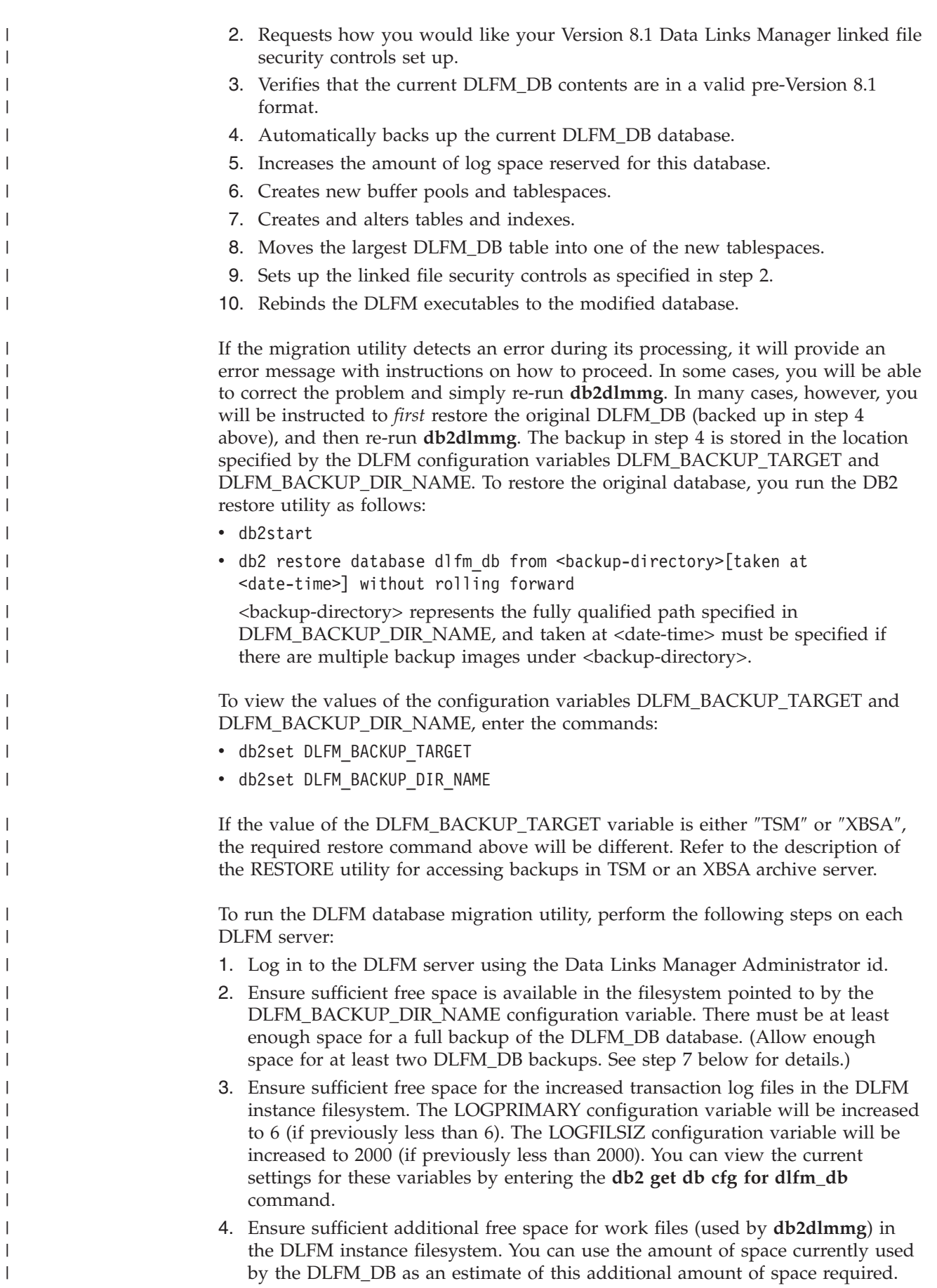

<span id="page-48-0"></span>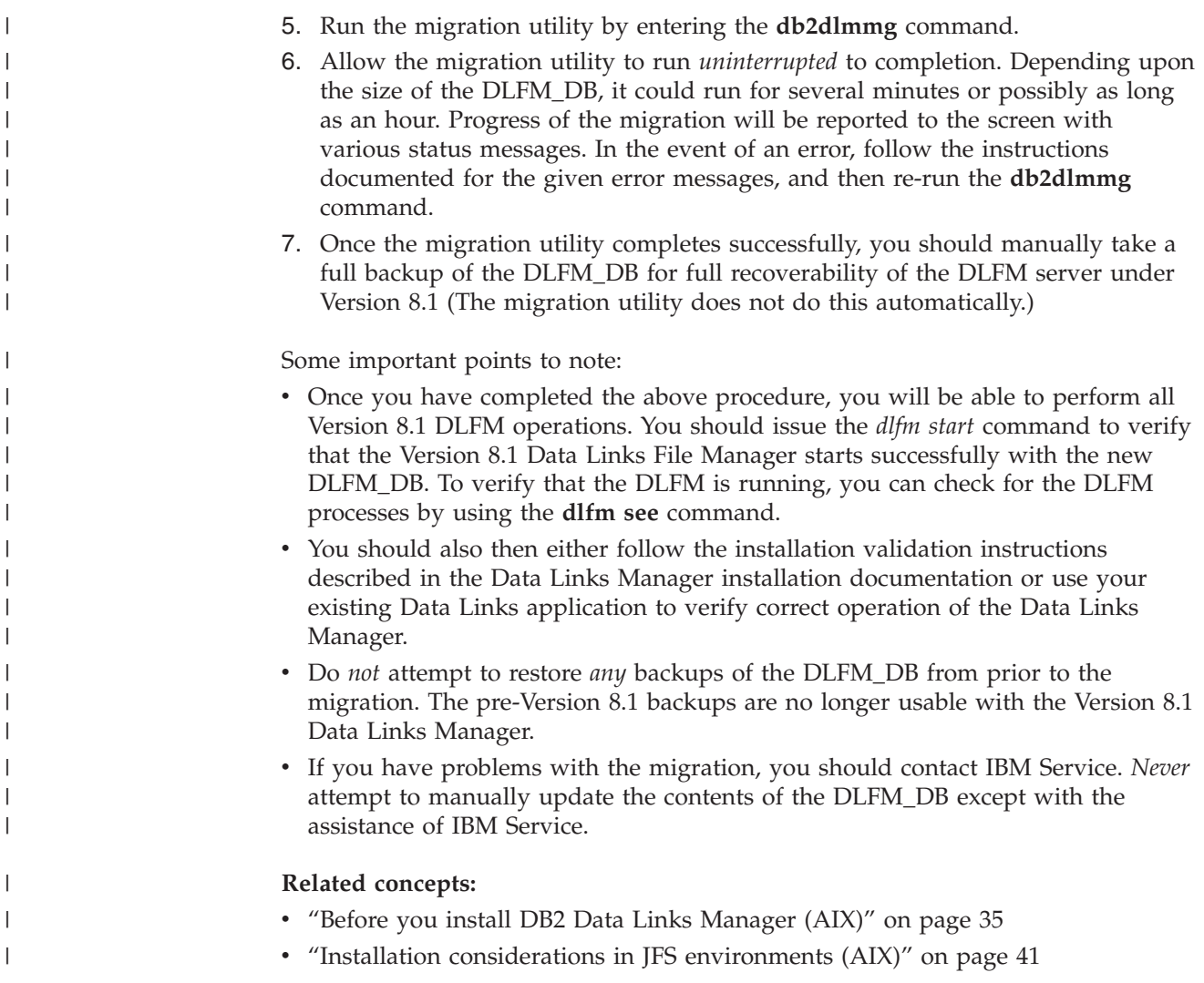

# **Installation considerations in JFS environments (AIX)**

If you plan to deploy DB2® Data Links Manager in a Journaled File System (JFS) environment, you should also take the following information into consideration:

# **Operating system level**

|

|

Ensure that you are running  $\text{AIX}^{\circledast}$  Version 4.3.3 or later. To check the level of the operating system, enter the **oslevel** command.

# **Version levels of DB2 Data Links and DB2 Universal Database™**

DB2 Universal Database and DB2 Data Links Manager can be any combination of Version 6.1, 7.1, 7.2, and 8.1. For example, DB2 can be at Version 6.1 and Data Links Manager can be at Version 8.1. To check the version of DB2 that resides on a workstation, enter the **db2level** command.

If DB2 is at the higher version, such as Version 8.1, the Data Links Manager features introduced in Version 8.1 will not be available when you connect to a Data Links Manager at Version 6 or 7. You will receive an SQL error if you attempt to use the Version 8 features.

# **Disk space requirements for DB2 Data Links Manager Administrator**

Ensure that there is at least 70 MB of free disk space in the home directory where the DB2 Data Links Manager Administrator's home directory will

reside. To check available free disk space, enter the **df -k** *INSTHOME* command, where *INSTHOME* represents the home directory of the DB2 Data Links Manager Administrator user ID.

## **Related concepts:**

v "Before you install DB2 Data Links [Manager](#page-42-0) (AIX)" on page 35

#### **Related tasks:**

- v "Installing DB2 Data Links manually using the [db2\\_install](#page-50-0) command (AIX)" on [page](#page-50-0) 43
- v ["Installing](#page-51-0) DB2 Data Links Manager using the DB2 Setup wizard (AIX)" on page [44](#page-51-0)

# **Tivoli Space Manager Hierarchical Storage Manager (AIX)**

### **Adding both Data Links and HSM support to a file system**

When registering a file system with Hierarchical Storage Management (HSM), register it with HSM *first* and then with the Data Links File Manager.

- 1. Ensure that the file system is already mounted as JFS.
- 2. Register with HSM, using the command **dsmmigfs add /fs**.
- 3. Register with DLM, using the command **dlfmfsmd /fs**.

Data Links support for a file system is reflected in the stanza in /etc/filesystems for an HSM file system via the following entries:

```
vfs = dlfs
mount = false
options = rw,Basefs=fsm
nodename = -
```
**Adding Data Links support to an existing HSM file system** Register with DLM, using the command **dlfmfsmd /fs**.

#### **Adding HSM support to an existing Data Links file system**

- 1. Data Links support, using the command **dlfmfsmd -j /fs**.
- 2. Register with HSM, using the command **dsmmigfs add /fs**.
- 3. Register with DLM, using the command **dlfmfsmd /fs**.

## **Removing Data Links support from a Data Links-HSM file system** Remove Data Links support, using the command **dlfmfsmd -j /fs**.

### **Removing HSM support from a Data Links-HSM file system**

- 1. Remove HSM support, using the command **dsmmigfs remove /fs**.
- 2. Remove Data Links support, **dlfmfsmd -j /fs**.
- 3. Register with DLM, using the command **dlfmfsmd /fs**.

# **Removing both Data Links and HSM support from a Data Links-HSM file system**

- 1. Remove HSM support, using the command **dsmmigfs remove /fs**.
- 2. Remove Data Links support, using the command **dlfmfsmd -j /fs**.

### **Restrictions and limitations**

- This functionality is currently supported on  $\text{AIX}^{\circledast}$  only.
- v Selective migration (dsmmigrate) and recall of a READ PERMISSION DB linked file should only be done by a user ID with root authority.

<span id="page-50-0"></span>Selective migration can be performed only by the file owner which in the case of READ PERMISSION DB files is the Data Links Manager Administrator (dlfm, by default).

To access such files a token is required from the host database side. The only user ID who does not require a token is the root user ID. It will be easier for a root user ID to perform the selective migrate and recall on READ PERMISSION DB files. The dlfm user ID can migrate a READ PERMISSION DB file using a valid token only the first time.

The second time migration is attempted (after a recall), the operation will fail with error message ″ANS1028S Internal program error. Please see your service representative.″ Running **dsmmigrate** on a READ PERMISSION DB file by a non-root user ID will not succeed. This limitation is minor as it is typically the administrators who will access the files on the file server.

- stat and statfs system calls will show VFS-type as fsm rather than dlfs, although dlfs is mounted over fsm. The above behavior is for the normal functionality of **dsmrecalld** daemons, which performs statfs on the file system to check if its VFS-type is fsm or not. You can also use the **lsfs** command to view the filesystem
- Command "dsmls" does not show any output if a file having the minimum inode number is READ PERMISSION DB linked. The **dsmls** command is similar to the **ls** command and lists the files being administered by TSM. No user action is required.

# **Related concepts:**

• "Before you install DB2 Data Links [Manager](#page-42-0) (AIX)" on page 35

# **Related reference:**

v "Tivoli Storage Manager" in the *Data Recovery and High Availability Guide and Reference*

# **Installing DB2 Data Links manually using the db2\_install command (AIX)**

The DB2 Setup wizard is the recommended method for installing all DB2 products on UNIX-based operating systems. This wizard can perform all of the tasks required to install DB2 Data Links Manager. However, if you want more control of the installation process, you can manually install DB2 Data Links Manager using the **db2\_install** command.

# **Prerequisites:**

Log in as a user ID with root authority.

# **Procedure:**

To install DB2 Data Links Manager for AIX using the **db2\_install** command:

- 1. Insert and mount the appropriate CD-ROM.
	- **Note:** If you are mounting the CD-ROM drive from a remote system using NFS, the CD-ROM file system on the remote machine must be exported with root access. You must also mount that file system with root access on the local machine.

<span id="page-51-0"></span>2. Run the **db2\_install** command from the directory where the CD-ROM is mounted.

The **db2\_install** command prompts for the following to be installed, and for the base directory where the product files are to be installed:

### **DB2.DLM**

DB2 Data Links Manager for AIX

The command displays the following prompt: Specify one or more of the keywords separated by spaces.

- 3. Type the keyword of the product to be installed when prompted.
- 4. The files will be installed in the /usr/opt/db2\_08\_01/ directory.
- 5. Enter Yes to start the product installation.

If you want your DB2 product to have access to DB2 documentation either on your local computer or on another computer on your network, then you must install the DB2 Information Center. The DB2 Information Center contains documentation for DB2 Universal Database and DB2 related products.

### **Related concepts:**

- "Actions [performed](#page-52-0) by the DB2 Setup wizard (AIX)" on page 45
- v "Before you install DB2 Data Links [Manager](#page-42-0) (AIX)" on page 35
- "DB2 [Information](#page-99-0) Center" on page 92
- v "DB2 [Information](#page-100-0) Center installation scenarios" on page 93

#### **Related tasks:**

- v "Verifying the [installation](#page-57-0) of DB2 Data Links Manager (AIX)" on page 50
- v "Installing DB2 Data Links Manager using the DB2 Setup wizard (AIX)" on page 44
- "Manual [post-installation](#page-55-0) tasks (AIX)" on page 48
- v "Installing the DB2 [Information](#page-102-0) Center using the DB2 Setup wizard (UNIX)" on [page](#page-102-0) 95

# **Installing DB2 Data Links Manager using the DB2 Setup wizard (AIX)**

The DB2 Setup wizard is the recommended method for installing all DB2 products on UNIX-based operating systems. This utility can perform all of the tasks required to install DB2 Data Links Manager. However, if you want more control of the install process, you can manually install DB2 Data Links Manager using the **db2\_install** command.

#### **Prerequisites:**

Log in as a user ID with root authority.

#### **Procedure:**

To install and configure DB2 Data Links Manager using the DB2 Setup wizard:

- 1. Insert and mount your product CD-ROM.
- 2. Change to the directory where the CD-ROM is mounted by entering the **cd /cdrom** command where **cdrom** is the mount point of your product CD-ROM.
- 3. Ensure that your X display works.
- 4. Enter the **./db2setup** command. The Launchpad opens.
- <span id="page-52-0"></span>5. Select **Install Products**.
- 6. Select the product you want to and are licensed to install. Click **Next**.
- 7. Follow the on-screen instructions to begin the installation process.

The DB2 Setup wizard automatically generates an installation log in /tmp/db2setup.log. If you want to generate a trace file to record any installation errors in greater detail, enter the**./db2setup -t /tmp/trace.out** command. This generates a trace file in /tmp/trace.out.

If you want your DB2 product to have access to DB2 documentation either on your local computer or on another computer on your network, then you must install the DB2 Information Center. The DB2 Information Center contains documentation for DB2 Universal Database and DB2 related products.

## **Related concepts:**

- "Actions performed by the DB2 Setup wizard (AIX)" on page 45
- v "Before you install DB2 Data Links [Manager](#page-42-0) (AIX)" on page 35
- "DB2 [Information](#page-99-0) Center" on page 92
- "DB2 [Information](#page-100-0) Center installation scenarios" on page 93

## **Related tasks:**

- v "Verifying the [installation](#page-57-0) of DB2 Data Links Manager (AIX)" on page 50
- v "Installing DB2 Data Links manually using the [db2\\_install](#page-50-0) command (AIX)" on [page](#page-50-0) 43
- v "Installing the DB2 [Information](#page-102-0) Center using the DB2 Setup wizard (UNIX)" on [page](#page-102-0) 95

# **Actions performed by the DB2 Setup wizard (AIX)**

After installation is complete and before you exit the  $DB2^{\circ}$  Setup wizard, you can select **View Log** to review the installation process. You can also review the /tmp/db2setup.log file for more detailed information. If you ran the **./db2setup -t /tmp/trace.out** command to capture any installation errors, you can review the trace log in /tmp/trace.out.

The following actions are performed by the DB2 Setup wizard:

### **Installation directory**

DB2 Data Links Manager and DB2 Universal Database™ are installed in the /usr/opt/db2\_08\_01 directory. DB2 Data Links Manager uses DB2 UDB to maintain logged information for the linked files.

#### **Group and user IDs**

A group ID (gid) and user ID (uid) are created for the DB2 Data Links Manager Administrator, if you selected to do so during installation.

## **Instance creation**

An instance for the Data Link File Manager is created. The name of the instance is the same as the user name for the instance owning user. By default a new user named dlfm will be created to use as the instance-owning user for the Data Links instance.

#### **Registry variables**

The following registry variables are set (only the most significant variables set during install are listed here):

DLFM\_PORT=*port\_number* DB2\_HASH\_JOIN=ON DLFM\_INSTALL\_PATH=/home/*instance*/sqllib/bin //where *instance* is the Data Links Administrator ID DLFM\_INSTANCE\_NAME=*instance\_name* DB2INSTANCE=*instance\_name* DLFM\_BACKUP\_DIR\_NAME=\$HOME/dlfmbackup DLFM\_BACKUP\_TARGET=LOCAL //You have three choices: LOCAL, TSM, and XBSA DLFM\_FS\_ENVIRONMENT=*file\_system* DLFM START ASNCOPYD=NO //or YES if you enable the Data Links Manager Replication Daemon DLFM\_ASNCOPYD\_PORT=*port\_number* //specified during the install DLFM\_NUM\_ARCHIVE\_SUBSYSTEMS=2

where:

- *port\_number* represents the port number reserved for the Data Links File Manager.
- *instance\_name* represents the name of the Data Links File Manager instance.
- v *file\_system* represents NATIVE in JFS environments. The default setting is NATIVE.

You can use the **db2set –all** command to view all of the set variables.

#### **DLFM\_AUTOSTART registry variable**

With Data Links Manager, the installer has an option to request that the DLFM be started on any reboot of the machine on which Data Links Manager is installed. After installing Data Links Manger, the reboot will automatically load the DLFF and mount all defined DLFS file systems. However, the startup of the DLFM is optional.

If this option is selected during the installation, then the DB2 registry variable DLFM\_AUTOSTART is set to ″YES″. Upon reboot, the **dlfm start** command will be issued (by means of an entry in the /etc/inittab file).

If this option is *not* selected during install, then the DB2 registry variable ″DLFM\_AUTOSTART″ is set to ″NO″. Upon reboot, no **dlfm start** command will be issued.

If after installation, you want to alter this behavior, you need to simply change the value of the DLFM\_AUTOSTART DB2 registry variable using the **db2set** command. For example, db2set DLFM\_AUTOSTART=YES. The effect of this change will be seen upon reboot of the system. If the variable is not set at all, its default value is ″NO″.

#### **PATH variables**

The following variables are set in the DB2 Data Links Manager Administrator's db2profile or db2cshrc script file:

(for bash, Bourne, or Korn shell)

export PATH=\$PATH:\$HOME/sqllib/bin:\$HOME/sqllib/adm:\$HOME/sqllib/misc (for C shell)

setenv PATH=\${PATH}:\${HOME}/sqllib/bin:\${HOME}/sqllib/adm:\${HOME}/sqllib/misc

To run the DB2 Data Links Manager Administrator's db2profile or db2cshrc script file each time this user ID logs on to the system, add the following entry to the DB2 Data Links Manager Administrator's .profile script file:

. *INSTHOME*/sqllib/db2profile (for bash, Bourne, or Korn shell) source *INSTHOME*/sqllib db2cshrc (for C shell)

| | | | | | | | | | | | | | | | |

where *INSTHOME* represents the home directory of the DB2 Data Links Manager Administrator.

### **Virtual File System number**

In JFS environments, the following entry is added to the /etc/vfs file:

dlfs 12 /usr/opt/db2\_08\_01/bin/dlfs\_mnthlp /usr/opt/db2\_08\_01/bin/dlfs\_fshelper

If the vfs number *12* is already in use, the DB2 Setup wizard will specify a different number between *8*-*15* for use by the Virtual File System (VFS).

#### **DB2 database DLFM\_DB created**

A DLFM\_DB database is created on the node containing DB2 Data Links Manager.

#### **Related concepts:**

v "Before you install DB2 Data Links [Manager](#page-42-0) (AIX)" on page 35

#### **Related tasks:**

- v "Installing DB2 Data Links manually using the [db2\\_install](#page-50-0) command (AIX)" on [page](#page-50-0) 43
- v ["Installing](#page-51-0) DB2 Data Links Manager using the DB2 Setup wizard (AIX)" on page [44](#page-51-0)

# **Verifying the DLFM\_DB was successfully created and catalogued (AIX)**

Once the DB2 Setup wizard has finished installing DB2 Data Links Manager on your system, you should ensure that it successfully created and catalogued the DLFM\_DB database by listing the contents of the System Database Directory. Once you have verified that this database exists, you need to set up a backup and recovery scheme to aid in data recovery and to protect the data integrity.

#### **Procedure:**

To verify that the DLFM\_DB database was successfully created and catalogued:

1. Run the **db2profile** or **db2cshrc** script as follows:

. *INSTHOME*/sqllib/db2profile (for bash, Bourne or Korn shell) source *INSTHOME*/sqllib/db2cshrc (for C shell)

where *INSTHOME* represents the home directory of the instance owner.

2. Retrieve the entry for the DLFM\_DB database in the System Database Directory:

db2 list database directory

This command returns output similar to the following:

System Database Directory

Number of entries in the directory = 1

Database 1 entry:

Database alias = DLFM DB Database name = DLFM\_DB Local database directory  $=$  /home/dlfm

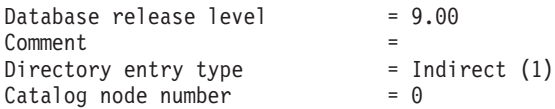

<span id="page-55-0"></span>On DLFM client nodes, this command returns output similar to the above example except that Directory entry type is Remote.

#### **Related concepts:**

v "Space requirements for log files" in the *Administration Guide: Planning*

## **Related tasks:**

• "Manual post-installation tasks (AIX)" on page 48

# **Manual post-installation tasks (AIX)**

After manually installing Data Links Manager, you must perform several additional configuration tasks.

### **Restrictions:**

Unless otherwise noted, these tasks apply to Data Links Manager installations in native JFS.

## **Prerequisites:**

A user ID with root authority on the DLFM server

# **Procedure:**

To complete your manual DB2 Data Links Manager installation:

# **For JFS:**

- 1. Run the **/usr/opt/db2\_08\_01/instance/dlfmcrt** command to create a DLFM instance.
- 2. Set the DLFM\_PORT registry variable to an unused port number by entering the following command:

db2set DLFM\_PORT=*port\_number*

where *port* number is any unused communications port number. It is recommended that you add this entry to your /etc/services file so that no other services use this port.

3. Use the **dlfmfsmd** command to convert your JFS or TSM partition to DLFS.

To run the DB2 Data Links Manager Administrator's db2profile or db2cshrc script file each time this user ID logs on to the system, add the following entry to the DB2 Data Links Manager Administrator's *.profile* script file:

. *INSTHOME*/sqllib/db2profile (for bash, Bourne, or Korn shell) source *INSTHOME*/sqllib db2cshrc (for C shell)

where *INSTHOME* represents the home directory of the DB2 Data Links Manager Administrator.

When you install DB2 Data Links File Manager using the software bundle feature, the DB2 Product Library (HTML) filesets are not installed automatically. Also, the DB2 Product Messages, other than in English, are not installed. You must install these filesets separately.

### **Related concepts:**

v "Workarounds in NFS environments (AIX)" on page 49

# **Related tasks:**

v "Installing DB2 Data Links manually using the [db2\\_install](#page-50-0) command (AIX)" on [page](#page-50-0) 43

# **Workarounds in NFS environments (AIX)**

This topic describes workarounds to known problems when running DB2® Data Links Manager for AIX® in NFS environments. These problems are NFS-specific and have nothing to do with DB2 Data Links Manager or DB2 Universal Database<sup>™</sup>.

## **Additional NFS caching issues**

Two different caches are maintained on the NFS client for AIX. The NFS client maintains a cache with attributes of recently accessed files and directories. The client also optionally supports a data cache for caching the content of files on the client.

The attribute caching process sometimes produces an unusual condition on an NFS client after a READ PERMISSION DB file is linked. User IDs are sometimes able to access a READ PERMISSION DB file without an access control token if these user IDs are connected to the machine before the file was linked. Use one of these methods to reduce the likelihood of unauthorized file access:

- v Use the **touch** command on the file before executing the SQL **INSERT** statement to set the link.
- v Use the **touch** command on the directory containing the file.
- v Use the **mount** command with one of the five attribute cache configuration parameters (actimeo, acregmin, acregmax, acdirmin, acdirmax) to minimize the time that cached attributes are retained after a file or a directory is modified.

You are most likely to observe unauthorized access of READ PERMISSION DB files during Data Links function testing since only one file is linked and there is little NFS activity. You are less likely to encounter this scenario in a production environment since NFS activity is heavy and the NFS attribute cache usually does not retain the attributes for all linked files.

## **Related concepts:**

v "Before you install DB2 Data Links [Manager](#page-42-0) (AIX)" on page 35

# **Related tasks:**

v "Verifying the [installation](#page-57-0) of DB2 Data Links Manager (AIX)" on page 50

# <span id="page-57-0"></span>**Creating a keytab file (AIX)**

DLFM daemons must become DCE network root to access the DFS™ filesets. To be able to do this the DCE network root has to create a DCE keytab file so that the daemons can take on network root privileges and refresh their credentials periodically.

This keytab file, which contains the principal and password information, should be called datalink.ktb and should be stored under the \$INSTHOME/sqllib/security/ directory, where \$INSTHOME represents the home directory of the Data Links Manager Administrator. This file should have its permissions set to read only by the local root user ID and should be created on the DLFM server node and all DLFM client nodes

## **Prerequisites:**

A user ID with root authority.

### **Procedure:**

To create a keytab file:

1. Enter the **rgy** edit command. A rgy edit prompt similar to the following should appear:

rgy\_edit==>

2. Enter the **kta** command as follows:

kta[dd] -p *principal* [-r[egistry]][-a | -pw *password*][-f *keyfile*]

For example, you might enter a command similar to the following: kta -p root -f /u/dlfm/sqllib/security/datalink.ktb

If you enter the **kta** command without the -pw *password* option, you will be prompted to enter a password.

#### **Related tasks:**

• "Manual [post-installation](#page-55-0) tasks (AIX)" on page 48

# **Verifying the installation of DB2 Data Links Manager (AIX)**

This topic describes how to verify your installation on AIX by configuring a DB2 Data Links Manager environment to control files that are linked to DATALINK columns on a DB2 Universal Database server.

# **Procedure:**

To verify the installation of Data Links Manager on AIX:

- 1. Create a test environment on the DB2 server.
- 2. Create a test environment on the DB2 Data Links server.
- 3. Register the Data Links Server with the DB2 database.
- 4. Verify the sample file is controlled by DLFF.
- 5. Verify the sample file is accessible.
- 6. View the sample file.

# <span id="page-58-0"></span>**Related concepts:**

v "Before you install DB2 Data Links [Manager](#page-42-0) (AIX)" on page 35

# **Related tasks:**

- v "Creating a test environment on the DB2 server (AIX)" on page 51
- v "Creating a test [environment](#page-59-0) on the DB2 Data Links server (AIX)" on page 52
- v ["Registering](#page-36-0) the Data Links server with the DB2 database (Windows)" on page  $29$
- v ["Verifying](#page-66-0) the sample file is controlled by DLFF (AIX)" on page 59
- v ["Verifying](#page-66-0) the sample file is accessible (AIX)" on page 59
- v ["Viewing](#page-68-0) the sample file (AIX)" on page 61
- v "Installing DB2 Data Links manually using the [db2\\_install](#page-50-0) command (AIX)" on [page](#page-50-0) 43
- v ["Installing](#page-51-0) DB2 Data Links Manager using the DB2 Setup wizard (AIX)" on page [44](#page-51-0)

# **Installation verification tasks**

# **Creating a test environment on the DB2 server (AIX)**

*Creating a test environment on the DB2 server* is part of the larger task of *Verifying the installation of DB2 Data Links Manager.*

# **Prerequisites:**

- A user ID with root authority
- v A valid DB2 user ID that has System Administrative (SYSADM) authority on the VALIDATE instance that you created. By default, any user ID that belongs to the primary group of the instance owner has SYSADM authority on an instance.

# **Procedure:**

To create a test environment on the DB2 UDB server:

- 1. Log on to the system as a user ID with root authority.
- 2. Create an instance on the DB2 server using the **db2icrt** command. This instance will contain a database in which tables containing columns of the DATALINK data type will reside.

In the example, create an instance called VALIDATE by entering the following commands:

```
mkgroup testers
mkuser pgrp='testers' groups='testers' home='/home/validate' validate
  /usr/opt/db2_08_01/instance/db2icrt -u validate validate
```
- 3. Log out.
- 4. Log on to the system with a valid DB2 user ID that has System Administrative (SYSADM) authority on the VALIDATE instance that you created. By default, any user ID that belongs to the primary group of the instance owner has SYSADM authority on an instance.
- 5. Ensure that the VALIDATE instance is the current instance by entering the following command:

db2 get instance

This command should return the following output:

The current database manager instance is: VALIDATE

<span id="page-59-0"></span>If you do not receive this output, enter the following commands:

set DB2INSTANCE=VALIDATE db2 get instance

6. Set the DATALINKS database manager configuration parameter to *YES* in the VALIDATE instance's configuration file by entering the following command:

db2 update dbm cfg using datalinks yes

To disable DB2 Data Links Manager functionality on your DB2 server, you would set the DATALINKS database manager configuration parameter to *no*.

- 7. Start the VALIDATE instance by entering the **db2start** command.
	- **Note:** If you change a setting in an instance's database manager configuration file, you must ensure that you stop and restart the instance (using the **db2stop** and **db2start** commands) for the changes to take effect. In the example, the VALIDATE instance is not started, so only issue the **db2start** command.
- 8. Create a database using the **db2 create database** command. This database will contain a table using the DATALINK data type.

For the example, create a database called STAFF by entering the following command:

db2 create database staff

9. Connect to the STAFF database by entering the following command:

db2 connect to staff

10. Create a table called EMPLOYEE, in the STAFF database that you just created, that has a column defined with a DATALINK data type by entering the following command:

db2 "create table employee (id int, fname varchar(30), lname varchar(30), picture datalink linktype url file link control integrity all read permission db write permission blocked recovery yes on unlink restore)"

- 11. Terminate all connections to this database by entering the following command: db2 connect reset
- 12. Log out.

Now you can create a test environment on the DB2 Data Links server.

#### **Related tasks:**

- v "UNIX details when creating instances" in the *Administration Guide: Implementation*
- v "Creating a test environment on the DB2 Data Links server (AIX)" on page 52

### **Related reference:**

- v "CREATE DATABASE Command" in the *Command Reference*
- v "db2icrt Create Instance Command" in the *Command Reference*

# **Creating a test environment on the DB2 Data Links server (AIX)**

After creating a test environment on the DB2 UDB server, create a test environment on the DB2 Data Links server.

# **Procedure:**

To create a test environment on the DB2 Data Links server:

- 1. Prepare your file system for Data Links Manager
- 2. Register the file system with the Data Links Filesystem Filter
- 3. Register the DB2 databaseRegister the DB2 database
- 4. Authorize a DB2 user ID to link a file
- 5. Create a sample file for DB2 Data Links Manager

### **Related tasks:**

- v "Preparing your file system for DB2 Data Links Manager (AIX)" on page 53
- v ["Registering](#page-61-0) the file system with the Data Links Filesystem Filter (AIX)" on page [54](#page-61-0)
- v ["Registering](#page-62-0) the DB2 database with the Data Links File Manager (AIX)" on page [55](#page-62-0)
- ["Authorizing](#page-63-0) a DB2 user ID to link a file (AIX)" on page 56
- v ["Creating](#page-64-0) a sample file for DB2 Data Links Manager (AIX)" on page 57
- v "Creating a test [environment](#page-58-0) on the DB2 server (AIX)" on page 51

# **Preparing your file system for DB2 Data Links Manager (AIX)**

*Preparing your file system for DB2 Data Links Manager* is part of the larger task of *Creating a test environment on the DB2 Data Links server*. Preparing your file system involves creating a Journaled File System (JFS) and modifying its properties so that it comes under the control of the Data Links Filesystem Filter (DLFF).

#### **Prerequisites:**

A user with root authority.

#### **Procedure:**

To create a JFS on the Data Links server:

- 1. Log in as a user with root authority.
- 2. Prepare a JFS to use a Data Links Filesystem Filter (DLFF).

Create a Journaled File System (JFS) using the **smit manfs** command and set the **Mount AUTOMATICALLY at system restart?** option to *no*. You can also use an existing JFS file system.

3. Modify the properties of a file system so that it comes under the control of the DLFF, and mount it by entering the following command:

/usr/opt/db2\_08\_01/instance/dlfmfsmd *dlfm\_mountpoint*

where *dlfm\_mountpoint* represents the mount point of the JFS file system you are using.

To continue with the example, enter the following command:

/usr/opt/db2\_08\_01/instance/dlfmfsmd /test

4. Log out.

For more information, refer to your AIX Administration Guide.

Now you can register the file system with the Data Links Filesystem Filter.

### <span id="page-61-0"></span>**Related tasks:**

v "Registering the file system with the Data Links Filesystem Filter (AIX)" on page 54

### **Related reference:**

v "dlfm add\_prefix command" in the *DB2 Data Links Manager Administration Guide and Reference*

# **Registering the file system with the Data Links Filesystem Filter (AIX)**

*Registering the file system with the Data Links Filesystem Filter* is part of the larger task of *Creating a test environment on the DB2 Data Links server*.

#### **Prerequisites:**

Log on to the system as the DB2 Data Links Manager Administrator.

#### **Procedure:**

To register the /test file system with the DLFF:

1. Run the db2profile or db2cshrc script as follows:

. *INSTHOME*/sqllib/db2profile (for bash, Bourne or Korn shell) source *INSTHOME*/sqllib/db2cshrc (for C shell)

where *INSTHOME* represents the home directory of the instance owner.

- 2. Start the Data Links File Manager by entering the **dlfm start** command.
- 3. Ensure that the Data Links File Manager started successfully by entering the **dlfm see** command.

If the Data Links File Manager back-end processes started successfully and are running, you will receive output similar to the following:

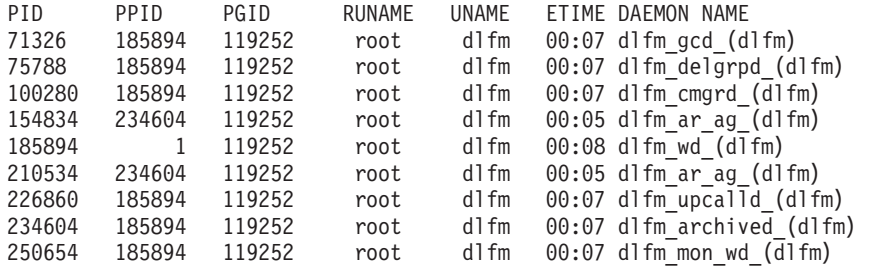

- 4. To ensure that you successfully mounted and configured the file system that is under the control of a DLFF:
	- a. Enter the **lsfs -v dlfs** command to list the defined DLFS file systems.

For the example, this command returns output similar to the following:

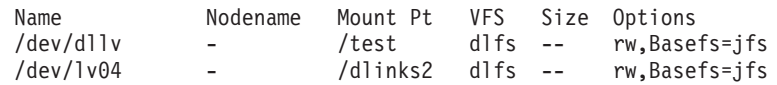

b. Enter the following command to list the DLFS file systems for which the DLFF is loaded:

/etc/mount -v vfs | awk '\$3 == "dlfs"'

This command returns output similar to the following:

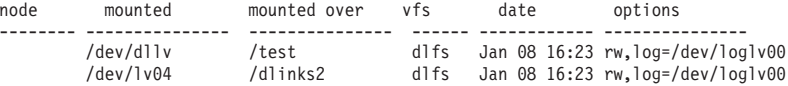

<span id="page-62-0"></span>5. Register a file system that is under the control of a Data Links Filesystem Filter by entering the following command:

dlfm add\_prefix *prefix\_path*

where *prefix\_path* represents the location of the file system that is under the control of a DLFF.

For example, register the Data Links server to use the Data Links Filesystem Filter on the test file system by entering the following command: dlfm add\_prefix /test

Now you can register the DB2 database.

# **Related tasks:**

v "Registering the DB2 database with the Data Links File Manager (AIX)" on page 55

### **Related reference:**

v "dlfm add\_prefix command" in the *DB2 Data Links Manager Administration Guide and Reference*

# **Registering the DB2 database with the Data Links File Manager (AIX)**

*Registering the DB2 database with the Data Links File Manager* is part of the larger task of *Creating a test environment on the DB2 Data Links server*.

### **Prerequisites:**

Log on to the system as the DB2 Data Links Manager Administrator.

### **Procedure:**

To register a new database with the Data Links File Manager:

1. Register the remote DB2 UDB database where the DATALINK type column was defined by entering the following command:

dlfm add\_db *database instance hostname*

where:

- v *database* represents the database alias name of the remote database.
- v *instance* represents the instance where *database* resides. If you are registering a Windows instance on an AIX Data Links Manager, *instance* must be in uppercase.
- v *hostname* represents the hostname of the DB2 UDB server where *database* resides.

The following command will register a database called STAFF, which resides in the VALIDATE instance on a DB2 UDB server with a hostname of db2server.services.com:

dlfm add\_db staff validate db2server.services.com

Do not specify the DLFM\_DB when you run this command. The DLFM\_DB is a local database that is used to keep track of files that are under the control of the Data Links File Manager.

To list the registered database, enter the following command:

dlfm list registered databases

<span id="page-63-0"></span>2. Log out.

Now you can authorize a DB2 user ID to link a file.

### **Related tasks:**

v "Authorizing a DB2 user ID to link a file (AIX)" on page 56

### **Related reference:**

- v "dlfm add\_db command" in the *DB2 Data Links Manager Administration Guide and Reference*
- v "dlfm list registered databases command" in the *DB2 Data Links Manager Administration Guide and Reference*

# **Authorizing a DB2 user ID to link a file (AIX)**

You can authorize a DB2 user ID to link a file. *Authorizing a DB2 user ID to link a file* is part of the larger task of *Creating a test environment on the DB2 Data Links server*.

#### **Prerequisites:**

Log on to the system as the DB2 Data Links Manager Administrator.

# **Procedure:**

To authorize a DB2 user ID to link a file in the example */test/pictures* directory:

1. Run:

dlfm grant link privilege on dir */test/pictures/* to user *db2-username* for db *staff* inst *validate* node *db2server.services.com*

where *db2-username* must be the user ID with which you log on when you perform the link operation (for example, using the SQL INSERT statement) on DB2.

2. To verify that your **dlfm grant** command was correctly specified:

dlfm list registered users for directory */test/pictures/* on db *staff* inst *validate* node *db2server.services.com*

This command should return the *db2-username* that was specified above.

3. Log out.

By default, link security controls are set to ENABLED during the installation. Use the **dlfm set link security off** command to disable this feature and the **dlfm set link security on** command to re-enable it.

Your next step is to create a sample file.

#### **Related tasks:**

v ["Creating](#page-64-0) a sample file for DB2 Data Links Manager (AIX)" on page 57

## **Related reference:**

v "dlfm grant command" in the *DB2 Data Links Manager Administration Guide and Reference*

v "dlfm set link security command" in the *DB2 Data Links Manager Administration Guide and Reference*

# <span id="page-64-0"></span>**Creating a sample file for DB2 Data Links Manager (AIX)**

*Creating a sample file for DB2 Data Links Manager* is part of the larger task of *Creating a test environment on the DB2 Data Links server*.

# **Prerequisites:**

- v Log on to the system with any user ID that is *not* a DB2 Data Links Manager Administrator.
- v Ensure that the Data Links File Manager (DLFM) is running.

# **Procedure:**

To create a sample file:

1. Create a directory on the file system that is under the control of a Data Links Filesystem Filter (DLFF), to store files to be controlled by a DB2 server, by entering the following command:

mkdir *filesystem\_name*/*directory\_name*

where:

- v *filesystem\_name* represents the name of the file system that is under the control of a DLFF.
- *directory name* represents the name of the directory that you want to create.

The DB2 Data Links Manager Administrator should never be the owner of any files or directories which are in a file system under the control of a Data Links Filesystem Filter. For example, the following command will create the directory called pictures on the file system /test:

mkdir /test/pictures

2. Change the permissions for the pictures directory that you just created so that any user ID can create a file in it by entering the following command:

chmod 777 /test/pictures

3. Create a file called psmith.bmp in the /test/pictures directory, to be managed by the Data Links File Manager, by entering the following command:

echo "This is a picture of Paul Smith." > /test/pictures/psmith.bmp

4. Log out.

The sample file psmith.bmp is a text file, not a bitmap as the .bmp extension implies. For the purpose of verifying your installation, this file represents an employee's picture that will be inserted into a table that was defined with the DATALINKS data type.

Now you can register the Data Links server with the DB2 database.

# **Related tasks:**

- v "Registering the Data Links Server with the DB2 database (AIX)" on page 57
- ["Authorizing](#page-63-0) a DB2 user ID to link a file (AIX)" on page 56

# **Registering the Data Links Server with the DB2 database (AIX)**

*Registering the Data Links Server with the DB2 database* is part of the larger task of *Verifying the installation of DB2 Data Links Manager*.

#### **Prerequisites:**

Log on to the DB2 server with a valid DB2 user ID that has System Administrative (SYSADM) authority on the VALIDATE instance that you created. By default, any user ID that belongs to the *Local Administrators* group has SYSADM authority on an instance.

## **Procedure:**

To register the Data Links server with the remote DB2 UDB database where the DATALINK type column was defined earlier:

1. Enter the following command:

db2 get instance

This command should return the following output:

The current database manager instance is: VALIDATE

If you do not receive this output, enter the following commands: set DB2INSTANCE=VALIDATE db2 get instance

- 2. Start the VALIDATE instance by entering the **db2start** command.
- 3. Register a Data Links server that will control the files that are linked by a DATALINK type column by entering the following command:

```
db2 "add datalinks manager for database database_alias
    using node hostname port port_number"
```
where:

- v *database\_alias* represents the database alias name of the database.
- *hostname* represents the fully qualified hostname of the Data Links server.
- *port number* represents the port number that you have reserved for communications between the Data Links server and the DB2 server. You specified this port number during the installation of DB2 Data Links Manager.

For the example, enter the following command:

db2 "add datalinks manager for database staff using node dlmserver.services.com port 50100"

4. Connect to the STAFF database by entering the following command:

db2 connect to staff

5. Insert an entry into the EMPLOYEE table that you created by entering the following command:

```
db2 "insert into employee values (001,'Paul','Smith',
   dlvalue('http://file_location/controlled_file'))"
```
where:

- v *file\_location* represents the fully qualified location of the file that is under the control of a Data Links Filesystem Filter on the Data Links server.
- *controlled\_file* represents the filename of the file that you want to control on the Data Links server.

For the example, enter the following command

```
db2 "insert into employee values (001,'Paul','Smith',
   dlvalue('http://dlmserver.services.com/test/pictures/psmith.bmp'))"
```
6. Log out.

<span id="page-66-0"></span>Now you can verify the sample file is controlled by the DLFF.

# **Related tasks:**

- v "Verifying the sample file is controlled by DLFF (AIX)" on page 59
- v ["Creating](#page-64-0) a sample file for DB2 Data Links Manager (AIX)" on page 57

# **Verifying the sample file is controlled by DLFF (AIX)**

*Verifying the sample file is controlled by DLFF* is part of the larger task of *Verifying the installation of DB2 Data Links Manager*.

### **Prerequisites:**

Log on to the system as any user ID *except* as a user ID with root authority or as the DB2 Data Links Manager Administrator.

### **Procedure:**

To verify that the psmith.bmp sample file created earlier is under the control of the Data Links File Filter:

1. Verify that the psmith.bmp file is now controlled by the Data Links File Manager by entering the following command:

cat *controlled\_file*

where *controlled* file represents the full pathname of the file that is controlled by the Data Links server.

For the example, enter the following command:

cat /test/pictures/psmith.bmp

We are using the **cat** command here because psmith.bmp is really a text file. Running the **cat** command on a true binary file would return unreadable output.

If this file is being controlled by the Data Links File Manager, you will receive the following error:

Cannot open /test/pictures/psmith.bmp

2. Log out.

Now you can verify the sample file is accessbile.

#### **Related tasks:**

- "Verifying the sample file is accessible  $(AIX)$ " on page 59
- v ["Registering](#page-64-0) the Data Links Server with the DB2 database (AIX)" on page 57

# **Verifying the sample file is accessible (AIX)**

You need to verify that the psmith.bmp sample file can be accessed while it is under the control of the Data Links File Manager. *Verifying the sample file is accessible* is part of the larger task of *Verifying the installation of DB2 Data Links Manager*.

### **Procedure:**

To verify the sample files is accessible, you first need to generate an *access token* on the DB2 Universal Database server.

- 1. Log on to the system with a valid DB2 user ID that has System Administrative (SYSADM) authority on the VALIDATE instance that you created. By default, any user that belongs to the primary group of the instance owner has SYSADM authority on an instance.
- 2. Run the db2profile or db2cshrc script as follows:

. *INSTHOME*/sqllib/db2profile (for bash, Bourne or Korn shell) source *INSTHOME*/sqllib/db2cshrc (for C shell)

where *INSTHOME* represents the home directory of the instance owner.

- 3. Start the VALIDATE instance by entering the **db2start** command.
- 4. Connect to the STAFF database by entering the following command: db2 connect to staff
- 5. Select the controlled file by issuing an SQL SELECT statement.

For the example, enter the following command:

db2 "select dlurlpath(picture) from employee where lname = 'Smith'"

This command returns the full pathname with an access token of the form: *controlled\_filepath*/*access\_token*;*controlled\_filename*

where:

- v *controlled\_filepath* represents the fully qualified path of the controlled file
- v *access\_token* represents an encrypted key assigned by the database manager.
- v *controlled\_filename* represents the name of the file that is under the control of a Data Links Filesystem Filter.

For example, you will receive an access token that is similar to the following: /test/pictures/HVJ5NXGC0WQ.I5KKB6;psmith.bmp

This access token will be used to read this file on the Data Links server.

**Note:** By default, this access token is only valid for 60 seconds. This means that once you enter this command, you have only 60 seconds to complete the remaining steps in this section. You can increase the access token expiry time by updating the *dl\_expint* database configuration parameter.

To change the default expiration time for an access token to 10 minutes (the value is entered in seconds), enter the following commands:

db2 update db cfg for staff using dl expint 600 db2 terminate db2 connect to staff

If you change a setting for any database configuration parameter, you must always reconnect to the database for the changes to take effect.

6. Log out.

Now you can view the sample file.

## **Related concepts:**

v "Configuration parameters" in the *Administration Guide: Performance*

### **Related tasks:**

• ["Viewing](#page-68-0) the sample file (AIX)" on page 61

# <span id="page-68-0"></span>**Viewing the sample file (AIX)**

You can use the access token to view the psmith.bmp file. *Viewing the sample file* is part of the larger task of *Verifying the installation of DB2 Data Links Manager*.

#### **Prerequisites:**

v Log on to the system as any user ID *except* as a user ID with root authority or as the DB2 Data Links Manager Administrator.

#### **Procedure:**

To view the sample file:

1. Verify that you can access the file that is under the control of the Data Links File Manager.

Enter the following command:

cat "/test/pictures/*access\_token*;psmith.bmp"

where *access\_token* represents the encrypted key that you received in the previous step.

You should receive the following output from this command:

"This is a picture of Paul Smith."

If you did not receive an error, you have access to this file and you have installed and configured DB2 Data Links Manager correctly.

#### **Related tasks:**

- ["Verifying](#page-66-0) the sample file is accessible  $(AIX)$ " on page 59
- v "Applying a FixPak for Data Links Manager on AIX" on page 61

# **Applying a FixPak for Data Links Manager on AIX**

To apply the Data Links Manager FixPak on AIX:

1. As the DB2 Data Links Manager Administrator, bring down the DB2 Data Links Manager by running the following commands:

dlfm stop dlfm stopdbm

Ensure that there are no DB2 or DLFM processes remaining.

2. As root, unmount each dlfs filesystem (filesystems controlled by the DB2 Data Links Manager) by running the following command:

umount /filesystem\_name

where /filesystem\_name represents the name of the dlfs filesystem which you want to unmount.

- 3. As root, unload the DLFS device driver by running the following command:
	- strload -uf /usr/opt/db2\_08\_01/cfg/dlfs\_cfg
- 4. Install the FixPak.
- 5. After successful installation of the FixPak, as root, update the Data Links Manager instance by running the following command:

/usr/opt/db2\_08\_01/instance/dlfmupdt dlm\_instance\_name

where dlm\_instance\_name represents the name of the DB2 Data Links Manager Administrator.

- 6. As root, load the DLFS device driver by running the following command: strload -f /usr/opt/db2\_08\_01/cfg/dlfs\_cfg
- 7. As root, mount each of the DLFS filesystems by running the following command:

mount -v dlfs /filesystem\_name

8. As the DB2 Data Links Manager Administrator, run the following commands to bring up the DB2 Data Links Manager:

dlfm bind dlfm start

## **Related concepts:**

v "Before you install DB2 Data Links [Manager](#page-42-0) (AIX)" on page 35

### **Related reference:**

v "What's new in DB2 Data Links [Manager](#page-8-0) Version 8" on page 1

# **Chapter 4. Installing Data Links Manager on the Solaris Operating Environment**

# **Before you install DB2 Data Links Manager (Solaris Operating Environment)**

Read this information carefully before installing DB2® Data Links Manager.

# **Supported operating systems, kernel levels and kernel architectures**

Ensure that you are running one of the following versions with a 32-bit kernel:

- Solaris™ Version 7
- Solaris Version 8

Kernel architectures sun4d and sun4m are not supported.

To check the operating system level, enter the **uname -r** command. This command is only valid for Solaris Version 7 and later. To check the kernel level, enter the **isainfo -v** command. The **isainfo** command should return 32-bit sparc applications.

To start your system with a 32-bit kernel, enter the **setenv boot-file kernel/unix** command at the **OK** prompt. Then, enter the **boot** command to start the boot process.

### **Disk space requirements**

Ensure that there is at least 85 MB of free disk space in the /opt/IBM/db2 directory. To check available free disk space, enter the **df -k /opt/IBM/db2** command.

#### **Registry variable size for DATALINK columns**

Any DB2 database using at least one DATALINK column in Version 8 will require an increase in the APP\_CTL\_HEAP\_SZ registry variable to avoid failures in such utilities as Reconcile and Load. The default for APP\_CTL\_HEAP\_SZ is 128 (4KB pages). It is recommended that you increase this to 256 in a DB2 database using DATALINK column(s). The following command can be used to increase this value as described:

db2 update db cfg for <dbname> using APP\_CTL\_HEAP\_SZ 256

If you have already increased this value for other reasons, it is recommended that you further increase this value by 128. If you already use 256, the addition of one or more DATALINK columns would mean further increasing this setting to 256+128=384).

#### **Data Links Manager Administrator user ID**

During installation, you are given the option to create the owner of the DB2 Data Links instance in the **Set user information for the Data Links installation** panel. These installation instructions assume that you selected this option.

When you create the Data Links Manager Administrator user ID, the DB2 Setup wizard adds this user with the username *dlfm* and the password *ibmdb2*. You can accept these default values, specify an existing username, or create a different username by changing the default values. For security reasons, it is recommended that you specify your own username and

| | | | | | | |

| | | |

 $\overline{1}$ 

password because the default values are used in every DB2 Data Links installation and therefore are well-known. The Data Links Manager Administrator user ID is also used for the Data Links Manager instance.

If your machine is an NIS client, you will need to specify your own existing username. The existing username you specify:

- v Must *not* have its home directory reside on a file system that uses a Data Links Filesystem Filter.
- Must have a username that is eight characters or less.
- Must *not* be a user with root authority.

To create a user ID for the DB2 Data Links Manager Administrator:

- 1. Log in as a user with root authority.
- 2. Create the group for the DB2 Data Links Administrator (for example, dlfmgrp) :

groupadd dlfmgrp

3. Create the write group (for example, dlfmxgrp): groupadd dlfmxgrp

When a file is linked to a DATALINK column defined with WRITE PERMISSION ADMIN, the file will be changed to be owned by this group.

The DLFMXGRP group is created for use with the update in place functionality for any file linked to a DATALINK column defined with WRITE PERMISSION ADMIN. The DLFMGRP group is also created. You should not add any user IDs to these groups; DLFM should be the only user ID to create a file that's owned by the DLFM.

4. Create the user ID for the DB2 Data Links Administrator (for example, dlfm), using the /home/dlfm directory as the home directory of the Data Links Administrator:

useradd -g dlfmgrp -G dlfmxgrp -d /home/dlfm dlfm

5. Assign a password to this username by entering the **passwd** *user* command, where *user* represents the account that you created.

The DB2 Data Links Manager Administrator user ID is not only for the purpose of administrating the Data Links File Manager, but also to own the DLFM\_DB and files that are in a linked state. The DB2 Data Links Manager Administrator should never own directories on a file system that is under the control of a Data Links Filesystem Filter (DLFF). The DB2 Data Links Manager Administrator user ID should only be used to administer the Data Links File Manager (DLFM). You can have the DB2 Data Links Manager Administrator user ID as the owner of files, but only READ PERMISSION DB linked files. You should not manually create files with the DB2 Data Links Manager Administrator as the owner.

If you create a different username by changing the default values, you must ensure that the username you specify is eight characters or less.

**Disk space requirements for DB2 Data Links Manager Administrator user ID** Ensure that there is at least 70 MB of free disk space in the home directory where the DB2 Data Links Manager Administrator's home directory will reside. To check available free disk space, enter the **df -k** *INSTHOME* command, where *INSTHOME* represents the home directory of the Data Links Administrator user ID.
### **Memory requirements**

Ensure that there is at least 256 MB of memory available to your system. To check available memory, enter the **/usr/bin/dmesg | grep -i** ″**avail mem**″ command.

### **Updating kernel parameters**

Before installing your DB2 for Solaris product using the DB2 Setup wizard or the **db2\_install** and **pkgadd** commands, you might need to update your system's kernel configuration parameters. The values in Table 1 are the recommended Solaris kernel configuration parameters.

You must restart your machine after updating any kernel configuration parameters.

| Kernel Parameter                   | <b>Physical Memory</b> |                  |                  |                  |
|------------------------------------|------------------------|------------------|------------------|------------------|
|                                    | 64MB - 128MB           | 128MB - 256MB    | 256MB - 512MB    | $512MB+$         |
| msgsys: msginfo msgmax             | 65535(1)               | 65535(1)         | 65535(1)         | 65535(1)         |
| msgsys:msginfo msgmnb              | 65535(1)               | 65535(1)         | 65535(1)         | 65535(1)         |
| msgsys: msginfo msgmap             | 130                    | 258              | 258              | 258              |
| msgsys:msginfo msgmni              | 128                    | 256              | 256              | 256              |
| msgsys:msginfo msgssz              | 16                     | 16               | 16               | 16               |
| msgsys: msginfo msgtql             | 256                    | 512              | 1024             | 1024             |
| msgsys:msginfo msgseg              | 8192                   | 16384            | 32767(2)         | 32767(2)         |
| shmsys: shminfo shmmax             | 67108864               | 134217728(2)     | 268435456(3)     | 536870912(3)     |
| shmsys: shminfo shmseg             | 50                     | 50               | 50               | 50               |
| shmsys:shminfo shmmni              | 300                    | 300              | 300              | 300              |
| semsys:seminfo_semmni              | 128                    | 256              | 512              | 1024             |
| semsys:seminfo semmap              | 130                    | 258              | 514              | 1026             |
| semsys:seminfo semmns              | 256                    | 512              | 1024             | 2048             |
| semsys:seminfo semmnu              | 256                    | 512              | 1024             | 2048             |
| semsys:seminfo semume              | 50                     | 50               | 50               | 50               |
| dlfsdrv:glob mod $pri1$            | 0x100800               | 0x100800         | 0x100800         | 0x100800         |
| dlfsdrv:glob mesg $pri1$           | 0xff                   | 0xff             | 0xff             | 0xff             |
| dlfsdrv:ConfigDlfsUid <sup>1</sup> | UID <sup>2</sup>       | UID <sup>2</sup> | UID <sup>2</sup> | UID <sup>2</sup> |
| dlfsdrv:ConfigDlfsGid <sup>1</sup> | GID <sup>3</sup>       | GID <sup>3</sup> | GID <sup>3</sup> | GID <sup>3</sup> |

*Table 1. Recommended Solaris Version 7 kernel configuration parameters values*

<sup>1</sup> These values are mandatory.<br><sup>2</sup> UID represents the user ID of the of the Data Links Manager Administrator.<br><sup>3</sup> GID represents the group id of the write group.

See the Data Links Manager Administrator user ID section.

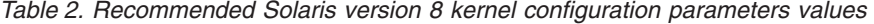

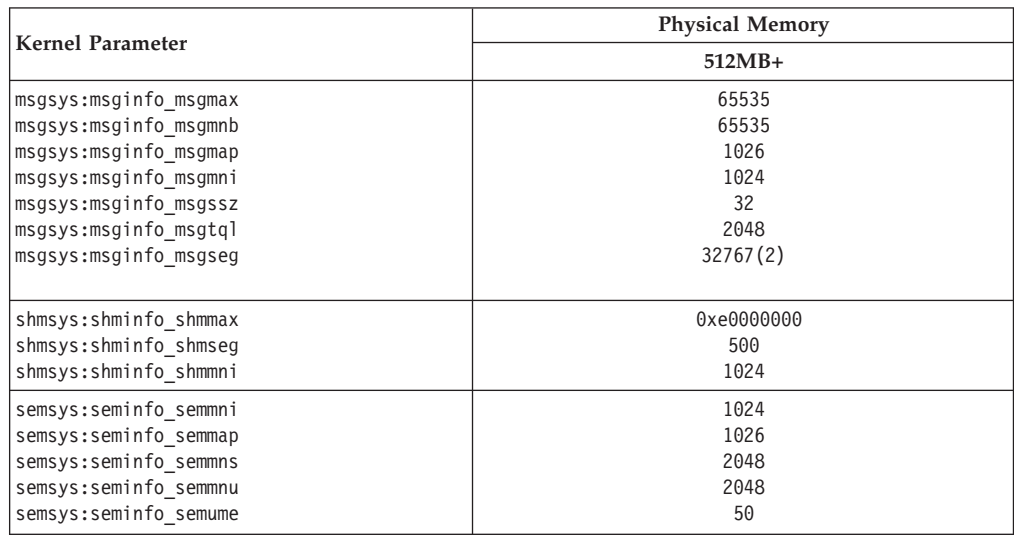

*Table 2. Recommended Solaris version 8 kernel configuration parameters values (continued)*

| Kernel Parameter                   | <b>Physical Memory</b> |  |  |
|------------------------------------|------------------------|--|--|
|                                    | $512MB+$               |  |  |
| dlfsdrv:glob mod pri $^1$          | 0x100800               |  |  |
| dlfsdrv:glob mesg pri $^1$         | 0xff                   |  |  |
| dlfsdrv:ConfigDlfsUid <sup>1</sup> | UID <sup>2</sup>       |  |  |
| dlfsdrv:ConfigDlfsGid <sup>1</sup> | GID <sup>3</sup>       |  |  |
| $1$ These values are mandatory     |                        |  |  |

<sup>2</sup> UID represents the user ID of the of the Data Links Manager Administrator. <sup>3</sup> GID represents the group id of the write group.

See the Data Links Manager Administrator user ID section.

### **Version levels of DB2 Data Links and DB2 Universal Database™**

DB2 Universal Database can be any of Version 6.1, 7.1, 7.2, and 8.1. Data Links Manager can be any of Version 7.1, 7.2, and 8.1. For example, DB2 UDB can be at Version 7.1 or Version 8.1 and Data Links Manager can be at Version 8.1. To check the version of DB2 that resides on a workstation, enter the **db2level** command. These versions of DB2 UDB and Data Links Manager can be used in any combination.

If DB2 is at the higher version, such as Version 8.1, the Data Links Manager features introduced in Version 8.1 will not be available when you connect to a Data Links Manager at Version 7. You will receive an SQL error if you attempt to use the Version 8 features.

### **Migrating from previous versions**

Different levels of DB2 Data Links Manager instances cannot exist on the same machine. If you have a pre-Version 8.1 Data Links instance on your system, you must migrate the instance to the Version 8.1 format using the **db2imigr** command.

Registry variables offer more function and flexibility than environment variables. However, because of this, it is possible that migration will not be performed exactly as expected. The registry variables should be checked using the **db2set** command after migration.

### **Data Links server security**

In releases prior to DB2 Data Links Version 8.1, there were no security controls on linking a file. If you migrated from a previous release, you will be given the option at DLFM migration time to enable these security controls on your existing DLFM server(s).

### **Migrating from DB2 Data Links Version 7.1 or 7.2 to DB2 Data Links Manager Version 8**

To migrate from DB2 Data Links Manager Version 7.1 or 7.2 to DB2 Data Links Manager Version 8.1:

- 1. Prepare your DB2 and DLFM databases for migration. For example, you can backup your existing databases.
- 2. Install DB2 Version 8 on your DB2 server and Data Links Manager server machines. These tasks are detailed below.
- 3. As DLFM, run the **db2dlmmg** command.

When you migrate to DB2 Data Links Manager Version 8, the following environment variables will be converted to DB2 registry variables:

```
DLFM_INSTALL_PATH
DLFM_PORT
   DLFM_BACKUP_DIR_NAME (1)
DLFM_BACKUP_TARGET<sup>-(2)</sup>
DLFM_BACKUP_TARGET_LIBRARY (3)
```
**Notes:**

- 1. This variable is only used if a local file system is the backup target.
- 2. Used to indicate the type of backup target used. Possible values for this variable are LOCAL, TSM, or XBSA.
- 3. Used to indicate the XBSA support code library only if the DLFM\_BACKUP\_TARGET is set to XBSA. The support code library must be fully qualified and must include the shared object name, for example /opt/IBM/db2/v8.1/Legato/libxdb2.so(bsashr10.o). The name of the shared object, in this case bsashr10.o, is available from the vendor suppling the XBSA compliant shared library.

### **DLFM database migration utility**

The DLFM database migration utility, **db2dlmmg**, converts an existing DLFM database from its DB2 Version 7.1 or Version 7.2 format to the new DB2 Version 8.1 format. The only DB2 database with which this utility should be run is the one that resides on a DLFM server. This database is called DLFM\_DB, and by default belongs to the DB2 instance called DLFM, owned by the Data Links Manager Administrator. Each occurrence of this database, one per DLFM server, must be migrated independently using the **db2dlmmg** utility.

The **db2dlmmg** utility is installed in the INSTHOME/sqllib/adm directory, where INSTHOME represents the home directory of the Data Links Manager Administrator.

Before running the **db2dlmmg** utility, you must have installed the DB2 Version 8.1 Data Links Manager. You should not attempt to run the **db2dlmmg** utility from prior releases against a DLFM\_DB database. You must also already have run the DB2 Instance Migration (**db2imigr**) utility against the DLFM database instance.

The DLFM database migration utility performs the following basic steps:

- 1. Stops the DLFM if it is running.
- 2. Requests how you would like your Version 8.1 Data Links Manager linked file security controls set up.
- 3. Verifies that the current DLFM\_DB contents are in a valid pre-Version 8.1 format.
- 4. Automatically backs up the current DLFM\_DB database.
- 5. Increases the amount of log space reserved for this database.
- 6. Creates new buffer pools and tablespaces.
- 7. Creates and alters tables and indexes.
- 8. Moves the largest DLFM\_DB table into one of the new tablespaces.
- 9. Sets up the linked file security controls as specified in step 2.
- 10. Rebinds the DLFM executables to the modified database.

If the migration utility detects an error during its processing, it will provide an error message with instructions on how to proceed. In some cases, you will be able to correct the problem and simply re-run **db2dlmmg**. In many cases, however, you will be instructed to *first* restore the original DLFM\_DB (backed up in step 4 above), and then re-run

**db2dlmmg**. The backup in step 4 is stored in the location specified by the DLFM configuration variables DLFM\_BACKUP\_TARGET and DLFM\_BACKUP\_DIR\_NAME. To restore the original database, you run the DB2 restore utility as follows:

- db2start
- db2 restore database dlfm\_db from <backup-directory>[taken at <date-time>] without rolling forward

<backup-directory> represents the fully qualified path specified in DLFM\_BACKUP\_DIR\_NAME, and taken at <date-time> must be specified if there are multiple backup images under <br/>backup-directory>.

To view the values of the configuration variables DLFM\_BACKUP\_TARGET and DLFM\_BACKUP\_DIR\_NAME, enter the commands:

- db2set DLFM\_BACKUP\_TARGET
- db2set DLFM BACKUP DIR NAME

If the value of the DLFM\_BACKUP\_TARGET variable is either ″TSM″ or ″XBSA″, the required restore command above will be different. Refer to the description of the RESTORE utility for accessing backups in TSM or an XBSA archive server.

To run the DLFM database migration utility, perform the following steps on each DLFM server:

- 1. Log in to the DLFM server using the Data Links Manager Administrator id.
- 2. Ensure sufficient free space is available in the filesystem pointed to by the DLFM\_BACKUP\_DIR\_NAME configuration variable. There must be at least enough space for a full backup of the DLFM\_DB database. (Allow enough space for at least two DLFM\_DB backups. See step 7 below for details.)
- 3. Ensure sufficient free space for the increased transaction log files in the DLFM instance filesystem. The LOGPRIMARY configuration variable will be increased to 6 (if previously less than 6). The LOGFILSIZ configuration variable will be increased to 2000 (if previously less than 2000). You can view the current settings for these variables by entering the **db2 get db cfg for dlfm\_db** command.
- 4. Ensure sufficient additional free space for work files (used by **db2dlmmg**) in the DLFM instance filesystem. You can use the amount of space currently used by the DLFM\_DB as an estimate of this additional amount of space required.
- 5. Run the migration utility by entering the **db2dlmmg** command.
- 6. Allow the migration utility to run *uninterrupted* to completion. Depending upon the size of the DLFM\_DB, it can run for several minutes or possibly as long as an hour. Progress of the migration will be reported to the screen with various status messages. In the event of an error, follow the instructions documented for the given error messages, and then re-run the **db2dlmmg** command.
- 7. Once the migration utility completes successfully, you should manually take a full backup of the DLFM\_DB for full recoverability of the DLFM server under Version 8.1 (The migration utility does not do this automatically.)

Some important points to note:

- Once you have completed the above procedure, you will be able to perform all Version 8.1 DLFM operations. You should issue the *dlfm start* command to verify that the Version 8.1 Data Links File Manager starts successfully with the new DLFM\_DB. To verify that the DLFM is running, you can check for the DLFM processes by using the **dlfm see** command.
- You should also then either follow the installation validation instructions described in the Data Links Manager installation documentation or use your existing Data Links application to verify correct operation of the Data Links Manager.
- v Do *not* attempt to restore *any* backups of the DLFM\_DB from prior to the migration. The pre-Version 8.1 backups are no longer usable with the Version 8.1 Data Links Manager.
- If you have problems with the migration, you should contact IBM<sup>®</sup> Service. *Never* attempt to manually update the contents of the DLFM\_DB except with the assistance of IBM Service.

### **DLFM user account**

In addition to the DB2 Data Links Manager Administrator user account, the DLFM user account is also created during installation for use by the Data Links File Manager. The DLFM user account is the owner of all READ PERMISSION DB files.

### **TCP/IP port number**

You must have a TCP/IP port available for use by the Data Links File Manager. By default, the DB2 Setup wizard generates a value for you. You can use this value or provide your own. You will need to know this port number to verify the installation.

If you want to specify your own port number, review the TCP/IP ports that are already in use on a machine by opening the /etc/services file. You will need to specify this port during the installation.

Once you have selected a TCP/IP port number for use by the DLFM, the value should not be changed.

### **Determining hostnames**

You must determine the names of each of your DB2 servers and Data Links servers. You will need to know these hostnames to verify the installation. When connecting to a DB2 Data Links File Manager, the DB2 UDB server internally sends the following information to the DLFM:

- Database name
- Instance name
- Hostname

The DLFM then compares this information with its internal tables to determine whether the connection should be allowed. It will allow the connection only if this combination of database name, instance name, and hostname has been registered with it, using the dlfm add\_db command. The hostname that is used in the dlfm add\_db command must exactly match the hostname that is internally sent by the DB2 UDB server.

The DLFM then verifies this information to decide if a connection from this particular DB2 server should be allowed. The subroutine that obtains hostname information on the DB2 server, gethostbyname, looks for /etc/resolv.conf. If this file exists, the subroutine queries the domain name server. If the request to the DNS times out, the gethostbyname

routine checks the local /etc/hosts file. To connect successfully to the DLFM, the name registered on the DLFM must be the one which is obtained by the gethostbyname routine on the DB2 UDB server.

Use the output of the **uname -n** command for the hostname when registering a DB2 UDB database using the **dlfm add\_db** command. The DB2 server's internal connections to the DLFM will fail if any other aliases are used in the **dlfm add\_db** command.

Repeat this on each DB2 Data Links and DB2 UDB server.

A Data Links server is registered to a DB2 database using the DB2 **add datalinks manager for database** *database\_alias* **using node** *hostname* **port** *port\_number* command.

The hostname is the name of the Data Links server. Any valid alias of the Data Links server can be used in this command. DATALINK values that are references to this Data Links server must specify the hostname in the URL value; that is, the exact name that was used in the **add datalinks manager** command must be used when assigning URL values to DATALINK columns. Using a different alias will cause the SQL statement to fail.

### **Synchronize system clocks**

Ensure that the system clocks on the Data Links server and the remote DB2 server are synchronized and remain synchronized for linked files in the DATALINKS columns with the READ PERMISSION DB option. Synchronization of clocks is essential for the Data Links token expiry interval to work correctly. The token expiry interval is a database configuration parameter that controls how long a selected DATALINK value (consisting of a URL with an embedded file authorization token) can be used. To check the system time and date, enter the **date** command.

For more information on synchronizing system clocks, refer to the *Solaris Administration Guide*.

### **Data Links replication**

Data Links Manager Version 8.1 introduces two new registry variables, DLFM\_START\_ASNCOPYD and DLFM\_ASNCOPYD\_PORT. During installation, you will be prompted to enable the Data Links Manager Replication daemon. If you plan to use Data Links Replication, you should enable the Replication daemon during the installation. You can also enable it after installation by setting the registry variables (DLFM\_START\_ASNCOPYD and DLFM\_ASNCOPYD\_PORT) and restarting the DLFM.

### **Related concepts:**

- "DB2 Data Links [Manager"](#page-9-0) on page 2
- v "Introduction to Data Links Manager security" in the *DB2 Data Links Manager Administration Guide and Reference*

### **Related tasks:**

- v ["Installing](#page-78-0) DB2 Data Links Manager using the DB2 Setup wizard (Solaris Operating [Environment\)"](#page-78-0) on page 71
- v "Installing DB2 Data Links Manager manually using the [db2\\_install](#page-79-0) command (Solaris Operating [Environment\)"](#page-79-0) on page 72
- v "Migrating DB2 UDB (UNIX)" in the *Quick Beginnings for DB2 Servers*

v "Enabling the Data Links Manager Replication daemon" in the *DB2 Data Links Manager Administration Guide and Reference*

## <span id="page-78-0"></span>**Installing DB2 Data Links Manager using the DB2 Setup wizard (Solaris Operating Environment)**

After updating your Solaris Operating Environment kernel configuration parameters, you can begin installing DB2 Data Links Manager. The DB2 Setup wizard is the recommended method for installing DB2 Data Links Manager for Solaris Operating Environment.

### **Prerequisites:**

Log in as a user ID with root authority.

### **Procedure:**

To install the DB2 Data Links Manager for Solaris using the DB2 Setup wizard:

- 1. Insert and mount your DB2 product CD-ROM.
- 2. Change to the directory where the CD-ROM is mounted by entering the **cd /cdrom** command where **cdrom** is the mount point of your product CD-ROM.
- 3. Enter the **./db2setup** command. The Launchpad opens.
- 4. Select **Install Products**.
- 5. Select the products you want and are licensed to install. Click **Next** to launch the DB2 Setup wizard.

You can choose the product's **Customize** option to view and change the components that will be installed.

Select **Next** to continue the installation process or **Cancel** to go back to a previous window. Select **Help** for more information or assistance during the installation of any DB2 product.

When installation is complete, DB2 Data Links Manager will be installed in the /opt/IBM/db2/V8.1/ directory.

You can use the DB2 Setup wizard at any time to create another instance or install additional DB2 products or components. Log in as a user ID with root authority and run the **./db2setup** command from your DB2 product CD-ROM.

If you want your DB2 product to have access to DB2 documentation either on your local computer or on another computer on your network, then you must install the DB2 Information Center. The DB2 Information Center contains documentation for DB2 Universal Database and DB2 related products.

### **Related concepts:**

- "DB2 Data Links [Manager"](#page-9-0) on page 2
- v "Before you install DB2 Data Links Manager (Solaris Operating [Environment\)"](#page-70-0) on [page](#page-70-0) 63
- "DB2 [Information](#page-99-0) Center" on page 92
- v "DB2 [Information](#page-100-0) Center installation scenarios" on page 93

### **Related tasks:**

v "Verifying the installation (Solaris Operating [Environment\)"](#page-83-0) on page 76

- v "Installing DB2 Data Links Manager manually using the db2\_install command (Solaris Operating Environment)" on page 72
- v "Installing the DB2 [Information](#page-102-0) Center using the DB2 Setup wizard (UNIX)" on [page](#page-102-0) 95

## <span id="page-79-0"></span>**Installing DB2 Data Links Manager manually using the db2\_install command (Solaris Operating Environment)**

The DB2 Setup wizard is the recommended method for installing all DB2 products on UNIX-based operating systems. This wizard can perform all of the tasks required to install DB2 Data Links Manager. However, if you want more control of the install process, you can manually install DB2 Data Links Manager using the **db2\_install** command.

### **Prerequisites:**

Log in as a user ID with root authority.

### **Procedure:**

To install DB2 Data Links Manager for Solaris using the **db2\_install** command:

- 1. Insert and mount the appropriate CD-ROM.
- 2. If the Volume Manager is *not* running on your system, enter the following commands to mount the CD-ROM:

mkdir -p */cdrom/unnamed\_cdrom* mount -F hsfs -o ro /dev/dsk/c0t6d0s2 /cdrom/unnamed cdrom

where */cdrom/unnamed\_cdrom* represents the CD-ROM mount directory and /dev/dsk/c0t6d0s2 represents the CD-ROM drive device.

**Note:** If you are mounting the CD-ROM drive from a remote system using NFS, the CD-ROM file system on the remote machine must be exported with root access. You must also mount that file system with root access on the local machine.

If the Volume Manager (vold) *is* running on your system, the CD-ROM is automatically mounted as:

/cdrom/unnamed\_cdrom

3. Run the **db2\_install** command as follows:

/cdrom/unnamed\_cdrom/db2\_install

The **db2\_install** command prompts for one or more of the following to be installed, and for the base directory where the product files are to be installed. The products are listed by keyword and product description.

### **DB2.DLM**

DB2 Data Links Manager for Solaris

The command displays the following prompt: Specify one or more of the keywords separated by spaces.

- 4. Type the keyword of the product to be installed when prompted.
- 5. Type the name of the base directory when prompted. The default base directory is /opt.

If the default base directory is used, all files will be installed in the /opt/IBM/db2/V8.1 directory.

6. Enter Yes to start the product installation.

If you want your DB2 product to have access to DB2 documentation either on your local computer or on another computer on your network, then you must install the DB2 Information Center. The DB2 Information Center contains documentation for DB2 Universal Database and DB2 related products.

### **Related concepts:**

- "DB2 Data Links [Manager"](#page-9-0) on page 2
- v "Before you install DB2 Data Links Manager (Solaris Operating [Environment\)"](#page-70-0) on [page](#page-70-0) 63
- "DB2 [Information](#page-99-0) Center" on page 92
- v "DB2 [Information](#page-100-0) Center installation scenarios" on page 93

### **Related tasks:**

- v "Verifying the installation (Solaris Operating [Environment\)"](#page-83-0) on page 76
- v ["Installing](#page-78-0) DB2 Data Links Manager using the DB2 Setup wizard (Solaris Operating [Environment\)"](#page-78-0) on page 71
- v "Installing the DB2 [Information](#page-102-0) Center using the DB2 Setup wizard (UNIX)" on [page](#page-102-0) 95

## **Actions performed by the DB2 Setup wizard (Solaris Operating Environment)**

After installation is complete and before you exit the  $DB2^{\circ}$  Setup wizard, you can select **View Log** to review the installation process. You can also review the /tmp/db2setup.log file for more detailed information. If you ran the **./db2setup -t /tmp/trace.out** command to capture any installation errors, you can review the trace log in /tmp/trace.out.

The following actions are performed by the DB2 Setup wizard:

### **Installation directory**

DB2 Data Links Manager and DB2 Universal Database™ are installed in the /opt/IBM/db2/V8.1/ directory. DB2 Data Links Manager uses DB2 UDB to maintain logged information for the linked files.

#### **Group and user IDs**

A group ID (gid) and user ID (uid) are created for the DB2 Data Links Manager Administrator, if you selected to do so during installation.

#### **Instance creation**

An instance for the Data Links File Manager is created. The default instance, associated with the default group and user ID, is called DLFM.

#### **Registry variables**

The following registry variables are set:

DLFM\_PORT=*port\_number* DB<sub>2</sub> HASH JOIN=ON DLFM\_INSTALL\_PATH=/home/*instance*/sqllib/bin //where *instance* is the Data Links Administrator ID DLFM\_INSTANCE\_NAME=*instance\_name* DB2INSTANCE=*instance\_name* DLFM\_BACKUP\_DIR\_NAME=\$HOME/dlfmbackup //UFS only DLFM\_BACKUP\_TARGET=LOCAL //You have three choices: LOCAL, TSM, and XBSA

```
DLFM_FS_ENVIRONMENT=NATIVE //the only value available on Solaris<sup>™</sup>
DLFM START ASNCOPYD=NO //or YES if you have enabled it
DLFM_ASNCOPYD_PORT=65535
DLFM_NUM_ARCHIVE_SUBSYSTEMS=2
```
where:

| | | | | |

| | | | | | | | | | |

- port\_number represents the port number reserved for the Data Links File Manager.
- *instance\_name* represents the name of the Data Links File Manager instance.

### **DLFM\_AUTOSTART registry variable**

With Data Links Manager, the installer has an option to request that the DLFM be started on any reboot of the machine on which Data Links Manager is installed. After installing Data Links Manger, the reboot will automatically load the DLFF and mount all defined DLFS file systems. However, the startup of the DLFM is optional.

If this option is selected during the installation, then the DB2 registry variable DLFM\_AUTOSTART is set to ″YES″. Upon reboot, the **dlfm start** command will be issued (by means of an entry in the /etc/inittab file).

If this option is *not* selected during install, then the DB2 registry variable ″DLFM\_AUTOSTART″ is set to ″NO″. Upon reboot, no **dlfm start** command will be issued.

If after installation, you want to alter this behavior, you need to simply change the value of the DLFM\_AUTOSTART DB2 registry variable using the **db2set** command. For example, db2set DLFM\_AUTOSTART=YES. The effect of this change will be seen upon reboot of the system. If the variable is not set at all, its default value is ″NO″.

#### **PATH variables**

The following variables are set in the DB2 Data Links Manager Administrator's db2profile or db2cshrc script file:

(for bash, Bourne, or Korn shell)

export PATH=\$PATH:\$HOME/sqllib/bin:\$HOME/sqllib/adm:\$HOME/sqllib/misc (for C shell)

setenv PATH=\${PATH}:\${HOME}/sqllib/bin:\${HOME}/sqllib/adm:\${HOME}/sqllib/misc

To run the DB2 Data Links Manager Administrator's db2profile or db2cshrc script file each time this user ID logs on to the system, add the following entry to the DB2 Data Links Manager Administrator's .profile script file:

. *INSTHOME*/sqllib/db2profile (for bash, Bourne, or Korn shell) source *INSTHOME*/sqllib db2cshrc (for C shell)

where *INSTHOME* represents the home directory of the DB2 Data Links Manager Administrator.

### **Virtual File System setup**

The directory dlfs is created under /usr/lib/fs/. The directory /usr/lib/fs/dlfs would contain the dlfs helpers.

#### **DB2 database DLFM\_DB created**

A DLFM\_DB database is created on the node containing DB2 Data Links Manager.

**Related concepts:**

v "Before you install DB2 Data Links Manager (Solaris Operating [Environment\)"](#page-70-0) on [page](#page-70-0) 63

### **Related tasks:**

- v ["Installing](#page-78-0) DB2 Data Links Manager using the DB2 Setup wizard (Solaris Operating [Environment\)"](#page-78-0) on page 71
- v "Installing DB2 Data Links Manager manually using the [db2\\_install](#page-79-0) command (Solaris Operating [Environment\)"](#page-79-0) on page 72

### **Verifying the DLFM\_DB was successfully created and catalogued (Solaris Operating Environment)**

Once the DB2® Setup wizard has finished installing DB2 Data Links Manager on your system, you should ensure that it successfully created and catalogued the DLFM\_DB database by listing the contents of the System Database Directory. Once you have verified that this database exists, you need to set up a backup and recovery scheme to aid in crash recovery and protect the integrity of your data.

### **Procedure:**

To verify that the DLFM\_DB database was successfully created and catalogued:

1. Run the db2profile or db2cshrc script as follows:

. *INSTHOME*/sqllib/db2profile (for bash, Bourne or Korn shell) source *INSTHOME*/sqllib/db2cshrc (for C shell)

where *INSTHOME* represents the home directory of the instance owner.

2. Retrieve the entry for the DLFM\_DB database in the System Database Directory:

db2 list database directory

This command returns output similar to the following:

System Database Directory

Number of entries in the directory = 1

Database 1 entry:

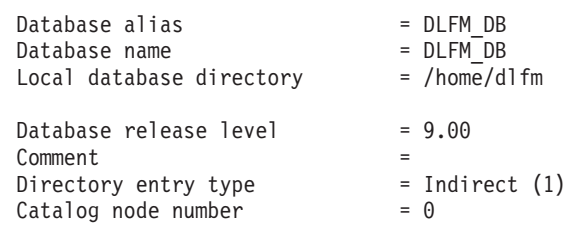

### **Related concepts:**

v "Before you install DB2 Data Links Manager (Solaris Operating [Environment\)"](#page-70-0) on [page](#page-70-0) 63

### **Related tasks:**

v ["Installing](#page-78-0) DB2 Data Links Manager using the DB2 Setup wizard (Solaris Operating [Environment\)"](#page-78-0) on page 71

# <span id="page-83-0"></span>**Verifying the installation (Solaris Operating Environment)**

This topic describes how to verify your installation on Solaris Operating Environment. It helps you configure a DB2 Data Links Manager environment to control files that are linked to DATALINK columns on a DB2 Universal Database server.

### **Procedure:**

To verify the installation of Data Links Manage:

- 1. Create a test environment on the DB2 server.
- 2. Create a test environment on the DB2 Data Links server.
- 3. Register the Data Links Server with the DB2 database.
- 4. Verify the sample file is controlled by DLFF.
- 5. Verify the sample file is accessible.
- 6. View the sample file.

### **Related concepts:**

v "Before you install DB2 Data Links Manager (Solaris Operating [Environment\)"](#page-70-0) on [page](#page-70-0) 63

### **Related tasks:**

- v "Creating a test environment on the DB2 server (Solaris Operating Environment)" on page 76
- v "Creating a test [environment](#page-85-0) on the DB2 Data Links server (Solaris Operating [Environment\)"](#page-85-0) on page 78
- v ["Registering](#page-36-0) the Data Links server with the DB2 database (Windows)" on page  $29$
- v ["Verifying](#page-92-0) the sample file is controlled by DLFF (Solaris Operating [Environment\)"](#page-92-0) on page 85
- v "Verifying the sample file is accessible (Solaris Operating [Environment\)"](#page-92-0) on page [85](#page-92-0)
- v "Viewing the sample file (Solaris Operating [Environment\)"](#page-94-0) on page 87
- v ["Installing](#page-78-0) DB2 Data Links Manager using the DB2 Setup wizard (Solaris Operating [Environment\)"](#page-78-0) on page 71
- v "Installing DB2 Data Links Manager manually using the [db2\\_install](#page-79-0) command (Solaris Operating [Environment\)"](#page-79-0) on page 72

### **Installation verification tasks**

## **Creating a test environment on the DB2 server (Solaris Operating Environment)**

*Creating a test environment on the DB2 server* is part of the larger task of *Verifying the Data Links Manager installation*.

### **Prerequisites:**

• Log on to the system with a valid DB2 user ID that has root authority.

v A valid DB2 user ID that has System Administrative (SYSADM) authority on the VALIDATE instance that you will create. By default, any user ID that belongs to the primary group of the instance owner has SYSADM authority on an instance.

### **Procedure:**

To create a test environment on the DB2 server:

1. Create an instance on the DB2 server using the **db2icrt** command. This instance will contain a database where tables containing columns of the DATALINK data type will reside.

In the example, create an instance called VALIDATE by entering the following commands:

```
groupadd testers
useradd pgrp='testers' groups='testers' home='/home/validate' validate
/opt/IBMdb2/V8.1/instance/db2icrt -u validate validate
```
- 2. Log out.
- 3. Log on to the system with a valid DB2 user ID that has System Administrative (SYSADM) authority on the VALIDATE instance that you created. By default, any user ID that belongs to the primary group of the instance owner has SYSADM authority on an instance.
- 4. Ensure that the VALIDATE instance is the current instance by entering the following command:

db2 get instance

This command should return the following output:

The current database manager instance is: VALIDATE

If you do not receive this output, enter the following commands:

- set DB2INSTANCE=VALIDATE db2 get instance
- 5. Set the DATALINKS database manager configuration parameter to *YES* in the VALIDATE instance's configuration file by entering the following command:

db2 update dbm cfg using datalinks yes

To disable DB2 Data Links Manager functionality on your DB2 server, you would set the DATALINKS database manager configuration parameter to *no*.

- 6. Start the VALIDATE instance by entering the **db2start** command.
	- **Note:** If you change a setting in an instance's database manager configuration file, you must ensure that you stop and restart the instance (using the **db2stop** and **db2start** commands) for the changes to take effect. In the example, the VALIDATE instance was not started, so only issue the **db2start** command.
- 7. Create a database using the **db2 create database** command. This database will contain a table using the DATALINK data type. For the example, create a database called STAFF by entering the following

command:

db2 create database staff

- 8. Connect to the STAFF database by entering the following command: db2 connect to staff
- 9. Create a table called EMPLOYEE, in the STAFF database that you just created, that has a column defined with a DATALINK data type by entering the following command:

db2 "create table employee (id int, fname varchar(30), lname varchar(30), picture datalink linktype url file link control integrity all read permission db write permission blocked recovery yes on unlink restore)"

- <span id="page-85-0"></span>10. Terminate all connections to this database by entering the following command: db2 connect reset
- 11. Log out.

Now you can create a test environment on the DB2 Data Links server.

### **Related tasks:**

- v "UNIX details when creating instances" in the *Administration Guide: Implementation*
- v "Creating a test environment on the DB2 Data Links server (Solaris Operating Environment)" on page 78

### **Related reference:**

- v "CREATE DATABASE Command" in the *Command Reference*
- v "db2icrt Create Instance Command" in the *Command Reference*

## **Creating a test environment on the DB2 Data Links server (Solaris Operating Environment)**

*Creating a test environment on the DB2 Data Links server* is part of the larger task of *Verifying the installation of DB2 Data Links Manager*. After creating a test environment on the DB2 UDB server, you must now create a test environment on the DB2 Data Links server.

### **Procedure:**

To create the test environment on the Data Links server:

- 1. Prepare your file system for Data Links Manager.
- 2. Register the file system with the Data Links File Filter.
- 3. Register the DB2 database.Register the DB2 database.
- 4. Authorize a DB2 user ID to link a file
- 5. Create a sample file.

### **Related tasks:**

- v ["Preparing](#page-86-0) your file system for Data Links Manager (Solaris Operating [Environment\)"](#page-86-0) on page 79
- v "Registering the file system with the DLFF (Solaris Operating [Environment\)"](#page-86-0) on [page](#page-86-0) 79
- v ["Registering](#page-88-0) the DB2 database with the Data Links File Manager (Solaris Operating [Environment\)"](#page-88-0) on page 81
- v "Authorizing a DB2 user ID to link a file (Solaris Operating [Environment\)"](#page-89-0) on [page](#page-89-0) 82
- v "Creating the sample file for DB2 Data Links Manager (Solaris [Operating](#page-89-0) [Environment\)"](#page-89-0) on page 82
- v "Creating a test [environment](#page-83-0) on the DB2 server (Solaris Operating [Environment\)"](#page-83-0) on page 76

## <span id="page-86-0"></span>**Preparing your file system for Data Links Manager (Solaris Operating Environment)**

*Preparing your file system for Data Links Manager* is part of the larger task of *Creating a test environment on the DB2 Data Links server*.

You can use an existing file system or create a UNIX File System (UFS) to test your Data Links Manager installation. You can use an existing UFS file system as long as there is no conflict with having it controlled by DLFF.

### **Prerequisites:**

Log in as a user ID with root authority.

### **Procedure:**

To prepare a UFS to use a Data Links Filesystem Filter (DLFF):

- 1. (Optional) Create a UFS file system using the **newfs** command. You can also use an existing UFS file system. For more information on the options for creating a new file system, refer to your Solaris product documentation.
- 2. Open the /etc/vfstab file, record the entries as: /dev/dsk/*c0t0d0s6* /dev/rdsk/*c0t0d0s6* /dlfs dlfs - yes Basefs=ufs

where *c0t0d0s6* represents a sample value for this example.

3. (Optional) If you have not set up your file system using the DB2 Setup wizard during installation, you can modify the properties of a file system so that it comes under the control of the DLFF, and mount it by entering the following commands:

/opt/IBM/db2/V8.1/instance/dlfmfsmd *dlfm\_mountpoint*

where *dlfm\_mountpoint* represent the mount point of the UFS you are using. For the example, enter the following command:

/opt/IBM/db2/V8.1/instance/dlfmfsmd /test

4. Log out.

Now you can register the file system with the DLFF.

#### **Related tasks:**

v "Registering the file system with the DLFF (Solaris Operating Environment)" on page 79

### **Registering the file system with the DLFF (Solaris Operating Environment)**

*Registering the file system with the DLFF* is part of the larger task of *Creating a test environment on the DB2 Data Links server*.

### **Prerequisites:**

Log on to the system as the DB2 Data Links Manager Administrator.

#### **Procedure:**

To register the /test file system with the Data Links Filesystem Filter:

1. Run the db2profile or db2cshrc script as follows:

```
. INSTHOME/sqllib/db2profile (for bash, Bourne or Korn shell)
source INSTHOME/sqllib/db2cshrc (for C shell)
```
where *INSTHOME* represents the home directory of the instance owner.

- 2. Start the Data Links File Manager by entering the **dlfm start** command.
- 3. Ensure that the Data Links File Manager started successfully by entering the **dlfm see** command.

If the Data Links File Manager back-end processes started successfully and are running, you will receive output similar to the following:

```
PID PPID PGID RUNAME UNAME ETIME DAEMON NAME
1661 1653 1652 root dlfm 20:40:15 dlfm_mon_wd_(dlfm)
1665 1653 1652 root dlfm 20:40:15 dlfm_upcalld_(dlfm)
1666 1653 1652 root dlfm 20:40:15 dlfm_delgrpd_(dlfm)
1674 1663 1652 root dlfm 20:40:13 dlfm_ar_ag_(dlfm)
1675 1663 1652 root dlfm 20:40:13 dlfmar\bar{a}g (dlfm)
1663 1653 1652 root dlfm 20:40:15 dlfm_archived_(dlfm)
1653 1 1652 root dlfm 20:40:18 dlfm_wd_(dlfm)
1662 1653 1652 root dlfm 20:40:15 dlfm_cmgrd_(dlfm)
1664 1653 1652 root dlfm 20:40:15 dlfm_gcd_(dlfm)
```
4. Ensure that you successfully mounted and configured the UFS that is under the control of a DLFF:

/usr/sbin/mount -v | awk '\$5 == "dlfs"'

For the example, this command, on Solaris Version 7 should return output similar to the following:

/dev/dsk/c0t1d0s0 on /dlfstest type dlfs rw/suid/Basefs=ufs on Wed Jan 9 08:39:53 2002 /dev/dsk/c0t2d0s0 on /dlfstest type dlfs rw/suid/Basefs=ufs on Wed Jan 9 08:39:53 2002 For the example, this command, on Solaris Version 8 should return output similar to the following:

/dev/dsk/c1t1d0s3 on /dlfstest type dlfs read/write/setuid/intr/largefiles/onerr or=panic/dev=800043 on Wed Jan 9 08:40:28 2002

5. Register a file system that is under the control of a Data Links Filesystem Filter by entering the following command:

dlfm add\_prefix *prefix\_path*

where *prefix path* represents the location of the filesystem that is under the control of a DLFF.

The following command registers the Data Links server to use the Data Links Filesystem Filter on the test file system:

dlfm add\_prefix /test

To list the registered prefixes, enter the following command:

dlfm list registered prefixes

Now you can register the DB2 database with the Data Links File Manager.

#### **Related tasks:**

v ["Registering](#page-88-0) the DB2 database with the Data Links File Manager (Solaris Operating [Environment\)"](#page-88-0) on page 81

### **Related reference:**

v "dlfm add\_prefix command" in the *DB2 Data Links Manager Administration Guide and Reference*

v "dlfm list registered prefixes command" in the *DB2 Data Links Manager Administration Guide and Reference*

### <span id="page-88-0"></span>**Registering the DB2 database with the Data Links File Manager (Solaris Operating Environment)**

*Registering the DB2 database with the Data Links File Manager* is part of the larger task of *Creating a test environment on the DB2 Data Links server*.

### **Prerequisites:**

Log on to the system as the DB2 Data Links Manager Administrator.

### **Procedure:**

To register a new database with the Data Links File Manager:

1. Register the remote DB2 UDB database where the DATALINK type column was defined by entering the following command:

dlfm add\_db *database instance hostname*

where

- v *database* represents the database alias name of the remote database.
- v *instance* represents the instance where *database* resides. If you are registering a Windows instance on a Solaris Data Links Manager, *instance* must be in uppercase.
- v *hostname* represents the hostname of the DB2 UDB server where *database* resides.

The following command will register a database called STAFF, which resides in the VALIDATE instance on a DB2 UDB server with a hostname of db2server.services.com:

dlfm add\_db staff validate db2server.services.com

Do not specify the DLFM\_DB when you run this command. The DLFM\_DB is a local database that is used to keep track of files that are under the control of the Data Links File Manager.

To list the registered database, enter the following command:

dlfm list registered databases

2. Log out.

Now you can authorize a DB2 user ID to link a file.

### **Related tasks:**

- v "Registering the file system with the DLFF (Solaris Operating [Environment\)"](#page-86-0) on [page](#page-86-0) 79
- v "Creating the sample file for DB2 Data Links Manager (Solaris [Operating](#page-89-0) [Environment\)"](#page-89-0) on page 82
- v "Authorizing a DB2 user ID to link a file (Solaris Operating [Environment\)"](#page-89-0) on [page](#page-89-0) 82

### **Related reference:**

v "dlfm add\_db command" in the *DB2 Data Links Manager Administration Guide and Reference*

v "dlfm list registered databases command" in the *DB2 Data Links Manager Administration Guide and Reference*

## <span id="page-89-0"></span>**Authorizing a DB2 user ID to link a file (Solaris Operating Environment)**

You can authorize a DB2 user ID to link a file. *Authorizing a DB2 user ID to link a file* is part of the larger task of *Creating a test environment on the DB2 Data Links server*.

### **Prerequisites:**

Log on to the system as the DB2 Data Links Manager Administrator.

### **Procedure:**

To authorize a DB2 user ID to link a file in the example /test/pictures directory:

1. Run:

```
dlfm grant link privilege on dir /test/pictures/ to
  user db2-username for db staff inst validate
  node db2server.services.com
```
where *db2-username* must be the user ID with which you log on when you perform the link operation (for example, using the SQL INSERT statement) on DB2.

2. To verify that your **dlfm grant** command was correctly specified:

dlfm list registered users for directory *"/test/pictures/* on db *staff* inst *validate* node *db2server.services.com*

This command should return the *db2-username* that was specified above.

3. Log out.

By default, link security controls are set to ENABLED during the installation. Use the **dlfm set link security off** command to disable this feature and the **dlfm set link security on** command to re-enable it.

Now you can create a sample file.

### **Related tasks:**

v "Creating the sample file for DB2 Data Links Manager (Solaris Operating Environment)" on page 82

### **Related reference:**

- v "dlfm grant command" in the *DB2 Data Links Manager Administration Guide and Reference*
- v "dlfm set link security command" in the *DB2 Data Links Manager Administration Guide and Reference*

## **Creating the sample file for DB2 Data Links Manager (Solaris Operating Environment)**

You can create a sample file for DB2 Data Links Manager. *Creating the sample file for DB2 Data Links Manager* is part of the larger task of *Creating a test environment on the DB2 Data Links server*.

### **Prerequisites:**

Log on to the system as any user ID that is *not* a DB2 Data Links Manager Administrator.

### **Procedure:**

To create a sample file:

1. Create a directory on the file system that is under the control of a Data Links Filesystem Filter (DLFF), to store files to be controlled by a DB2 server, by entering the following command:

mkdir *filesystem\_name*/*directory\_name*

where:

- v *filesystem\_name* represents the name of the file system that is under the control of a DLFF.
- v *directory\_name* represents the name of the directory that you want to create.

The DB2 Data Links Manager Administrator should never be the owner of any files or directories that are in a file system under the control of a Data Links Filesystem Filter. Enter the following command to create the directory called pictures on the file system /test:

mkdir /test/pictures

2. Change the permissions for the pictures directory that you just created so that any user ID can create a file in it by entering the following command:

chmod 777 /test/pictures

3. Create a file called psmith.bmp in the /test/pictures directory, to be managed by the Data Links File Manager:

echo "This is a picture of Paul Smith." > /test/pictures/psmith.bmp

4. Log out.

The sample file psmith.bmp is a text file, not a bitmap as the .bmp extension implies. For the purpose of verifying your installation, this file represents an employee's picture that will be inserted into a table that was defined with the DATALINKS data type.

You can now registering the Data Links server with the DB2 database.

### **Related tasks:**

- v "Registering the Data Links server with the DB2 database (Solaris Operating Environment)" on page 83
- v "Authorizing a DB2 user ID to link a file (Solaris Operating [Environment\)"](#page-89-0) on [page](#page-89-0) 82

### **Registering the Data Links server with the DB2 database (Solaris Operating Environment)**

You can register the Data Links server with a DB2 database. *Registering the Data Links server with the DB2 database* is part of the larger task of *Verifying the installation of DB2 Data Links Manager*.

### **Prerequisites:**

Log on to the DB2 server with a valid DB2 user ID that has System Administrative (SYSADM) authority on the VALIDATE instance that you created. By default, any user ID that belongs to the *Local Administrators* group has SYSADM authority on an instance.

### **Procedure:**

To register the Data Links server with the remote DB2 UDB database where the DATALINK type column was defined earlier:

1. Enter the following command:

db2 get instance

This command should return the following output:

The current database manager instance is: VALIDATE

If you do not receive this output, enter the following commands: set DB2INSTANCE=VALIDATE db2 get instance

- 2. Start the VALIDATE instance by entering the **db2start** command.
- 3. Register a Data Links server that will control the files that are linked by a DATALINK type column by entering the following command:

```
db2 "add datalinks manager for database database_alias
    using node hostname port port_number"
```
where:

- v *database\_alias* represents the database alias name of the database.
- *hostname* represents the fully qualified hostname of the Data Links server.
- *port number* represents the port number that you have reserved for communications between the Data Links server and the DB2 server. You specified this port number during the installation of DB2 Data Links Manager.

For the example, enter the following command:

- db2 "add datalinks manager for database staff using node dlmserver.services.com port 50100"
- 4. Connect to the STAFF database by entering the following command: db2 connect to staff
- 5. Insert an entry into the EMPLOYEE table that you created by entering the following command:

```
db2 "insert into employee values (001,'Paul','Smith',
   dlvalue('http://file_location/controlled_file'))"
```
where:

- v *file\_location* represents the fully qualified location of the file that is under the control of a Data Links Filesystem Filter on the Data Links server.
- v *controlled\_file* represents the filename of the file that you want to control on the Data Links server.

For the example, enter the following command

```
db2 "insert into employee values (001,'Paul','Smith',
   dlvalue('http://dlmserver.services.com/test/pictures/psmith.bmp'))"
```
6. Log out.

Now you can verify the sample file is controlled by DLFF.

### <span id="page-92-0"></span>**Related tasks:**

- v "Verifying the sample file is controlled by DLFF (Solaris Operating Environment)" on page 85
- v "Creating the sample file for DB2 Data Links Manager (Solaris [Operating](#page-89-0) [Environment\)"](#page-89-0) on page 82

### **Verifying the sample file is controlled by DLFF (Solaris Operating Environment)**

*Verifying the sample file is controlled by DLFF* is part of the larger task of *Verifying the installation of DB2 Data Links Manager*.

### **Prerequisites:**

Log on to the system as any user ID except as a user ID with root authority, or as the DB2 Data Links Manager Administrator.

#### **Procedure:**

To verify that the psmith.bmp sample file is under the control of the Data Links Filesystem Filter:

1. Enter:

cat *controlled\_file*

where *controlled* file represents the full pathname of the file that is controlled by the Data Links server.

For the example, enter the following command:

cat /test/pictures/psmith.bmp

**Note:** We are using the **cat** command here because psmith.bmp is really a text file. Running the **cat** command on a true binary file would return unreadable output.

If this file is being controlled by the Data Links File Manager, you will receive the following error:

Cannot open /test/pictures/psmith.bmp

2. Log out.

Now you can verify the sample file is accessible.

### **Related tasks:**

- v "Creating a test [environment](#page-85-0) on the DB2 Data Links server (Solaris Operating [Environment\)"](#page-85-0) on page 78
- v "Verifying the sample file is accessible (Solaris Operating Environment)" on page 85

### **Verifying the sample file is accessible (Solaris Operating Environment)**

*Verifying the sample file is accessible* is part of the larger task of *Verifying the installation of DB2 Data Links Manager*

### **Prerequisites:**

Log on to the system with a valid DB2 user ID that has System Administrative (SYSADM) authority on the VALIDATE instance that you created. By default, any user ID that belongs to the primary group of the instance owner has SYSADM authority on an instance.

### **Procedure:**

To verify that the psmith.bmp sample file can be accessed while it is under the control of the Data Links File Manager:

1. Run the db2profile or db2cshrc script as follows:

. *INSTHOME*/sqllib/db2profile (for bash, Bourne or Korn shell) source *INSTHOME*/sqllib/db2cshrc (for C shell)

where *INSTHOME* represents the home directory of the instance owner.

- 2. Start the VALIDATE instance by entering the **db2start** command.
- 3. Connect to the STAFF database by entering the following command: db2 connect to staff
- 4. Select the controlled file by issuing an SQL SELECT statement.

For the example, enter the following command:

```
db2 "select dlurlpath(picture) from employee where lname = 'Smith'"
```
This command returns the full pathname with an access token of the form: *controlled\_filepath*/*access\_token*;*controlled\_filename*

where:

- *controlled\_filepath* represents the fully qualified path of the controlled file.
- v *access\_token* represents an encrypted key assigned by the database manager.
- *controlled\_filename* represents the name of the file that is under the control of a Data Links Filesystem Filter.

For example, you will receive an access token that is similar to the following: /test/pictures/HVJ5NXGC0WQ.I5KKB6;psmith.bmp

This access token will be used to read this file on the Data Links server.

**Note:** By default, this access token is only valid for 60 seconds. This means that once you enter this command, you have only 60 seconds to complete the remaining steps in this section. You can increase the access token expiry time by updating the *dl\_expint* database configuration parameter.

To change the default expiration time for an access token to 10 minutes (the value is entered in seconds), enter the following commands:

```
db2 update db cfg for staff using dl_expint 600
db2 terminate
```
db2 connect to staff

If you change a setting for any database configuration parameter, you must always reconnect to the database for the changes to take effect.

5. Log out.

Now you can view the sample file.

### **Related tasks:**

- v ["Verifying](#page-92-0) the sample file is controlled by DLFF (Solaris Operating [Environment\)"](#page-92-0) on page 85
- v "Viewing the sample file (Solaris Operating Environment)" on page 87

## <span id="page-94-0"></span>**Viewing the sample file (Solaris Operating Environment)**

*Viewing the sample file* is part of the larger task of *Verifying the installation of DB2 Data Links Manager*. You will use the access token obtained in the previous step to view the psmith.bmp file.

### **Prerequisites:**

Log on to the system as any user ID except as a user ID with root authority, or as the DB2 Data Links Manager Administrator.

### **Procedure:**

To verify that you can access the file that is under the control of the Data Links File Manager:

1. Enter the following command:

cat "/test/pictures/*access\_token*;psmith.bmp"

where *access\_token* represents the encrypted key that you received in the previous step.

You should receive the following output from this command:

"This is a picture of Paul Smith."

If you did not receive an error, you have access to this file and you have installed and configured DB2 Data Links Manager correctly.

### **Related tasks:**

- v ["Verifying](#page-92-0) the sample file is controlled by DLFF (Solaris Operating [Environment\)"](#page-92-0) on page 85
- v "Verifying the sample file is accessible (Solaris Operating [Environment\)"](#page-92-0) on page [85](#page-92-0)

### **Applying a FixPak for Data Links Manager on Solaris Operating Environments**

To apply the Data Links Manager FixPak on Solaris Operating Environments:

1. As the DB2 Data Links Manager Administrator, bring down the DB2 Data Links Manager by running the following commands:

```
dlfm stop
dlfm stopdbm
```
Ensure that there are no DB2 or DLFM processes remaining.

2. As root, unmount each dlfs filesystem (filesystems controlled by the DB2 Data Links Manager) by running the following command:

umount /filesystem\_name

where /filesystem name represents the name of the dlfs filesystem which you want to unmount.

- 3. As root, unload the DLFS device driver by running the following command: rem\_drv dlfsdrv
- 4. Install the FixPak.
- 5. After successful installation of the FixPak, as root, update the Data Links Manager instance by running the following command: /opt/IBMdb2/V8.1/instance/dlfmupdt dlm\_instance\_name

where dlm\_instance\_name represents the name of the DB2 Data Links Manager Administrator.

- 6. As root, load the DLFS device driver by running the following command: add\_drv -m '\* 0777 dlfm dlfmgrp' dlfsdrv
- 7. As root, mount each of the DLFS filesystems by running the following command:

mount -v dlfs /filesystem\_name

8. As the DB2 Data Links Manager Administrator, run the following commands to bring up the DB2 Data Links Manager:

dlfm bind dlfm start

### **Related concepts:**

v "Before you install DB2 Data Links Manager (Solaris Operating [Environment\)"](#page-70-0) on [page](#page-70-0) 63

### **Related reference:**

v "What's new in DB2 Data Links [Manager](#page-8-0) Version 8" on page 1

# **Chapter 5. Uninstalling Data Links Manager** |

|

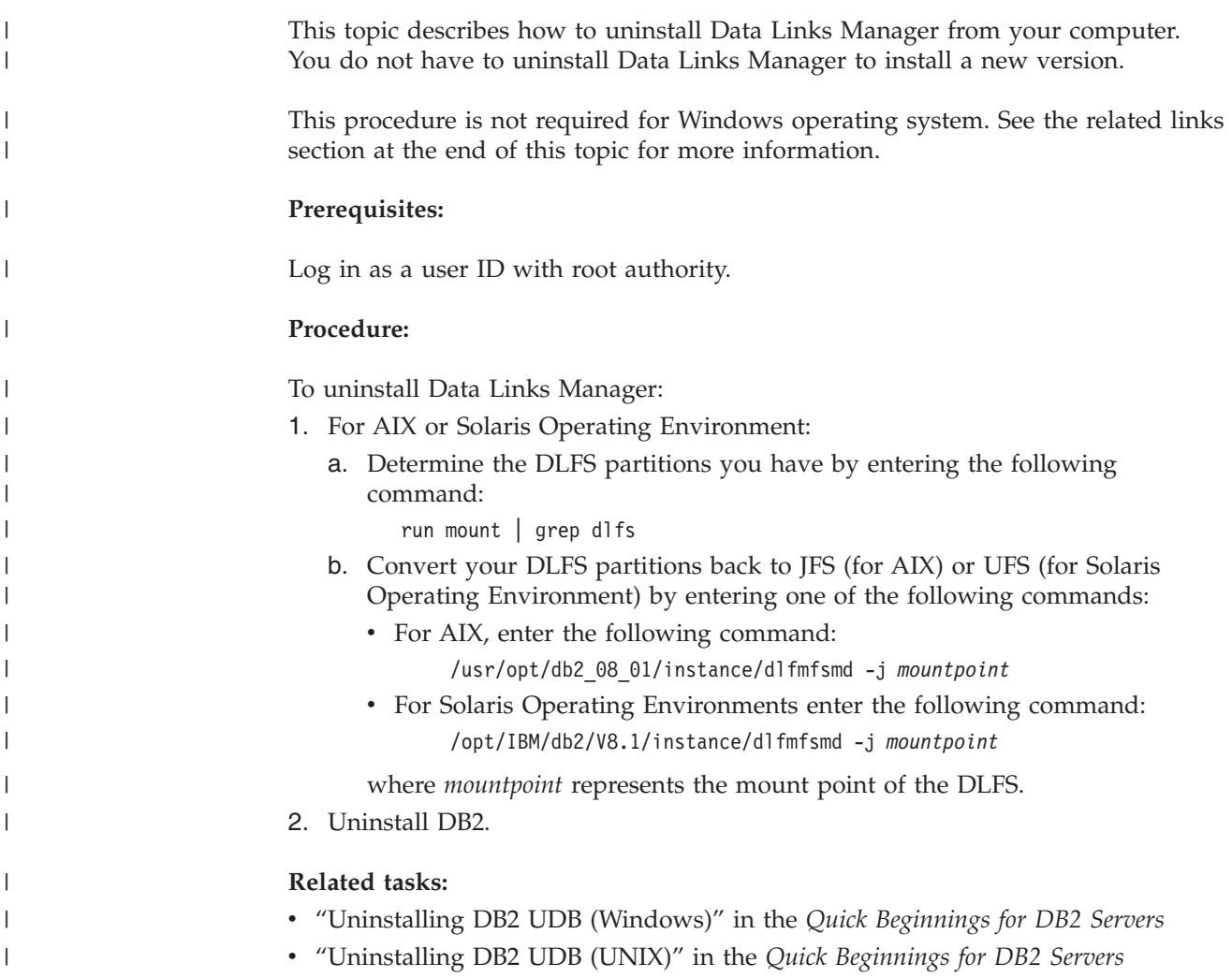

# **Appendix A. DB2 Universal Database technical information**

## **DB2 documentation and help**

DB2® technical information is available through the following tools and methods:

- DB2 Information Center
	- Topics
	- Help for DB2 tools
	- Sample programs
	- Tutorials
- v Downloadable PDF files, PDF files on CD, and printed books
	- Guides
	- Reference manuals
- Command line help
	- Command help
	- Message help
	- SQL state help
- Installed source code
	- Sample programs

You can access additional DB2 Universal Database<sup>™</sup> technical information such as technotes, white papers, and Redbooks™ online at ibm.com®. Access the DB2 Information Management software library site at [www.ibm.com/software/data/pubs/.](http://www.ibm.com/software/data/pubs/)

### **DB2 documentation updates**

IBM® may periodically make documentation FixPaks and other documentation updates to the DB2 Information Center available. If you access the DB2 Information Center at [http://publib.boulder.ibm.com/infocenter/db2help/,](http://publib.boulder.ibm.com/infocenter/db2help/) you will always be viewing the most up-to-date information. If you have installed the DB2 Information Center locally, then you need to install any updates manually before you can view them. Documentation updates allow you to update the information that you installed from the *DB2 Information Center CD* when new information becomes available.

The Information Center is updated more frequently than either the PDF or the hardcopy books. To get the most current DB2 technical information, install the documentation updates as they become available or go to the DB2 Information Center at the www.ibm.com site.

### **Related tasks:**

v "Invoking [contextual](#page-115-0) help from a DB2 tool" on page 108

### **Related reference:**

• "DB2 PDF and printed [documentation"](#page-109-0) on page 102

| | | | | | | | |

| | | |

### <span id="page-99-0"></span>**DB2 Information Center**

The DB2® Information Center gives you access to all of the information you need to take full advantage of DB2 family products, including DB2 Universal Database™, DB2 Connect™, DB2 Information Integrator and DB2 Query Patroller™. The DB2 Information Center also contains information for major DB2 features and components including replication, data warehousing, and the DB2 extenders.

The DB2 Information Center has the following features if you view it in Mozilla 1.0 or later or Microsoft® Internet Explorer 5.5 or later. Some features require you to enable support for JavaScript $\sum_{i=1}^{n}$ 

### **Flexible installation options**

You can choose to view the DB2 documentation using the option that best meets your needs:

- v To effortlessly ensure that your documentation is always up to date, you can access all of your documentation directly from the DB2 Information Center hosted on the IBM® Web site at
	- <http://publib.boulder.ibm.com/infocenter/db2help/>
- To minimize your update efforts and keep your network traffic within your intranet, you can install the DB2 documentation on a single server on your intranet
- v To maximize your flexibility and reduce your dependence on network connections, you can install the DB2 documentation on your own computer

### **Search**

| | | |

| | | | | | | | | | | | | | | | | | | |

 $\overline{1}$ 

You can search all of the topics in the DB2 Information Center by entering a search term in the **Search** text field. You can retrieve exact matches by enclosing terms in quotation marks, and you can refine your search with wildcard operators (\*, ?) and Boolean operators (AND, NOT, OR).

### **Task-oriented table of contents**

You can locate topics in the DB2 documentation from a single table of contents. The table of contents is organized primarily by the kind of tasks you may want to perform, but also includes entries for product overviews, goals, reference information, an index, and a glossary.

- Product overviews describe the relationship between the available products in the DB2 family, the features offered by each of those products, and up to date release information for each of these products.
- v Goal categories such as installing, administering, and developing include topics that enable you to quickly complete tasks and develop a deeper understanding of the background information for completing those tasks.
- Reference topics provide detailed information about a subject, including statement and command syntax, message help, and configuration parameters.

### **Show current topic in table of contents**

You can show where the current topic fits into the table of contents by clicking the **Refresh / Show Current Topic** button in the table of contents frame or by clicking the **Show in Table of Contents** button in the content frame. This feature is helpful if you have followed several links to related topics in several files or arrived at a topic from search results.

**Index** You can access all of the documentation from the index. The index is organized in alphabetical order by index term.

### **Glossary**

<span id="page-100-0"></span>| | | | |

|

| | | | | | | | | | | | |

|

| | |

You can use the glossary to look up definitions of terms used in the DB2 documentation. The glossary is organized in alphabetical order by glossary term.

### **Integrated localized information**

The DB2 Information Center displays information in the preferred language set in your browser preferences. If a topic is not available in your preferred language, the DB2 Information Center displays the English version of that topic.

For iSeries™ technical information, refer to the IBM eServer™ iSeries information center at [www.ibm.com/eserver/iseries/infocenter/.](http://www.ibm.com/eserver/iseries/infocenter/)

### **Related concepts:**

• "DB2 Information Center installation scenarios" on page 93

#### **Related tasks:**

- v "Updating the DB2 [Information](#page-108-0) Center installed on your computer or intranet [server"](#page-108-0) on page 101
- v ["Displaying](#page-108-0) topics in your preferred language in the DB2 Information Center" on [page](#page-108-0) 101
- "Invoking the DB2 [Information](#page-107-0) Center" on page 100
- v "Installing the DB2 [Information](#page-102-0) Center using the DB2 Setup wizard (UNIX)" on [page](#page-102-0) 95
- v "Installing the DB2 Information Center using the DB2 Setup wizard [\(Windows\)"](#page-105-0) on [page](#page-105-0) 98

### **DB2 Information Center installation scenarios**

Different working environments can pose different requirements for how to access  $DB2^{\circledR}$  information. The DB2 Information Center can be accessed on the IBM<sup>®</sup> Web site, on a server on your organization's network, or on a version installed on your computer. In all three cases, the documentation is contained in the DB2 Information Center, which is an architected web of topic-based information that you view with a browser. By default, DB2 products access the DB2 Information Center on the IBM Web site. However, if you want to access the DB2 Information Center on an intranet server or on your own computer, you must install the DB2 Information Center using the DB2 Information Center CD found in your product Media Pack. Refer to the summary of options for accessing DB2 documentation which follows, along with the three installation scenarios, to help determine which method of accessing the DB2 Information Center works best for you and your work environment, and what installation issues you might need to consider.

#### **Summary of options for accessing DB2 documentation:**

The following table provides recommendations on which options are possible in your work environment for accessing the DB2 product documentation in the DB2 Information Center.

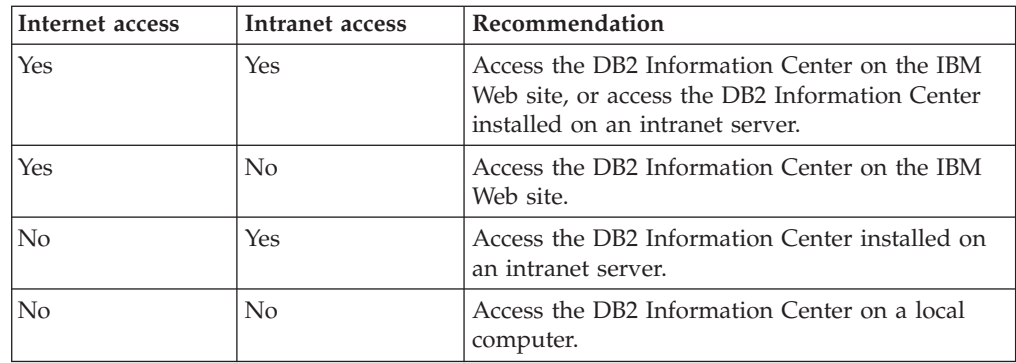

### **Scenario: Accessing the DB2 Information Center on your computer:**

Tsu-Chen owns a factory in a small town that does not have a local ISP to provide him with Internet access. He purchased DB2 Universal Database<sup>™</sup> to manage his inventory, his product orders, his banking account information, and his business expenses. Never having used a DB2 product before, Tsu-Chen needs to learn how to do so from the DB2 product documentation.

After installing DB2 Universal Database on his computer using the typical installation option, Tsu-Chen tries to access the DB2 documentation. However, his browser gives him an error message that the page he tried to open cannot be found. Tsu-Chen checks the installation manual for his DB2 product and discovers that he has to install the DB2 Information Center if he wants to access DB2 documentation on his computer. He finds the *DB2 Information Center CD* in the media pack and installs it.

From the application launcher for his operating system, Tsu-Chen now has access to the DB2 Information Center and can learn how to use his DB2 product to increase the success of his business.

### **Scenario: Accessing the DB2 Information Center on the IBM Web site:**

Colin is an information technology consultant with a training firm. He specializes in database technology and SQL and gives seminars on these subjects to businesses all over North America using DB2 Universal Database. Part of Colin's seminars includes using DB2 documentation as a teaching tool. For example, while teaching courses on SQL, Colin uses the DB2 documentation on SQL as a way to teach basic and advanced syntax for database queries.

Most of the businesses at which Colin teaches have Internet access. This situation influenced Colin's decision to configure his mobile computer to access the DB2 Information Center on the IBM Web site when he installed the latest version of DB2 Universal Database. This configuration allows Colin to have online access to the latest DB2 documentation during his seminars.

However, sometimes while travelling Colin does not have Internet access. This posed a problem for him, especially when he needed to access to DB2 documentation to prepare for seminars. To avoid situations like this, Colin installed a copy of the DB2 Information Center on his mobile computer.

Colin enjoys the flexibility of always having a copy of DB2 documentation at his disposal. Using the **db2set** command, he can easily configure the registry variables

| || | | | | | | | | |

 $\overline{1}$ 

|

| | | | |

| | | | | | |

| | |

|

| | | | | |

| | | | |

 $\mathbf{I}$ 

| | | |

| |

<span id="page-102-0"></span>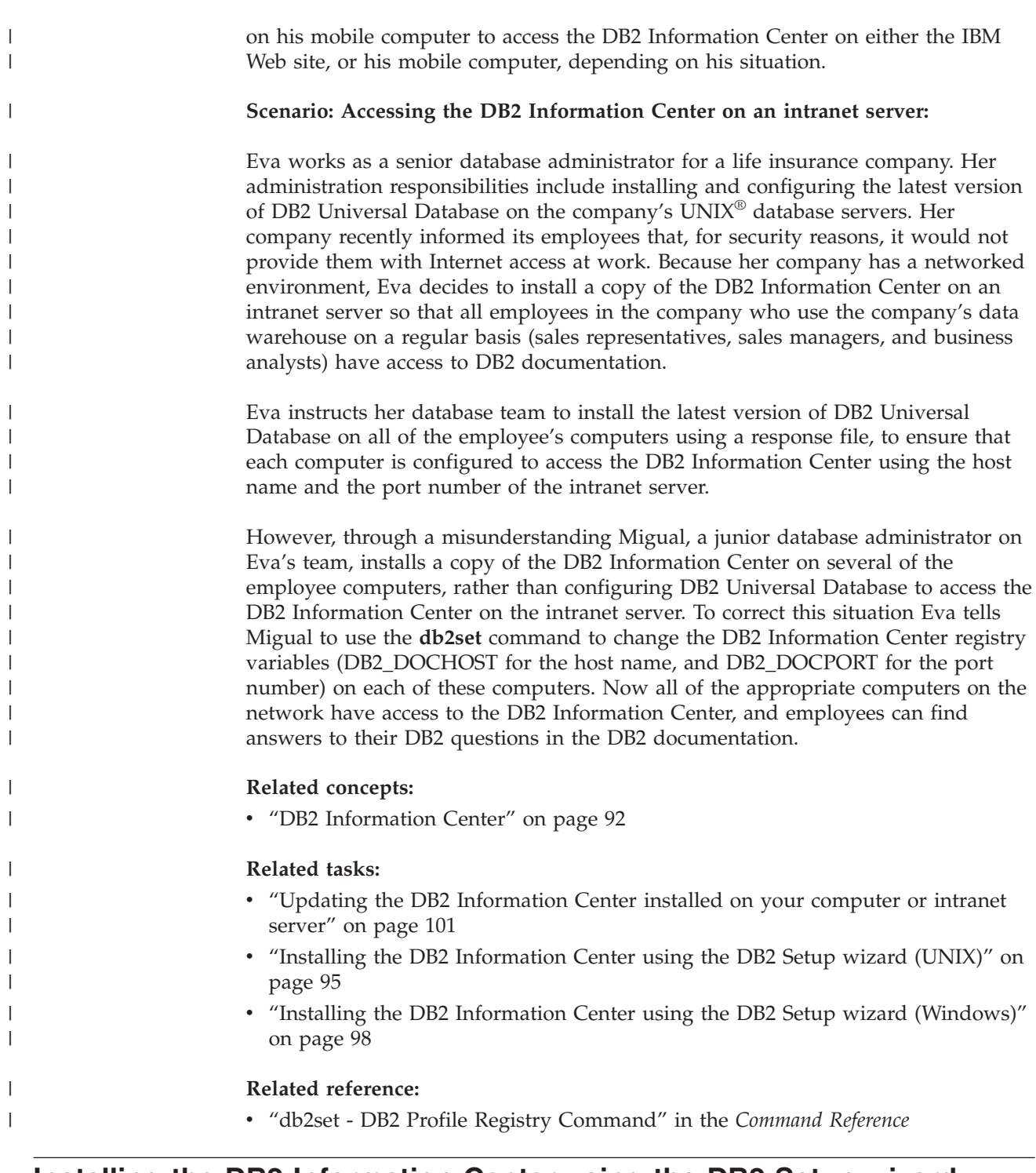

## **Installing the DB2 Information Center using the DB2 Setup wizard** | **(UNIX)** |

| | | | | | |

DB2 product documentation can be accessed in three ways: on the IBM Web site, on an intranet server, or on a version installed on your computer. By default, DB2 products access DB2 documentation on the IBM Web site. If you want to access the DB2 documentation on an intranet server or on your own computer, you must install the documentation from the *DB2 Information Center CD*. Using the DB2 Setup wizard, you can define your installation preferences and install the DB2 Information Center on a computer that uses a UNIX operating system.

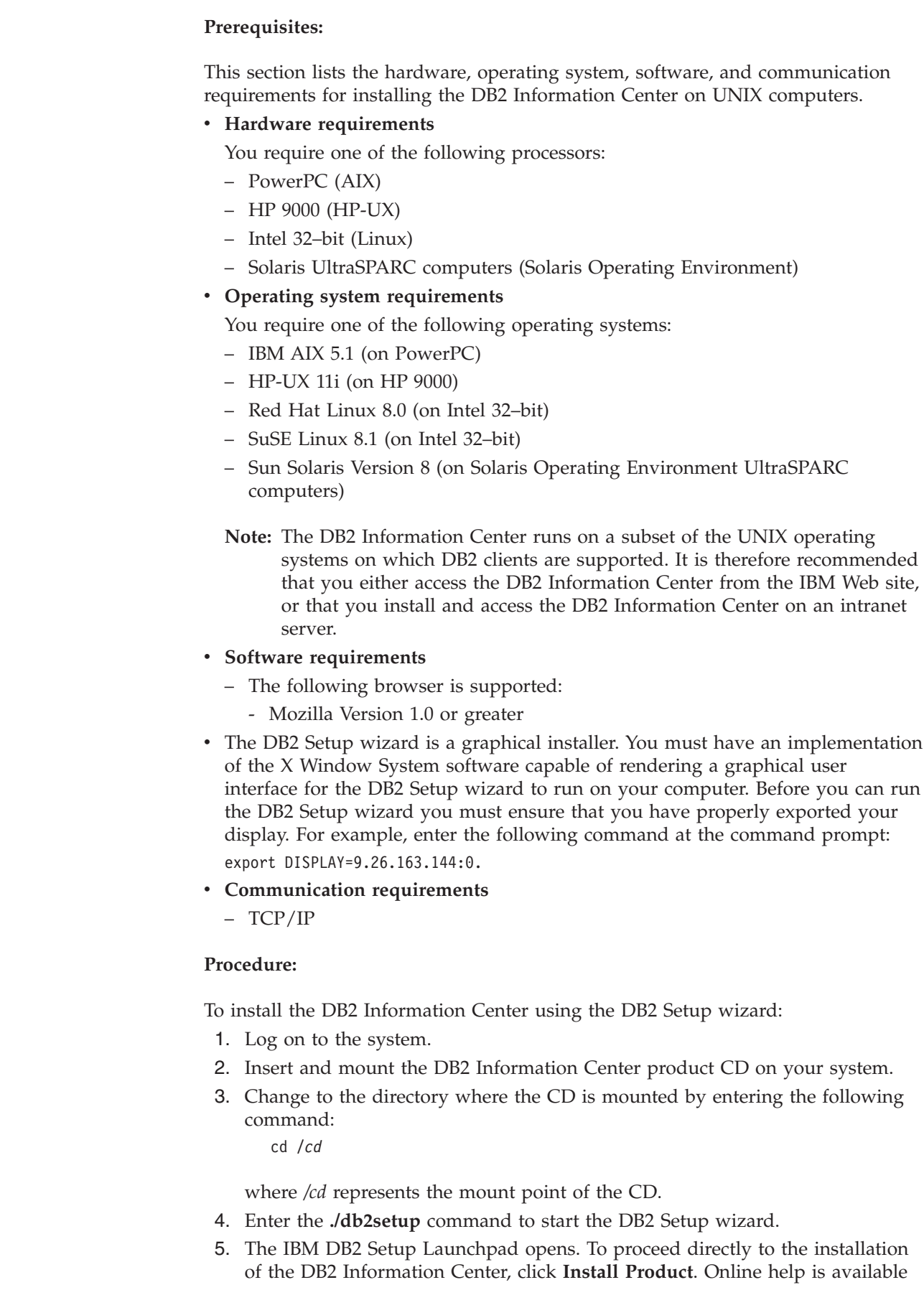

 $\vert$ 

 $\,$   $\,$ |  $\vert$ | | | | | | | | | | | | |

> | | | | | | | | | | | | |  $\mid$ | |

> |

 $\vert$ 

| | | |  $\begin{array}{c} \hline \end{array}$  $\mid$ 

|  $\|$  $\vert$  $\vert$ 

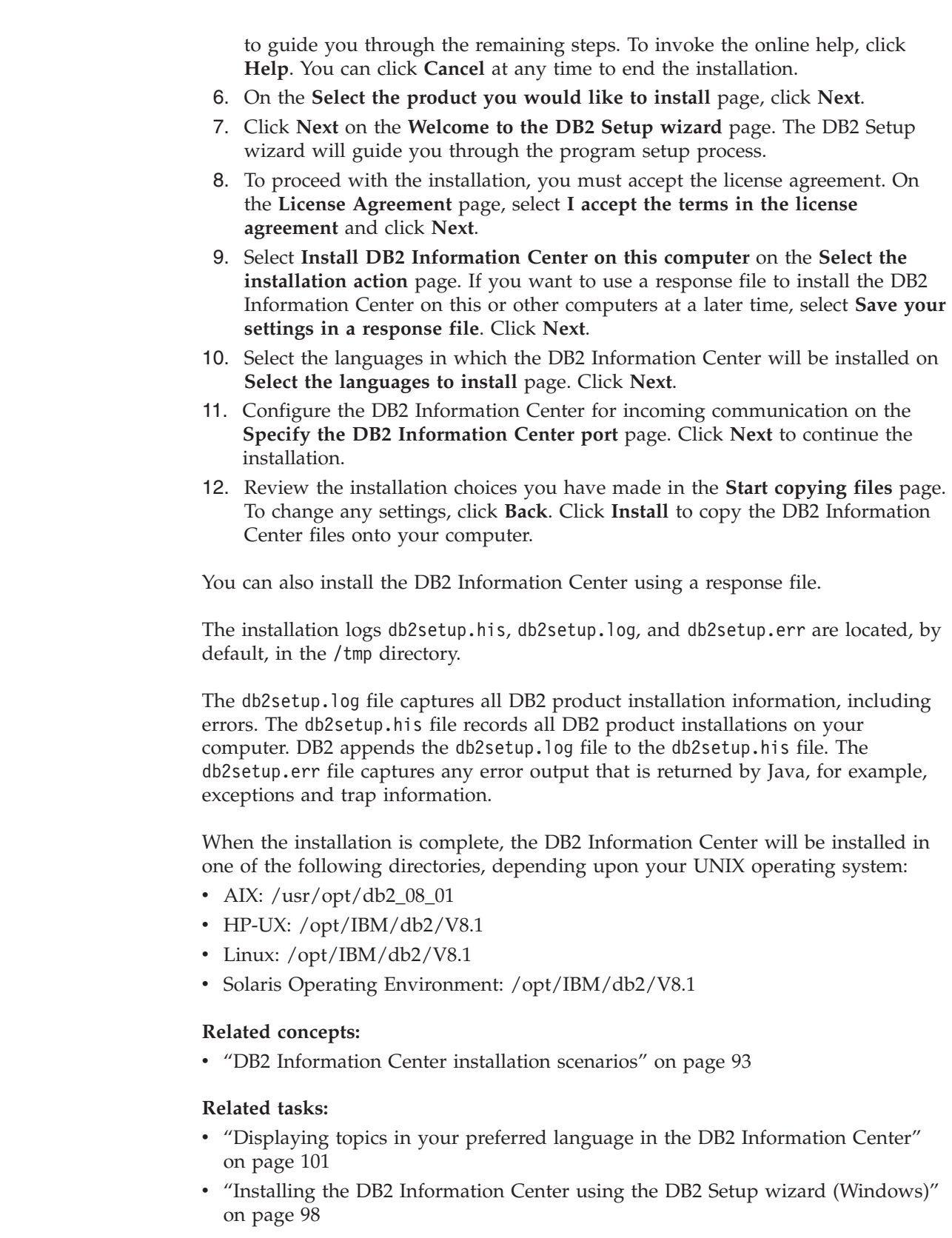

| | | | | | | | | | | | | | | | | | | |

|

|  $\vert$ 

| | | | |

| | | | |  $\begin{array}{c} \hline \end{array}$ 

| |

| |  $\vert$ | |

# <span id="page-105-0"></span>**Installing the DB2 Information Center using the DB2 Setup wizard** | **(Windows)** |

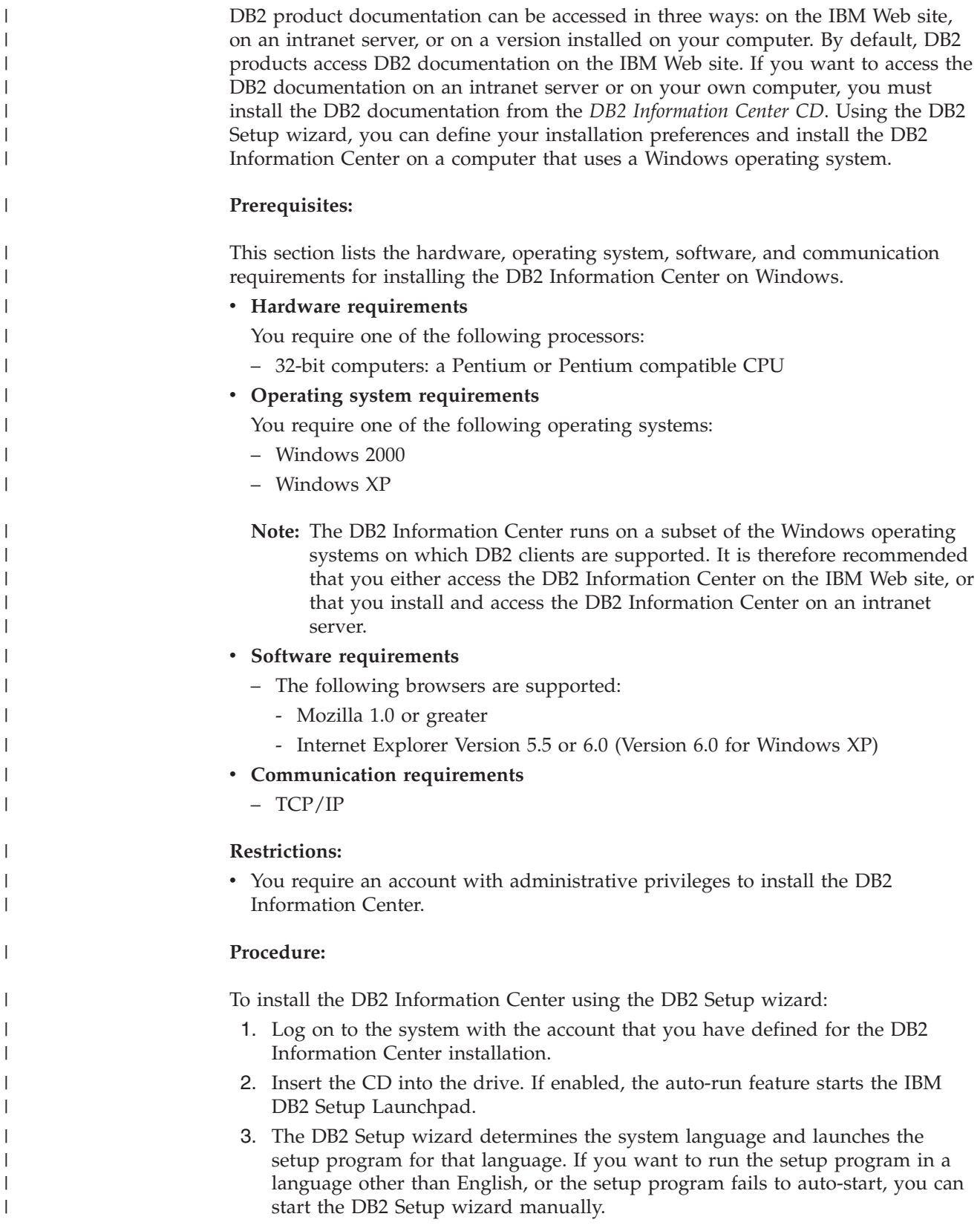

To start the DB2 Setup wizard manually:

- a. Click **Start** and select **Run**.
- b. In the **Open** field, type the following command:

x:\setup.exe /i *2-letter language identifier*

where *x:* represents your CD drive, and *2-letter language identifier* represents the language in which the setup program will be run.

c. Click **OK**.

| | | |

> | | | | | | | | | | | | | | | | | | | | | | | | |

> | | |

| | |

 $\overline{\phantom{a}}$ 

| |

| |

| | | | |

- 4. The IBM DB2 Setup Launchpad opens. To proceed directly to the installation of the DB2 Information Center, click **Install Product**. Online help is available to guide you through the remaining steps. To invoke the online help, click **Help**. You can click **Cancel** at any time to end the installation.
- 5. On the **Select the product you would like to install** page, click **Next**.
- 6. Click **Next** on the **Welcome to the DB2 Setup wizard** page. The DB2 Setup wizard will guide you through the program setup process.
- 7. To proceed with the installation, you must accept the license agreement. On the **License Agreement** page, select **I accept the terms in the license agreement** and click **Next**.
- 8. Select **Install DB2 Information Center on this computer** on the **Select the installation action** page. If you want to use a response file to install the DB2 Information Center on this or other computers at a later time, select **Save your settings in a response file**. Click **Next**.
- 9. Select the languages in which the DB2 Information Center will be installed on **Select the languages to install** page. Click **Next**.
- 10. Configure the DB2 Information Center for incoming communication on the **Specify the DB2 Information Center port** page. Click **Next** to continue the installation.
- 11. Review the installation choices you have made in the **Start copying files** page. To change any settings, click **Back**. Click **Install** to copy the DB2 Information Center files onto your computer.

You can install the DB2 Information Center using a response file. You can also use the **db2rspgn** command to generate a response file based on an existing installation.

For information on errors encountered during installation, see the db2.log and db2wi.log files located in the 'My Documents'\DB2LOG\ directory. The location of the 'My Documents' directory will depend on the settings on your computer.

The db2wi.log file captures the most recent DB2 installation information. The db2.log captures the history of DB2 product installations.

### **Related concepts:**

v "DB2 [Information](#page-100-0) Center installation scenarios" on page 93

### **Related tasks:**

- v ["Displaying](#page-108-0) topics in your preferred language in the DB2 Information Center" on [page](#page-108-0) 101
- v "Installing the DB2 [Information](#page-102-0) Center using the DB2 Setup wizard (UNIX)" on [page](#page-102-0) 95

## <span id="page-107-0"></span>**Invoking the DB2 Information Center**

| | | |

| | | The DB2 Information Center gives you access to all of the information that you need to use DB2 products for Linux, UNIX, and Windows operating systems such as DB2 Universal Database, DB2 Connect, DB2 Information Integrator, and DB2 Query Patroller.

You can invoke the DB2 Information Center from one of the following places:

- v Computers on which a DB2 UDB client or server is installed
- v An intranet server or local computer on which the DB2 Information Center installed
- The IBM Web site

### **Prerequisites:**

Before you invoke the DB2 Information Center:

- *Optional*: Configure your browser to display topics in your preferred language
- *Optional*: Configure your DB2 client to use the DB2 Information Center installed on your computer or intranet server

### **Procedure:**

To invoke the DB2 Information Center on a computer on which a DB2 UDB client or server is installed:

- v From the Start Menu (Windows operating system): Click **Start — Programs — IBM DB2 — Information — Information Center**.
- From the command line prompt:
	- For Linux and UNIX operating systems, issue the **db2icdocs** command.
	- For the Windows operating system, issue the **db2icdocs.exe** command.

To open the DB2 Information Center installed on an intranet server or local computer in a Web browser:

• Open the Web page at http://<host-name>:<port-number>/, where <host-name> represents the host name and <port-number> represents the port number on which the DB2 Information Center is available.

To open the DB2 Information Center on the IBM Web site in a Web browser:

• Open the Web page at [publib.boulder.ibm.com/infocenter/db2help/.](http://publib.boulder.ibm.com/infocenter/db2help/)

### **Related concepts:**

• "DB2 [Information](#page-99-0) Center" on page 92

### **Related tasks:**

- v ["Displaying](#page-108-0) topics in your preferred language in the DB2 Information Center" on [page](#page-108-0) 101
- v "Invoking [contextual](#page-115-0) help from a DB2 tool" on page 108
- v "Updating the DB2 [Information](#page-108-0) Center installed on your computer or intranet [server"](#page-108-0) on page 101
- v "Invoking message help from the command line [processor"](#page-116-0) on page 109
- v "Invoking command help from the command line [processor"](#page-117-0) on page 110
- v "Invoking SQL state help from the command line [processor"](#page-117-0) on page 110
# <span id="page-108-0"></span>**Updating the DB2 Information Center installed on your computer or intranet server**

The DB2 Information Center available from

<http://publib.boulder.ibm.com/infocenter/db2help/> will be periodically updated with new or changed documentation. IBM may also make DB2 Information Center updates available to download and install on your computer or intranet server. Updating the DB2 Information Center does not update DB2 client or server products.

### **Prerequisites:**

You must have access to a computer that is connected to the Internet.

#### **Procedure:**

To update the DB2 Information Center installed on your computer or intranet server:

- 1. Open the DB2 Information Center hosted on the IBM Web site at: <http://publib.boulder.ibm.com/infocenter/db2help/>
- 2. In the Downloads section of the welcome page under the Service and Support heading, click the **DB2 Universal Database documentation** link.
- 3. Determine if the version of your DB2 Information Center is out of date by comparing the latest refreshed documentation image level to the documentation level you have installed. The documentation level you have installed is listed on the DB2 Information Center welcome page.
- 4. If a more recent version of the DB2 Information Center is available, download the latest refreshed *DB2 Information Center* image applicable to your operating system.
- 5. To install the refreshed *DB2 Information Center* image, follow the instructions provided on the Web page.

### **Related concepts:**

• "DB2 [Information](#page-100-0) Center installation scenarios" on page 93

### **Related tasks:**

- "Invoking the DB2 [Information](#page-107-0) Center" on page 100
- v "Installing the DB2 [Information](#page-102-0) Center using the DB2 Setup wizard (UNIX)" on [page](#page-102-0) 95
- v "Installing the DB2 Information Center using the DB2 Setup wizard [\(Windows\)"](#page-105-0) on [page](#page-105-0) 98

#### **Displaying topics in your preferred language in the DB2 Information** | **Center** |

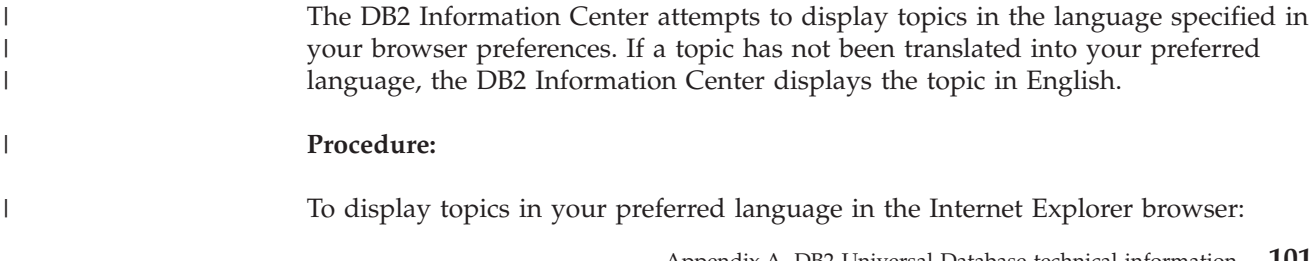

<span id="page-109-0"></span>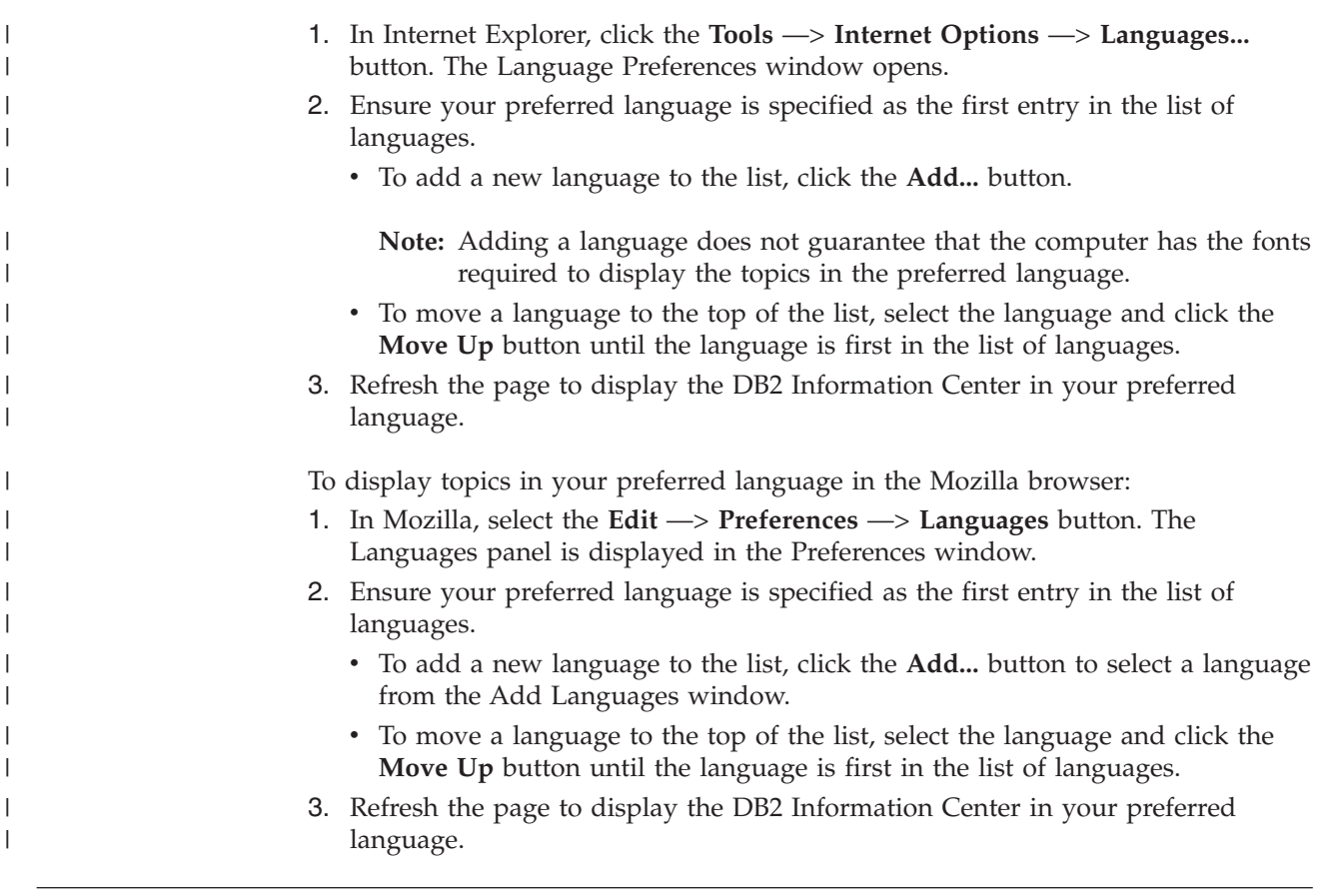

# **DB2 PDF and printed documentation**

The following tables provide official book names, form numbers, and PDF file names. To order hardcopy books, you must know the official book name. To print a PDF file, you must know the PDF file name.

The DB2 documentation is categorized by the following headings:

- Core DB2 information
- v Administration information
- Application development information
- Business intelligence information
- DB2 Connect information
- Getting started information
- Tutorial information
- Optional component information
- Release notes

The following tables describe, for each book in the DB2 library, the information needed to order the hard copy, or to print or view the PDF for that book. A full description of each of the books in the DB2 library is available from the IBM Publications Center at [www.ibm.com/shop/publications/order](http://www.ibm.com/shop/publications/order)

# **Core DB2 information**

The information in these books is fundamental to all DB2 users; you will find this information useful whether you are a programmer, a database administrator, or someone who works with DB2 Connect, DB2 Warehouse Manager, or other DB2

| | | | products.

 $\vert$  $\begin{array}{c} \hline \end{array}$ | | | | | | | | | | | |

 $\begin{array}{c} \hline \end{array}$ 

*Table 3. Core DB2 information*

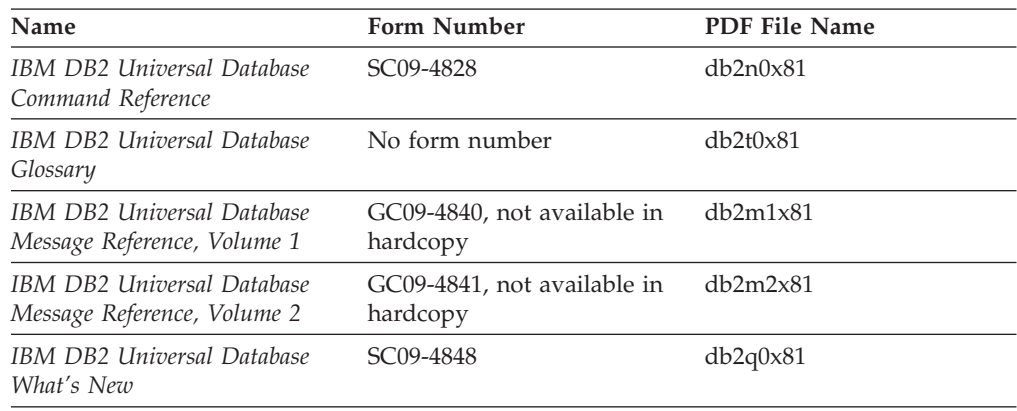

# **Administration information**

The information in these books covers those topics required to effectively design, implement, and maintain DB2 databases, data warehouses, and federated systems.

*Table 4. Administration information*

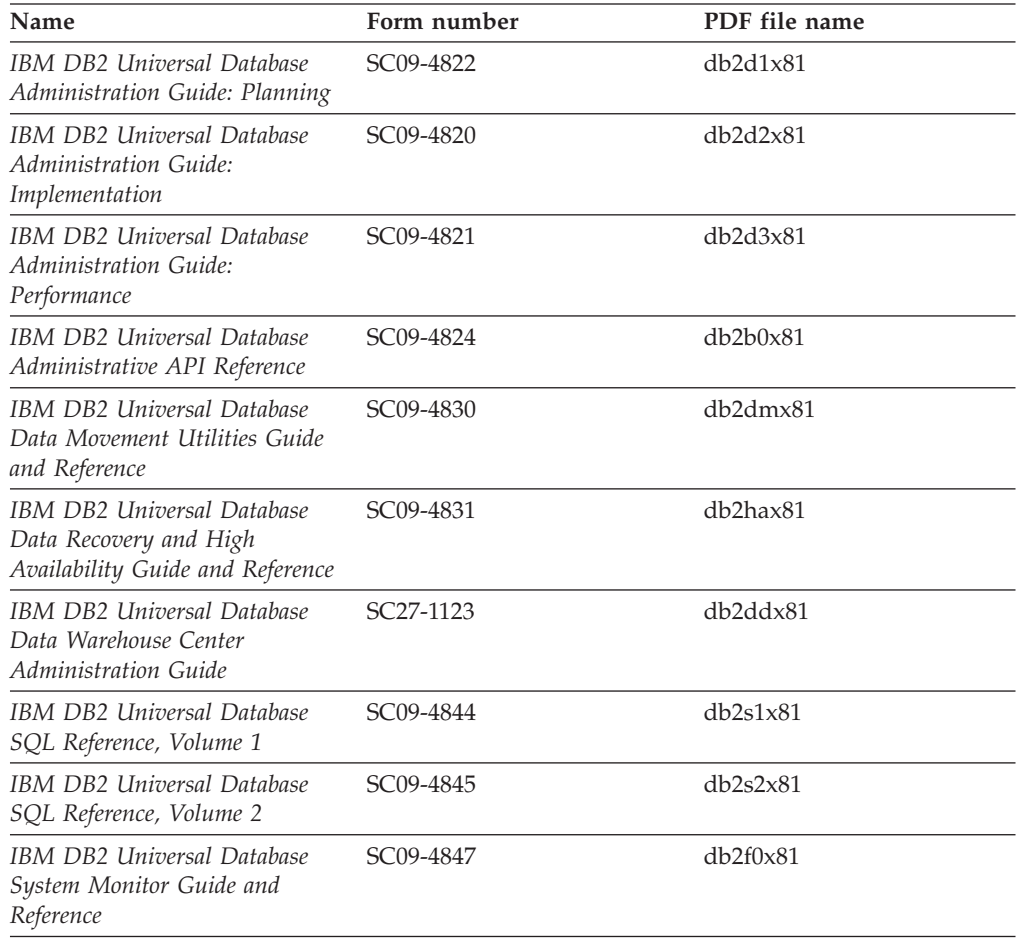

# **Application development information**

The information in these books is of special interest to application developers or programmers working with DB2 Universal Database (DB2 UDB). You will find information about supported languages and compilers, as well as the documentation required to access DB2 UDB using the various supported programming interfaces, such as embedded SQL, ODBC, JDBC, SQLJ, and CLI. If you are using the DB2 Information Center, you can also access HTML versions of the source code for the sample programs.

| Name                                                                                                    | Form number            | PDF file name  |
|----------------------------------------------------------------------------------------------------|------------------------|----------------|
| <b>IBM DB2 Universal Database</b><br>Application Development Guide:<br>Building and Running<br>Applications | SC09-4825              | db2axx81       |
| <b>IBM DB2 Universal Database</b><br>Application Development Guide:<br>Programming Client Applications      | SC09-4826              | db2a1x81       |
| IBM DB2 Universal Database<br>Application Development Guide:<br>Programming Server Applications             | SC09-4827              | db2a2x81       |
| IBM DB2 Universal Database<br>Call Level Interface Guide and<br>Reference, Volume 1                         | SC09-4849              | db211x81       |
| <b>IBM DB2 Universal Database</b><br>Call Level Interface Guide and<br>Reference, Volume 2                  | SC09-4850              | db2l2x81       |
| IBM DB2 Universal Database<br>Data Warehouse Center<br>Application Integration Guide                        | SC <sub>27</sub> -1124 | db2adx81       |
| IBM DB2 XML Extender<br>Administration and Programming                                                      | SC27-1234              | $db2$ sxx $81$ |

*Table 5. Application development information*

## **Business intelligence information**

The information in these books describes how to use components that enhance the data warehousing and analytical capabilities of DB2 Universal Database.

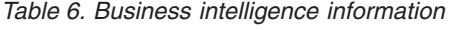

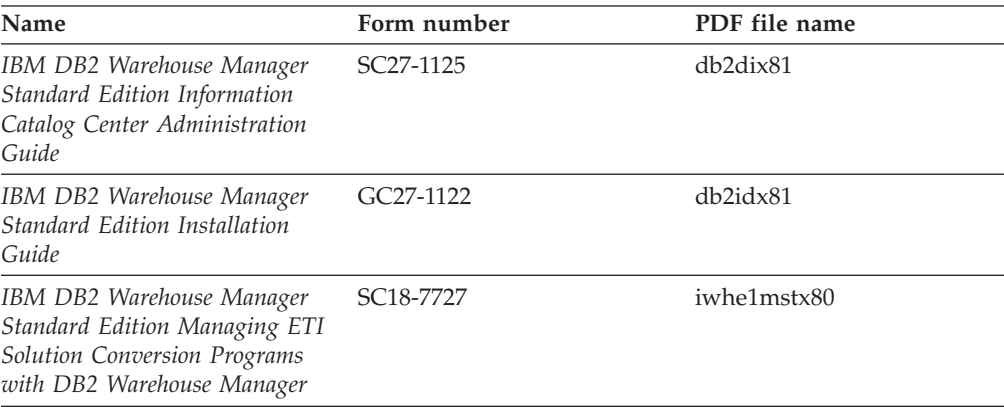

# **DB2 Connect information**

The information in this category describes how to access data on mainframe and midrange servers using DB2 Connect Enterprise Edition or DB2 Connect Personal Edition.

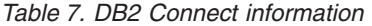

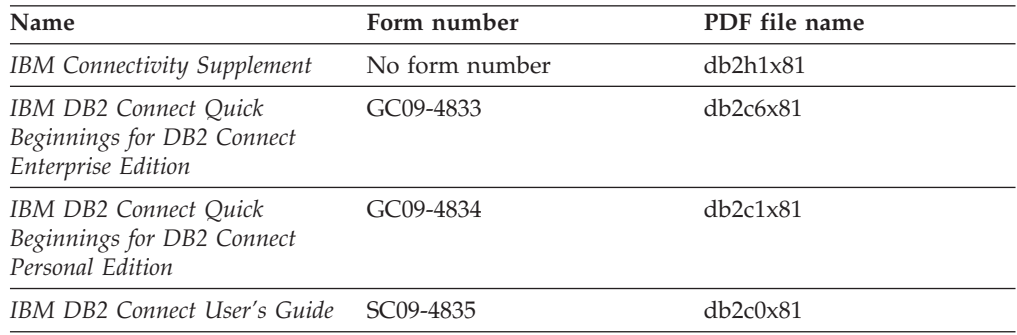

# **Getting started information**

The information in this category is useful when you are installing and configuring servers, clients, and other DB2 products.

*Table 8. Getting started information*

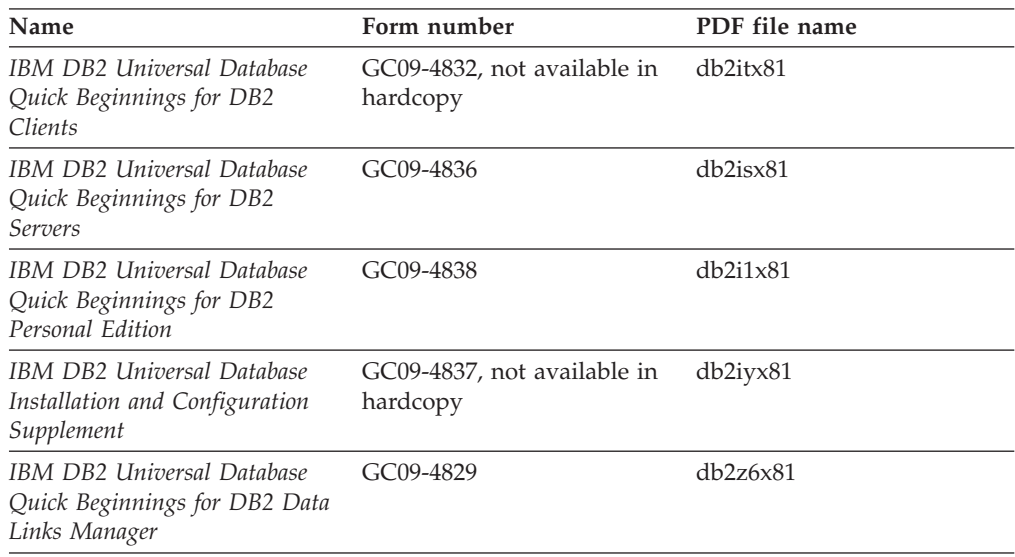

# **Tutorial information**

Tutorial information introduces DB2 features and teaches how to perform various tasks.

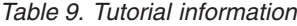

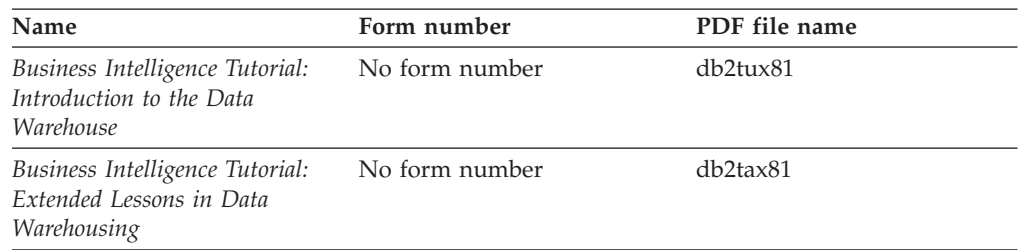

*Table 9. Tutorial information (continued)*

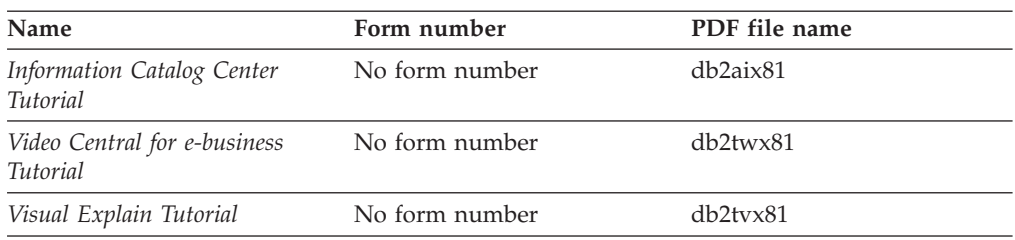

# **Optional component information**

The information in this category describes how to work with optional DB2 components.

*Table 10. Optional component information*

| Name                                                                                                    | Form number            | PDF file name |
|----------------------------------------------------------------------------------------------------|------------------------|---------------|
| IBM DB2 Cube Views Guide<br>and Reference                                                                                                    | SC <sub>18</sub> -7298 | db2aax81      |
| IBM DB2 Query Patroller<br>Guide: Installation,<br>Administration and Usage Guide                                                                                  | GC09–7658              | db2dwx81      |
| IBM DB2 Spatial Extender and<br>Geodetic Extender User's Guide<br>and Reference                                                                                    | SC <sub>27</sub> -1226 | db2sbx81      |
| IBM DB2 Universal Database<br>Data Links Manager<br>Administration Guide and<br>Reference                                                                          | SC <sub>27</sub> -1221 | db2z0x82      |
| DB2 Net Search Extender<br>Administration and User's<br>Guide<br><b>Note:</b> HTML for this<br>document is <i>not</i> installed from<br>the HTML documentation CD. | SH12-6740              | N/A           |

### **Release notes**

The release notes provide additional information specific to your product's release and FixPak level. The release notes also provide summaries of the documentation updates incorporated in each release, update, and FixPak.

*Table 11. Release notes*

| Name                   | Form number                          | PDF file name  |
|------------------------|--------------------------------------|----------------|
| DB2 Release Notes      | See note.                            | See note.      |
| DB2 Installation Notes | Available on product<br>CD-ROM only. | Not available. |

**Note:** The Release Notes are available in:

- XHTML and Text format, on the product CDs
- PDF format, on the PDF Documentation CD

<span id="page-114-0"></span>In addition the portions of the Release Notes that discuss *Known Problems and Workarounds* and *Incompatibilities Between Releases* also appear in the DB2 Information Center.

To view the Release Notes in text format on UNIX-based platforms, see the Release.Notes file. This file is located in the DB2DIR/Readme/*%L* directory, where *%L* represents the locale name and DB2DIR represents:

- For AIX operating systems: /usr/opt/db2\_08\_01
- v For all other UNIX-based operating systems: /opt/IBM/db2/V8.1

#### **Related concepts:**

• "DB2 [documentation](#page-98-0) and help" on page 91

#### **Related tasks:**

- v "Printing DB2 books from PDF files" on page 107
- ["Ordering](#page-115-0) printed DB2 books" on page 108
- v "Invoking [contextual](#page-115-0) help from a DB2 tool" on page 108

### **Printing DB2 books from PDF files**

You can print DB2 books from the PDF files on the *DB2 PDF Documentation* CD. Using Adobe Acrobat Reader, you can print either the entire book or a specific range of pages.

#### **Prerequisites:**

Ensure that you have Adobe Acrobat Reader installed. If you need to install Adobe Acrobat Reader, it is available from the Adobe Web site at [www.adobe.com](http://www.adobe.com/)

#### **Procedure:**

To print a DB2 book from a PDF file:

- 1. Insert the *DB2 PDF Documentation* CD. On UNIX operating systems, mount the DB2 PDF Documentation CD. Refer to your *Quick Beginnings* book for details on how to mount a CD on UNIX operating systems.
- 2. Open index.htm. The file opens in a browser window.
- 3. Click on the title of the PDF you want to see. The PDF will open in Acrobat Reader.
- 4. Select **File** → **Print** to print any portions of the book that you want.

#### **Related concepts:**

• "DB2 [Information](#page-99-0) Center" on page 92

#### **Related tasks:**

- v "Mounting the CD-ROM (AIX)" in the *Quick Beginnings for DB2 Servers*
- v "Mounting the CD-ROM (HP-UX)" in the *Quick Beginnings for DB2 Servers*
- v "Mounting the CD-ROM (Linux)" in the *Quick Beginnings for DB2 Servers*
- ["Ordering](#page-115-0) printed DB2 books" on page 108
- v "Mounting the CD-ROM (Solaris Operating Environment)" in the *Quick Beginnings for DB2 Servers*

#### **Related reference:**

v "DB2 PDF and printed [documentation"](#page-109-0) on page 102

### <span id="page-115-0"></span>**Ordering printed DB2 books**

| | | | | | | | | |

> | | |

> |

If you prefer to use hardcopy books, you can order them in one of three ways.

#### **Procedure:**

Printed books can be ordered in some countries or regions. Check the IBM Publications website for your country or region to see if this service is available in your country or region. When the publications are available for ordering, you can:

- v Contact your IBM authorized dealer or marketing representative. To find a local IBM representative, check the IBM Worldwide Directory of Contacts at [www.ibm.com/planetwide](http://www.ibm.com/planetwide)
- v Phone 1-800-879-2755 in the United States or 1-800-IBM-4YOU in Canada.
- Visit the IBM Publications Center at [http://www.ibm.com/shop/publications/order.](http://www.ibm.com/shop/publications/order) The ability to order books from the IBM Publications Center may not be available in all countries.

At the time the DB2 product becomes available, the printed books are the same as those that are available in PDF format on the *DB2 PDF Documentation CD*. Content in the printed books that appears in the *DB2 Information Center CD* is also the same. However, there is some additional content available in DB2 Information Center CD that does not appear anywhere in the PDF books (for example, SQL Administration routines and HTML samples). Not all books available on the DB2 PDF Documentation CD are available for ordering in hardcopy.

**Note:** The DB2 Information Center is updated more frequently than either the PDF or the hardcopy books; install documentation updates as they become available or refer to the DB2 Information Center at <http://publib.boulder.ibm.com/infocenter/db2help/> to get the most current information.

#### **Related tasks:**

v ["Printing](#page-114-0) DB2 books from PDF files" on page 107

#### **Related reference:**

v "DB2 PDF and printed [documentation"](#page-109-0) on page 102

### **Invoking contextual help from a DB2 tool**

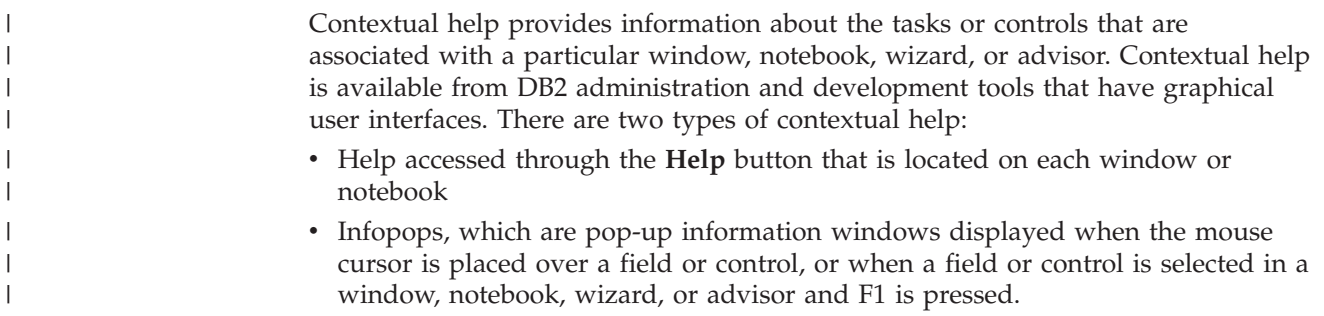

<span id="page-116-0"></span>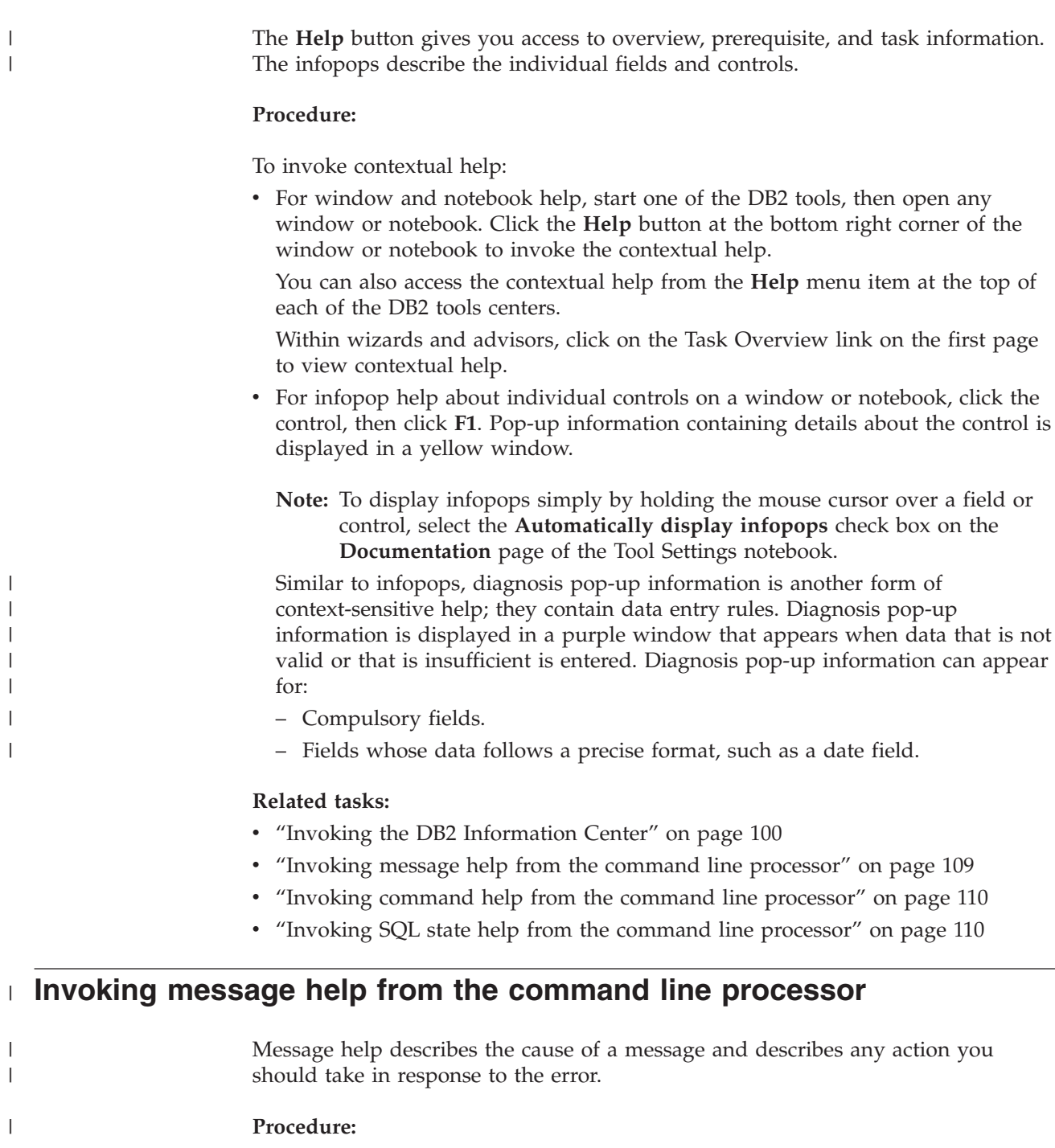

- To invoke message help, open the command line processor and enter: ? *XXXnnnnn*
- where *XXXnnnnn* represents a valid message identifier.

### For example, ? SQL30081 displays help about the SQL30081 message.

### **Related tasks:**

| |

|

|

| | | |

- v "Invoking [contextual](#page-115-0) help from a DB2 tool" on page 108
- v "Invoking the DB2 [Information](#page-107-0) Center" on page 100
- v "Invoking command help from the command line [processor"](#page-117-0) on page 110

<span id="page-117-0"></span>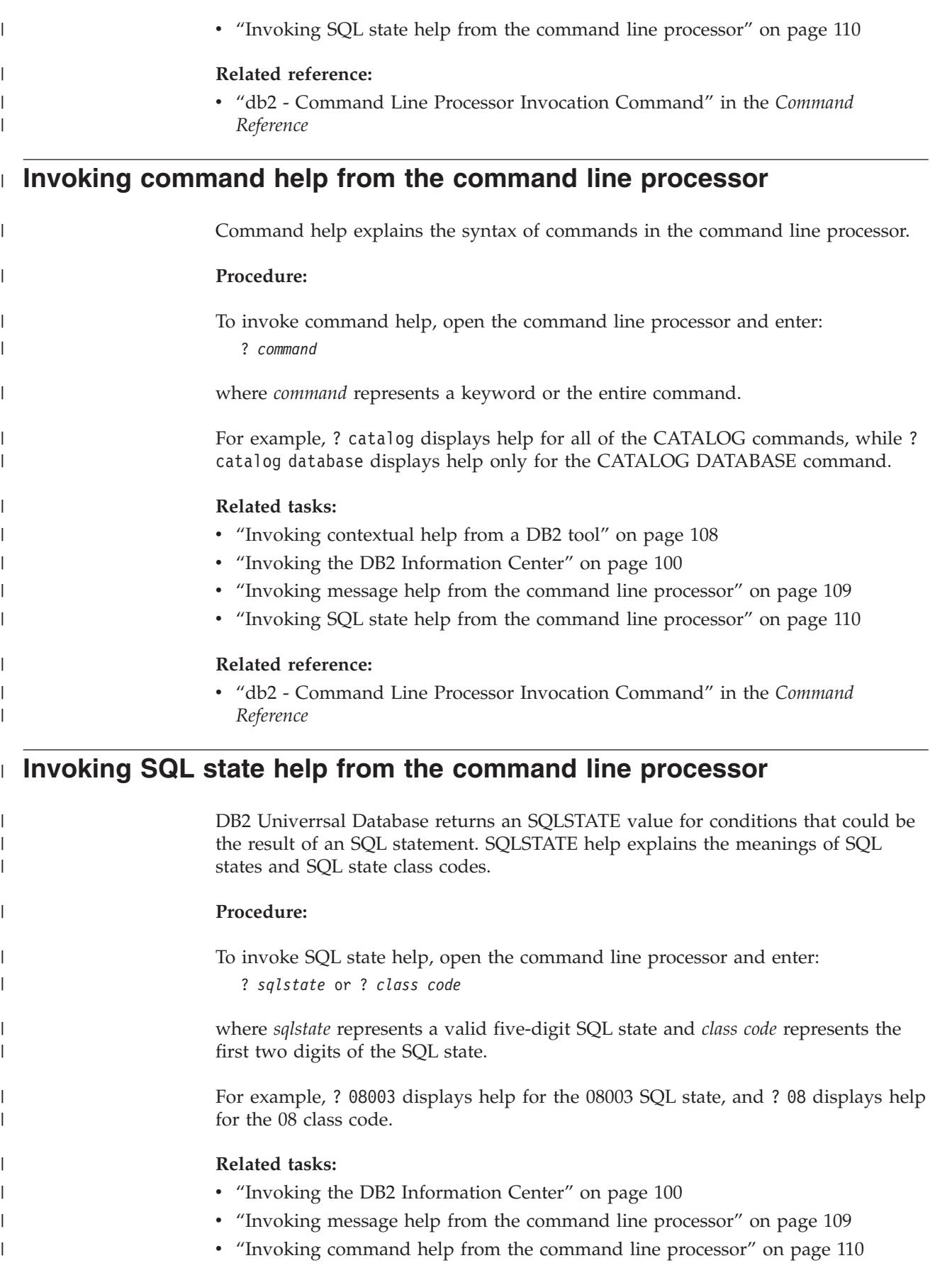

### <span id="page-118-0"></span>**DB2 tutorials**

The DB2® tutorials help you learn about various aspects of DB2 Universal Database. The tutorials provide lessons with step-by-step instructions in the areas of developing applications, tuning SQL query performance, working with data warehouses, managing metadata, and developing Web services using DB2.

#### **Before you begin:**

You can view the XHTML versions of the tutorials from the Information Center at [http://publib.boulder.ibm.com/infocenter/db2help/.](http://publib.boulder.ibm.com/infocenter/db2help/)

Some tutorial lessons use sample data or code. See each tutorial for a description of any prerequisites for its specific tasks.

#### **DB2 Universal Database tutorials:**

Click on a tutorial title in the following list to view that tutorial.

*Business Intelligence Tutorial: Introduction to the Data Warehouse Center* Perform introductory data warehousing tasks using the Data Warehouse Center.

*Business Intelligence Tutorial: Extended Lessons in Data Warehousing* Perform advanced data warehousing tasks using the Data Warehouse Center.

*Information Catalog Center Tutorial*

Create and manage an information catalog to locate and use metadata using the Information Catalog Center.

*Visual Explain Tutorial*

Analyze, optimize, and tune SQL statements for better performance using Visual Explain.

### **DB2 troubleshooting information**

A wide variety of troubleshooting and problem determination information is available to assist you in using  $DB2^{\omega}$  products.

### **DB2 documentation**

Troubleshooting information can be found throughout the DB2 Information Center, as well as throughout the PDF books that make up the DB2 library. You can refer to the ″Support and troubleshooting″ branch of the DB2 Information Center navigation tree (in the left pane of your browser window) to see a complete listing of the DB2 troubleshooting documentation.

#### **DB2 Technical Support Web site**

Refer to the DB2 Technical Support Web site if you are experiencing problems and want help finding possible causes and solutions. The Technical Support site has links to the latest DB2 publications, TechNotes, Authorized Program Analysis Reports (APARs), FixPaks and the latest listing of internal DB2 error codes, and other resources. You can search through this knowledge base to find possible solutions to your problems.

Access the DB2 Technical Support Web site at [http://www.ibm.com/software/data/db2/udb/winos2unix/support](http://www.ibm.com/software/data/db2/udb/support.html)

#### <span id="page-119-0"></span>**DB2 Problem Determination Tutorial Series**

Refer to the DB2 Problem Determination Tutorial Series Web site to find information on how to quickly identify and resolve problems you might encounter while working with DB2 products. One tutorial introduces you to the DB2 problem determination facilities and tools available, and helps you decide when to use them. Other tutorials deal with related topics, such as ″Database Engine Problem Determination″, ″Performance Problem Determination″, and ″Application Problem Determination″.

See the full set of DB2 problem determination tutorials on the DB2 Technical Support site at <http://www.ibm.com/software/data/support/pdm/db2tutorials.html>

### **Related concepts:**

- "DB2 [Information](#page-99-0) Center" on page 92
- v "Introduction to problem determination DB2 Technical Support tutorial" in the *Troubleshooting Guide*

### **Accessibility**

| | | |

 $\overline{1}$ 

| | Accessibility features help users with physical disabilities, such as restricted mobility or limited vision, to use software products successfully. The following list specifies the major accessibility features in DB2® Version 8 products:

- All DB2 functionality is available using the keyboard for navigation instead of the mouse. For more information, see "Keyboard input and navigation."
- v You can customize the size and color of the fonts on DB2 user interfaces. For more information, see ["Accessible](#page-120-0) display" on page 113.
- DB2 products support accessibility applications that use the Java<sup>™</sup> Accessibility API. For more information, see ["Compatibility](#page-120-0) with assistive technologies" on [page](#page-120-0) 113.
- v DB2 documentation is provided in an accessible format. For more information, see "Accessible [documentation"](#page-120-0) on page 113.

# **Keyboard input and navigation**

### **Keyboard input**

You can operate the DB2 tools using only the keyboard. You can use keys or key combinations to perform operations that can also be done using a mouse. Standard operating system keystrokes are used for standard operating system operations.

For more information about using keys or key combinations to perform operations, see Keyboard shortcuts and accelerators: Common GUI help.

### **Keyboard navigation**

You can navigate the DB2 tools user interface using keys or key combinations.

For more information about using keys or key combinations to navigate the DB2 Tools, see Keyboard shortcuts and accelerators: Common GUI help.

### **Keyboard focus**

In UNIX<sup>®</sup> operating systems, the area of the active window where your keystrokes will have an effect is highlighted.

# <span id="page-120-0"></span>**Accessible display**

The DB2 tools have features that improve accessibility for users with low vision or other visual impairments. These accessibility enhancements include support for customizable font properties.

### **Font settings**

You can select the color, size, and font for the text in menus and dialog windows, using the Tools Settings notebook.

For more information about specifying font settings, see Changing the fonts for menus and text: Common GUI help.

### **Non-dependence on color**

You do not need to distinguish between colors in order to use any of the functions in this product.

### **Compatibility with assistive technologies**

The DB2 tools interfaces support the Java Accessibility API, which enables you to use screen readers and other assistive technologies with DB2 products.

### **Accessible documentation**

Documentation for DB2 is provided in XHTML 1.0 format, which is viewable in most Web browsers. XHTML allows you to view documentation according to the display preferences set in your browser. It also allows you to use screen readers and other assistive technologies.

Syntax diagrams are provided in dotted decimal format. This format is available only if you are accessing the online documentation using a screen-reader.

### **Related concepts:**

v "Dotted decimal syntax diagrams" on page 113

#### **Dotted decimal syntax diagrams** |

| |

| | | |

| | | | | |

| | | | Syntax diagrams are provided in dotted decimal format for users accessing the Information Center using a screen reader.

In dotted decimal format, each syntax element is written on a separate line. If two or more syntax elements are always present together (or always absent together), they can appear on the same line, because they can be considered as a single compound syntax element.

Each line starts with a dotted decimal number; for example, 3 or 3.1 or 3.1.1. To hear these numbers correctly, make sure that your screen reader is set to read out punctuation. All the syntax elements that have the same dotted decimal number (for example, all the syntax elements that have the number 3.1) are mutually exclusive alternatives. If you hear the lines 3.1 USERID and 3.1 SYSTEMID, you know that your syntax can include either USERID or SYSTEMID, but not both.

The dotted decimal numbering level denotes the level of nesting. For example, if a syntax element with dotted decimal number 3 is followed by a series of syntax elements with dotted decimal number 3.1, all the syntax elements numbered 3.1 are subordinate to the syntax element numbered 3.

Certain words and symbols are used next to the dotted decimal numbers to add information about the syntax elements. Occasionally, these words and symbols might occur at the beginning of the element itself. For ease of identification, if the word or symbol is a part of the syntax element, it is preceded by the backslash  $(\setminus)$ character. The \* symbol can be used next to a dotted decimal number to indicate that the syntax element repeats. For example, syntax element \*FILE with dotted decimal number 3 is given the format  $3 \times$  FILE. Format  $3*$  FILE indicates that syntax element FILE repeats. Format 3\* \\* FILE indicates that syntax element \* FILE repeats.

Characters such as commas, which are used to separate a string of syntax elements, are shown in the syntax just before the items they separate. These characters can appear on the same line as each item, or on a separate line with the same dotted decimal number as the relevant items. The line can also show another symbol giving information about the syntax elements. For example, the lines 5.1\*, 5.1 LASTRUN, and 5.1 DELETE mean that if you use more than one of the LASTRUN and DELETE syntax elements, the elements must be separated by a comma. If no separator is given, assume that you use a blank to separate each syntax element.

If a syntax element is preceded by the % symbol, this indicates a reference that is defined elsewhere. The string following the % symbol is the name of a syntax fragment rather than a literal. For example, the line 2.1 %OP1 means that you should refer to separate syntax fragment OP1.

The following words and symbols are used next to the dotted decimal numbers:

- v ? means an optional syntax element. A dotted decimal number followed by the ? symbol indicates that all the syntax elements with a corresponding dotted decimal number, and any subordinate syntax elements, are optional. If there is only one syntax element with a dotted decimal number, the ? symbol is displayed on the same line as the syntax element, (for example 5? NOTIFY). If there is more than one syntax element with a dotted decimal number, the ? symbol is displayed on a line by itself, followed by the syntax elements that are optional. For example, if you hear the lines 5 ?, 5 NOTIFY, and 5 UPDATE, you know that syntax elements NOTIFY and UPDATE are optional; that is, you can choose one or none of them. The ? symbol is equivalent to a bypass line in a railroad diagram.
- ! means a default syntax element. A dotted decimal number followed by the ! symbol and a syntax element indicates that the syntax element is the default option for all syntax elements that share the same dotted decimal number. Only one of the syntax elements that share the same dotted decimal number can specify a ! symbol. For example, if you hear the lines 2? FILE, 2.1! (KEEP), and 2.1 (DELETE), you know that (KEEP) is the default option for the FILE keyword. In this example, if you include the FILE keyword but do not specify an option, default option KEEP will be applied. A default option also applies to the next higher dotted decimal number. In this example, if the FILE keyword is omitted, default FILE(KEEP) is used. However, if you hear the lines 2? FILE, 2.1, 2.1.1! (KEEP), and 2.1.1 (DELETE), the default option KEEP only applies to the next higher dotted decimal number, 2.1 (which does not have an associated keyword), and does not apply to 2? FILE. Nothing is used if the keyword FILE is omitted.

v \* means a syntax element that can be repeated 0 or more times. A dotted decimal number followed by the \* symbol indicates that this syntax element can be used zero or more times; that is, it is optional and can be repeated. For example, if you hear the line 5.1\* data area, you know that you can include one

| | | | | | | | |

| | | | | | | | |

| | | |

| | | | | | | | | | | | | | | | | | | | | | | | | | | | | |

data area, more than one data area, or no data area. If you hear the lines 3\*, 3 HOST, and 3 STATE, you know that you can include HOST, STATE, both together, or nothing.

#### **Notes:**

| | | | | | | | | | | | | | | | | | | | |

> | |

> | | | |

- 1. If a dotted decimal number has an asterisk  $(*)$  next to it and there is only one item with that dotted decimal number, you can repeat that same item more than once.
- 2. If a dotted decimal number has an asterisk next to it and several items have that dotted decimal number, you can use more than one item from the list, but you cannot use the items more than once each. In the previous example, you could write HOST STATE, but you could not write HOST HOST.
- 3. The \* symbol is equivalent to a loop-back line in a railroad syntax diagram.
- v + means a syntax element that must be included one or more times. A dotted decimal number followed by the + symbol indicates that this syntax element must be included one or more times; that is, it must be included at least once and can be repeated. For example, if you hear the line 6.1+ data area, you must include at least one data area. If you hear the lines 2+, 2 HOST, and 2 STATE, you know that you must include HOST, STATE, or both. Similar to the \* symbol, the + symbol can only repeat a particular item if it is the only item with that dotted decimal number. The + symbol, like the \* symbol, is equivalent to a loop-back line in a railroad syntax diagram.

#### **Related reference:**

v "How to read the syntax diagrams" in the *SQL Reference, Volume 2*

#### **Common Criteria certification of DB2 Universal Database products** |

DB2 Universal Database is being evaluated for certification under the Common Criteria at evaluation assurance level 4 (EAL4). For more information about Common Criteria, see the Common Criteria web site at: [http://niap.nist.gov/cc](http://niap.nist.gov/cc-scheme/)[scheme/.](http://niap.nist.gov/cc-scheme/)

# **Appendix B. Notices**

IBM may not offer the products, services, or features discussed in this document in all countries. Consult your local IBM representative for information on the products and services currently available in your area. Any reference to an IBM product, program, or service is not intended to state or imply that only that IBM product, program, or service may be used. Any functionally equivalent product, program, or service that does not infringe any IBM intellectual property right may be used instead. However, it is the user's responsibility to evaluate and verify the operation of any non-IBM product, program, or service.

IBM may have patents or pending patent applications covering subject matter described in this document. The furnishing of this document does not give you any license to these patents. You can send license inquiries, in writing, to:

IBM Director of Licensing IBM Corporation North Castle Drive Armonk, NY 10504-1785 U.S.A.

For license inquiries regarding double-byte (DBCS) information, contact the IBM Intellectual Property Department in your country/region or send inquiries, in writing, to:

IBM World Trade Asia Corporation **Licensing** 2-31 Roppongi 3-chome, Minato-ku Tokyo 106, Japan

**The following paragraph does not apply to the United Kingdom or any other country/region where such provisions are inconsistent with local law:** INTERNATIONAL BUSINESS MACHINES CORPORATION PROVIDES THIS PUBLICATION "AS IS" WITHOUT WARRANTY OF ANY KIND, EITHER EXPRESS OR IMPLIED, INCLUDING, BUT NOT LIMITED TO, THE IMPLIED WARRANTIES OF NON-INFRINGEMENT, MERCHANTABILITY, OR FITNESS FOR A PARTICULAR PURPOSE. Some states do not allow disclaimer of express or implied warranties in certain transactions; therefore, this statement may not apply to you.

This information could include technical inaccuracies or typographical errors. Changes are periodically made to the information herein; these changes will be incorporated in new editions of the publication. IBM may make improvements and/or changes in the product(s) and/or the program(s) described in this publication at any time without notice.

Any references in this information to non-IBM Web sites are provided for convenience only and do not in any manner serve as an endorsement of those Web sites. The materials at those Web sites are not part of the materials for this IBM product, and use of those Web sites is at your own risk.

IBM may use or distribute any of the information you supply in any way it believes appropriate without incurring any obligation to you.

Licensees of this program who wish to have information about it for the purpose of enabling: (i) the exchange of information between independently created programs and other programs (including this one) and (ii) the mutual use of the information that has been exchanged, should contact:

IBM Canada Limited Office of the Lab Director 8200 Warden Avenue Markham, Ontario L6G 1C7 CANADA

Such information may be available, subject to appropriate terms and conditions, including in some cases payment of a fee.

The licensed program described in this document and all licensed material available for it are provided by IBM under terms of the IBM Customer Agreement, IBM International Program License Agreement, or any equivalent agreement between us.

Any performance data contained herein was determined in a controlled environment. Therefore, the results obtained in other operating environments may vary significantly. Some measurements may have been made on development-level systems, and there is no guarantee that these measurements will be the same on generally available systems. Furthermore, some measurements may have been estimated through extrapolation. Actual results may vary. Users of this document should verify the applicable data for their specific environment.

Information concerning non-IBM products was obtained from the suppliers of those products, their published announcements, or other publicly available sources. IBM has not tested those products and cannot confirm the accuracy of performance, compatibility, or any other claims related to non-IBM products. Questions on the capabilities of non-IBM products should be addressed to the suppliers of those products.

All statements regarding IBM's future direction or intent are subject to change or withdrawal without notice, and represent goals and objectives only.

This information may contain examples of data and reports used in daily business operations. To illustrate them as completely as possible, the examples include the names of individuals, companies, brands, and products. All of these names are fictitious, and any similarity to the names and addresses used by an actual business enterprise is entirely coincidental.

#### COPYRIGHT LICENSE:

This information may contain sample application programs, in source language, which illustrate programming techniques on various operating platforms. You may copy, modify, and distribute these sample programs in any form without payment to IBM for the purposes of developing, using, marketing, or distributing application programs conforming to the application programming interface for the operating platform for which the sample programs are written. These examples have not been thoroughly tested under all conditions. IBM, therefore, cannot guarantee or imply reliability, serviceability, or function of these programs.

Each copy or any portion of these sample programs or any derivative work must include a copyright notice as follows:

© (*your company name*) (*year*). Portions of this code are derived from IBM Corp. Sample Programs. © Copyright IBM Corp. \_*enter the year or years*\_. All rights reserved.

## **Trademarks**

The following terms are trademarks of International Business Machines Corporation in the United States, other countries, or both, and have been used in at least one of the documents in the DB2 UDB documentation library.

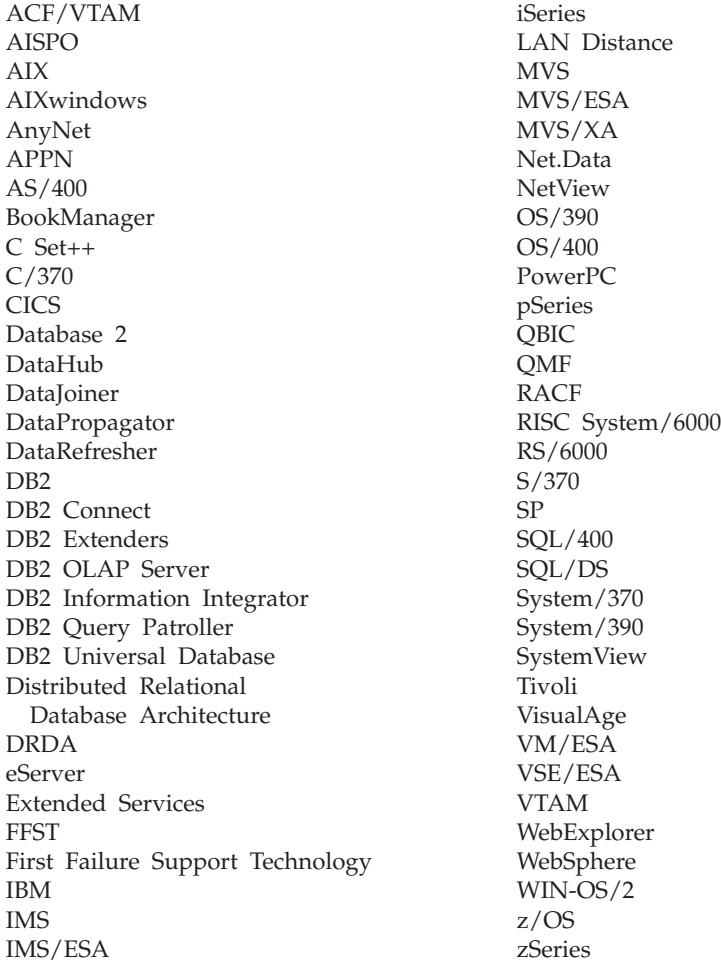

The following terms are trademarks or registered trademarks of other companies and have been used in at least one of the documents in the DB2 UDB documentation library:

Microsoft, Windows, Windows NT, and the Windows logo are trademarks of Microsoft Corporation in the United States, other countries, or both.

Intel and Pentium are trademarks of Intel Corporation in the United States, other countries, or both.

Java and all Java-based trademarks are trademarks of Sun Microsystems, Inc. in the United States, other countries, or both.

UNIX is a registered trademark of The Open Group in the United States and other countries.

Other company, product, or service names may be trademarks or service marks of others.

# **Index**

# **A**

access tokens on [Windows](#page-38-0) 31 accessibility dotted decimal syntax [diagrams](#page-120-0) 113 [features](#page-119-0) 112 AIX applying [FixPak](#page-68-0) 61 [authorizing](#page-63-0) linking to a file 56 create [sample](#page-64-0) file 57 [db2setup](#page-42-0) versus SMIT 35 disk space [requirements](#page-42-0) 35 [Hierarchical](#page-49-0) Storage Manager [\(HSM\)](#page-49-0) 42 installation [considerations](#page-42-0) 35 installing Data Links Manager [manually](#page-50-0) 43 DB2 Data Links [Manager](#page-51-0) 44 DB2 Data Links [Manager,](#page-54-0) verifying the [DLFM\\_DB](#page-54-0) 47 JFS installation [considerations](#page-48-0) 41 memory [requirements](#page-42-0) 35 NFS environment [troubleshooting](#page-56-0) 49 [post-installation](#page-54-0) tasks 47, [48,](#page-55-0) [59,](#page-66-0) [61](#page-68-0) [preparing](#page-60-0) your file system for DB2 Data Links [Manager](#page-60-0) 53 [product](#page-48-0) version levels for JFS 41 registering Data Links [Server](#page-64-0) 57 DB2 [databases](#page-63-0) 56 file [systems](#page-62-0) 55 sample file, [viewing](#page-68-0) 61 [system](#page-42-0) clocks 35 TCP/IP port [number](#page-42-0) 35 test environments DB2 [server](#page-59-0) 52 verifying [installation](#page-57-0) 50 [sample](#page-66-0) file 59 application [development](#page-14-0) 7 applying FixPak Solaris [Operating](#page-94-0) [Environments](#page-94-0) 87 [Windows](#page-40-0) 33 authorizing linking to a file [AIX](#page-63-0) 56 Solaris Operating [Environment](#page-89-0) 82 [Windows](#page-34-0)<sub>27</sub>

# **C**

command help [invoking](#page-117-0) 110 commands [cacls](#page-35-0) 28 db2 list database [directory](#page-29-0) 22 [db2\\_install](#page-50-0) 43, [72](#page-79-0)

commands *(continued)* [db2dlmmg](#page-20-0) 13, [35,](#page-42-0) [63](#page-70-0) [db2icrt](#page-30-0) 23 [db2imigr](#page-20-0) 13, [35,](#page-42-0) [63](#page-70-0) [db2set](#page-20-0) 13, [35,](#page-42-0) [63](#page-70-0) [db2setup](#page-51-0) 44, [45,](#page-52-0) [71,](#page-78-0) [73](#page-80-0) [dlff](#page-32-0) list 25 dlfm [client\\_conf](#page-55-0) 48 dlfm [server\\_conf](#page-55-0) 48 dlfm [setup](#page-55-0) 48 [dlfmcrt](#page-55-0) 48 [hostname](#page-20-0) 13 [nslookup](#page-20-0) 13 [pkgadd](#page-50-0) 43, [72](#page-79-0) Converting DLFM [databases](#page-46-0) 39 creating sample file [AIX](#page-64-0) 57 Solaris Operating [Environment](#page-90-0) 83 [creating](#page-57-0) a keytab file 50

# **D**

Data Links File [Manager](#page-11-0) (DLFM) 4 Data Links [Filesystem](#page-11-0) Filter (DLFF) 4 Data Links Manager DB2 [clients](#page-12-0) 5 memory requirements [AIX](#page-42-0) 35 Solaris Operating [Environment](#page-70-0) 63 [Windows](#page-20-0) 13 system requirements [AIX](#page-42-0) 35 Solaris Operating [Environment](#page-70-0) 63 [Windows](#page-20-0) 13 [versions](#page-20-0) with DB2 server on [Windows](#page-20-0) 13 Data Links Manager administrator user ID [AIX](#page-42-0) 35 Solaris Operating [Environment](#page-70-0) 63 data manager [application](#page-52-0) (DMAPP) 45 data types DATALINK [overview](#page-15-0) 8 DATALINK columns registry [variable](#page-17-0) size 10 DATALINK data type [overview](#page-15-0) 8 DB2 books [printing](#page-114-0) PDF files 107 DB<sub>2</sub> clients with Data Links [Manager](#page-12-0) 5 DB2 Data Links Manager component [descriptions](#page-10-0) 3 DB2 [server](#page-12-0) 5 file system [paradigm](#page-13-0) 6 [overview](#page-9-0) 2 [supported](#page-10-0) systems 3

[typical](#page-18-0) setups 11

DB2 Data Links Manager *(continued)* version 8.1 [features](#page-8-0) 1 working with [applications](#page-14-0) 7 DB2 [Information](#page-99-0) Center 92 [invoking](#page-107-0) 100 DB2 Product Library and Messages AIX, installing [manually](#page-55-0) 48 DB2 [tutorials](#page-118-0) 111 DB2 Universal Database servers use by DB2 Data Links [Manager](#page-12-0) 5 [db2cshrc](#page-55-0) script 48 [db2profile](#page-55-0) script 48 db2setup command [AIX](#page-51-0) 44 installing DB2 Data Links Manager  $AY^2$  43 Solaris [Operating](#page-78-0) [Environment](#page-78-0) 71, [72](#page-79-0) DCE-DFS setting the disk archive [directory](#page-55-0) 48 DCE-DFS support [withdrawal](#page-9-0) 2 [disability](#page-119-0) 112 DLFM (Data Links File Manager) user [account](#page-20-0) 13, [35,](#page-42-0) [63](#page-70-0) DLFM databases [converting](#page-46-0) to Version 8.1 format 39 DLFM\_DB verifying [Windows](#page-29-0) NT 22 DLFS-DMAPP [overview](#page-11-0) 4 dlmadmin username [Windows](#page-20-0) 13 DMAPP pre-start [registration](#page-52-0) 45 [registering](#page-55-0) in the DFS pre-start [script](#page-55-0) 48 documentation [displaying](#page-107-0) 100 dotted decimal syntax [diagrams](#page-120-0) 113

# **F**

file systems [AIX](#page-60-0) 53 [DCE-DFS](#page-60-0) 53 [JFS](#page-60-0) 53 [registering](#page-86-0) with DLFF on Solaris Operating [Environment](#page-86-0) 79 UFS, preparing on Solaris [Operating](#page-86-0) [Environment](#page-86-0) 79 FixPak applying [AIX](#page-68-0) 61 Solaris [Operating](#page-94-0) [Environments](#page-94-0) 87 [Windows](#page-40-0) 33

# **H**

help [displaying](#page-107-0) 100, [101](#page-108-0) for commands [invoking](#page-117-0) 110 for messages [invoking](#page-116-0) 109 for SQL statements [invoking](#page-117-0) 110 [Hierarchical](#page-49-0) Storage Manager (HSM) 42 host [names](#page-20-0) 13 HTML documentation [updating](#page-108-0) 101

# **I**

Information Center [installing](#page-100-0) 93, [95,](#page-102-0) [98](#page-105-0) installing additional products and [components](#page-78-0) on [Solaris](#page-78-0) 71 AIX, [directory](#page-52-0) 45 Data Links Manager [AIX](#page-51-0) 44 Solaris Operating [Environment](#page-78-0) 71 [Windows](#page-27-0) 20 [Information](#page-100-0) Center 93, [95,](#page-102-0) [98](#page-105-0) Solaris, [directory](#page-80-0) 73 verifying [AIX](#page-57-0) 50 Solaris Operating [Environment](#page-83-0) 76 [Windows](#page-30-0) 23 verifying [DLFM\\_DB](#page-82-0) 75 invoking [command](#page-117-0) help 110 [message](#page-116-0) help 109 SQL [statement](#page-117-0) help 110 [isochronous](#page-13-0) delivery 6

# **J**

JFS (Journaled File System) DLFM [considerations](#page-48-0) 41 installation [considerations](#page-48-0) 41 Journaled File System (JFS) DLFM [considerations](#page-48-0) 41 installation [considerations](#page-48-0) 41

# **K**

keyboard shortcuts [support](#page-119-0) for 112

# **L**

Logging [Manager](#page-11-0) (DLM) 4

# **M**

memory requirements Data Links Manager [AIX](#page-42-0) 35 Solaris Operating [Environment](#page-70-0) 63 [Windows](#page-20-0) 13

message help [invoking](#page-116-0) 109 migration DB2 File [Manager](#page-70-0) for Solaris 63 DB2 File Manager for [Windows](#page-20-0) 13 from DB2 Data Links for AIX [Version](#page-42-0) [6.1](#page-42-0) 35 from DB2 Data Links for AIX [Version](#page-42-0) [7.1](#page-42-0) 35 from DB2 Data Links for AIX [Version](#page-42-0) [7.2](#page-42-0) 35 on [AIX](#page-42-0) 35 on [Solaris](#page-70-0) 63 on [Windows](#page-20-0) 13 [mounting](#page-50-0) CD-ROM 43, [72](#page-79-0)

# **N**

[Network](#page-56-0) File System (NFS) environments, [troubleshooting](#page-56-0) 49 NFS [\(Network](#page-56-0) File System) environments, [troubleshooting](#page-56-0) 49 **NTFS** drive [sharing](#page-20-0) 13 [formatted](#page-20-0) drive 13

# **O**

online help, [accessing](#page-115-0) 108 [ordering](#page-115-0) DB2 books 108 overview DB2 Data Links [Manager](#page-9-0) 2

# **P**

port numbers TCP/IP [DLFM](#page-42-0) on AIX 35 DLFM on Solaris [Operating](#page-70-0) [Environment](#page-70-0) 63 DLFM on [Windows](#page-20-0) 13 post-installation tasks AIX [using](#page-55-0) SMIT 48 [Windows](#page-29-0) NT 22 printed books, [ordering](#page-115-0) 108 printing [PDF](#page-114-0) files 107 privileges [administrator](#page-20-0) group, Windows 13 problem determination online [information](#page-118-0) 111 [tutorials](#page-118-0) 111

# **R**

registering Data Links server with DB2 [Windows](#page-36-0) 29, [57,](#page-64-0) [83](#page-90-0) DB2 database [AIX](#page-63-0) 56 Solaris Operating [Environment](#page-88-0) 81 [Windows](#page-33-0)<sub>26</sub> file system with DLFF [AIX](#page-62-0) 55

registering *(continued)* file system with DLFF *(continued)* Solaris Operating [Environment](#page-86-0) 79 [NTFS](#page-32-0) drive with DLFF 25 registry AIX, [variables](#page-42-0) 35, [45,](#page-52-0) [73](#page-80-0) Solaris, [variables](#page-70-0) 63 Windows [entries](#page-28-0) 21 [variables](#page-20-0) 13 registry variable size [DATALINK](#page-17-0) columns 10

# **S**

samples creating [AIX](#page-64-0) 57 Solaris Operating [Environment](#page-90-0) 83 [Windows](#page-35-0) 28 verifying [AIX](#page-66-0) 59 Solaris Operating [Environment](#page-92-0) 85 [Windows](#page-37-0) 30, [31](#page-38-0) viewing [AIX](#page-68-0) 61 Solaris Operating [Environment](#page-94-0) 87 [Windows](#page-40-0) NT 33 [setting](#page-18-0) up 11 Setup wizard  $\overrightarrow{AIX}$  $\overrightarrow{AIX}$  $\overrightarrow{AIX}$  45, [73](#page-80-0) [Windows](#page-28-0) 21 Solaris Operating Environment [authorizing](#page-89-0) linking to a file 82 create [sample](#page-90-0) file 83 installation [additional](#page-78-0) products and [components](#page-78-0) using db2setup 71 [considerations](#page-70-0) 63 [requirements,](#page-70-0) disk space 63 installing Data Links Manager, [manually](#page-79-0) 72 Data Links [Manager,](#page-78-0) using DB2 Setup [wizard](#page-78-0) 71 DB2 Data Links [Manager,](#page-82-0) verifying [DLFM\\_DB](#page-82-0) 75 kernel [configuration](#page-70-0) parameters 63 memory requirements Data Links [Manager](#page-70-0) 63 [post-installation](#page-92-0) tasks 85 [preparing](#page-86-0) your file system for Data Links [Manager](#page-86-0) 79 [product](#page-70-0) version levels for UFS 63 registering Data Links [server](#page-90-0) 83 DB2 [database](#page-88-0) 81 file [system](#page-86-0) 79 sample file, [viewing](#page-94-0) 87 [system](#page-70-0) clocks 63 TCP/IP port [number](#page-70-0) 63 test [environment](#page-85-0) 78 test environments DB2 [server](#page-83-0) 76 verifying [installation](#page-83-0) 76 [sample](#page-92-0) file 85 Volume [Manager](#page-79-0) 72

Solaris Operating Environments [applying](#page-94-0) FixPak 87 SQL statement help [invoking](#page-117-0) 110 system clocks AIX, [synchronizing](#page-42-0) 35 Solaris Operating [Environment,](#page-70-0) [synchronizing](#page-70-0) 63 Windows, [synchronizing](#page-20-0) 13 system requirements Data Links Manager [AIX](#page-42-0) 35 Solaris Operating [Environment](#page-70-0) 63 [Windows](#page-20-0) 13

# **T**

TCP/IP [AIX](#page-42-0) 35 Solaris Operating [Environment](#page-70-0) 63 [Windows](#page-20-0) 13 test environments [creating](#page-59-0) 52 DB2 Data Links server [AIX](#page-59-0) 52 Solaris Operating [Environment](#page-85-0) 78 [Windows](#page-32-0) 25 DB2 server [AIX](#page-59-0) 52 Solaris Operating [Environment](#page-83-0) 76 [Windows](#page-30-0) NT 23 troubleshooting online [information](#page-118-0) 111 [tutorials](#page-118-0) 111 [tutorials](#page-118-0) 111 [troubleshooting](#page-118-0) and problem [determination](#page-118-0) 111

# **U**

UFS file system, [preparing](#page-86-0) on Solaris [Operating](#page-86-0) System 79 [uninstall](#page-96-0) 89 Updating HMTL [documentation](#page-108-0) 101 user accounts rights, on [Windows](#page-20-0) 13

# **V**

verifying DLM sample file [AIX](#page-66-0) 59 Solaris Operating [Environment](#page-92-0) 85 [Windows](#page-37-0) NT 30 Version 8 DCE-DFS support [withdrawal](#page-9-0) 2 version levels Data Links [Manager](#page-20-0) and DB2 [server](#page-20-0) 13 DB2 Data Links [Manager](#page-8-0) 1 Virtual File [System](#page-52-0) (VFS) 45, [73](#page-80-0)

# **W**

Windows [applying](#page-40-0) FixPaks 33 [authorizing](#page-34-0) linking to a file 27 creating test [environments](#page-32-0) 25 installing DB2 Data Links [Manager](#page-27-0) 20 [post-installation](#page-30-0) tasks 23, [30,](#page-37-0) [31](#page-38-0) registering Data Links [server](#page-36-0) 29 DB2 [database](#page-33-0) 26 sample file [verifying](#page-37-0) 30 [viewing](#page-40-0) 33 test [environment](#page-32-0) 25 verifying [sample](#page-38-0) file 31

# **Contacting IBM**

In the United States, call one of the following numbers to contact IBM:

- 1-800-IBM-SERV (1-800-426-7378) for customer service
- 1-888-426-4343 to learn about available service options
- v 1-800-IBM-4YOU (426-4968) for DB2 marketing and sales

In Canada, call one of the following numbers to contact IBM:

- v 1-800-IBM-SERV (1-800-426-7378) for customer service
- 1-800-465-9600 to learn about available service options
- v 1-800-IBM-4YOU (1-800-426-4968) for DB2 marketing and sales

To locate an IBM office in your country or region, check IBM's Directory of Worldwide Contacts on the web at <http://www.ibm.com/planetwide>

### **Product information**

Information regarding DB2 Universal Database products is available by telephone or by the World Wide Web at http://www.ibm.com/software/data/db2/udb

This site contains the latest information on the technical library, ordering books, product downloads, newsgroups, FixPaks, news, and links to web resources.

If you live in the U.S.A., then you can call one of the following numbers:

- v 1-800-IBM-CALL (1-800-426-2255) to order products or to obtain general information.
- 1-800-879-2755 to order publications.

For information on how to contact IBM outside of the United States, go to the IBM Worldwide page at [www.ibm.com/planetwide](http://www.ibm.com/planetwide)

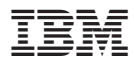

Part Number: CT2TGNA

Printed in Ireland.

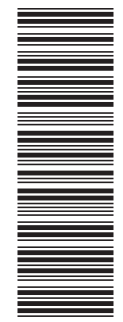

(1P) P/N: CT2TGNA

(1P) P/N: CT2TGNA

GC09-4829-01

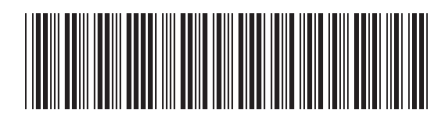

Spine information: Spine information:

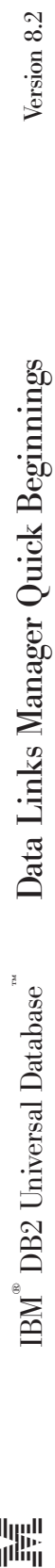

||:||||<br>||····||

البرراا<br>ا<sup>اااا</sup>اا